June 2023 Fuse Plugin Guide and Reference

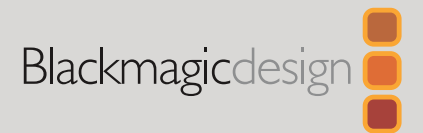

# Fusion SDK

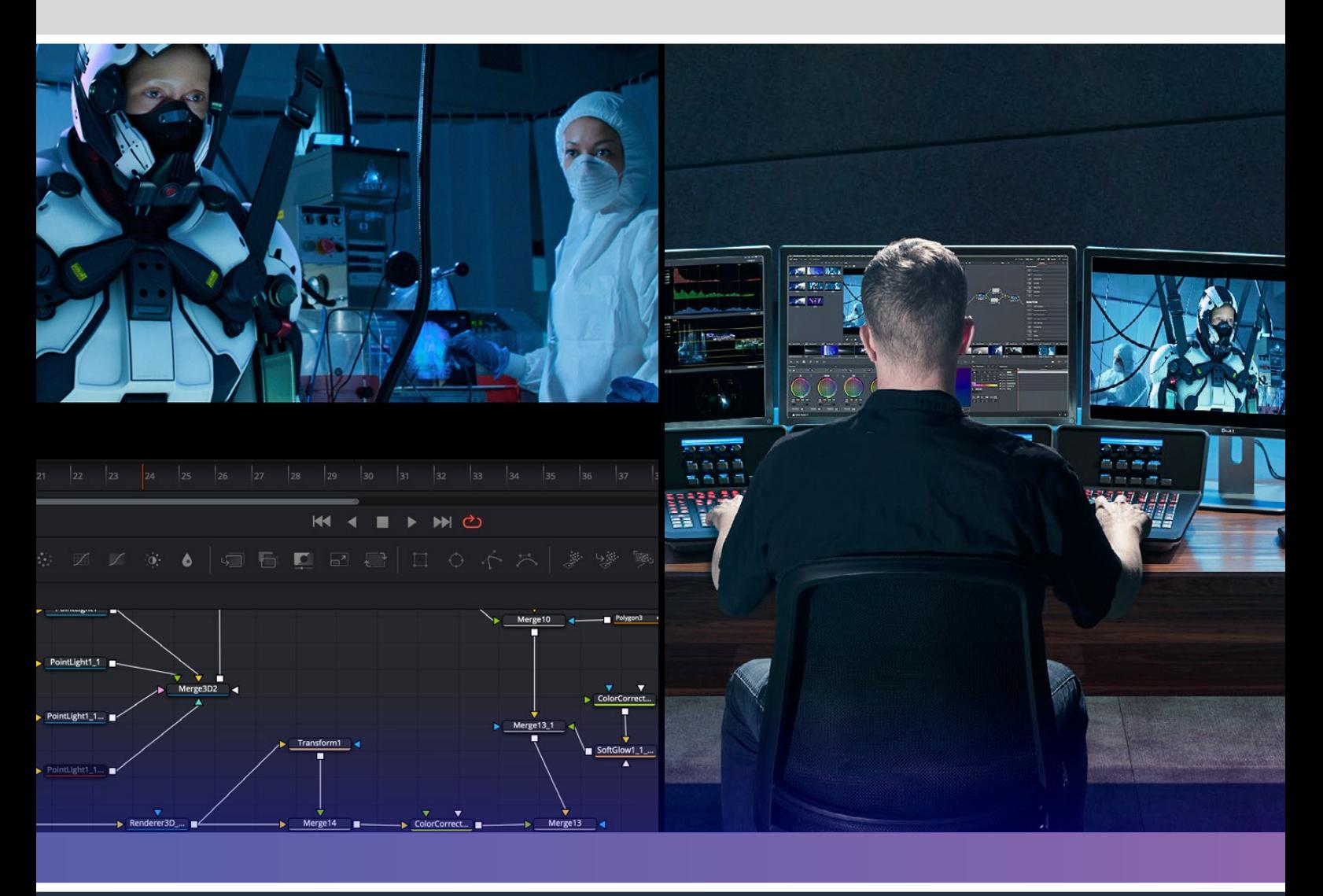

**Leading the Creative Video Revolution** 

## About this Document

This document is divided into two sections: The Fuse Guide and the Fuse Reference. The first section, the Fuse Guide, explains the fuse application programming interface (API). Fuses are like plugins that can be developed easily without the need of compilers and development environments. Fuses can go beyond Macros, and their source code can easily be converted into C++ source for the Fusion SDK. Resolve and Fusion has a built in compiler and will compile on the fly. Access to GPU processing can easily be done in a Fuse as well as utilizing optimized core processing functions already built into Fusion

This guide contains information on how to get started, how the API is laid out to represent the application model, and how to deal with it in practice. The first section refers to example fuses that ship with this guide The second section, the Fuse Reference, assumes you have an understanding of the programming concepts and the fundamentals of the first section. The Fuse Reference describes the common API, its objects, members, arguments and usage.

#### **Target Audience**

This document is intended for developers, technical directors, and users knowledgeable in programming. It was by no means written to teach programming concepts and does not act as a reference for programming languages. Please refer to **[Lua.org](http://Lua.org)** for Further language references.

If you are capable of editing Macros in a text editor and adding Scripting functions to customize tooling, then Fuses extend further with more functionality and lower level capabilities.

#### **Requirements**

In order to follow this guide, you will need to have a copy of Blackmagic Design Fusion or Resolve installed. The source code of both fuse languages needs to be stored as plain text, which can be written in any non-formatting text processor like Notepad or TextEdit. It is recommended to make use of a dedicated code editor to benefit from syntax highlighting and language-specific features, like [SciTE.](https://www.scintilla.org/SciTE.html)

## <span id="page-2-0"></span>**Fuse Plugin Guide**

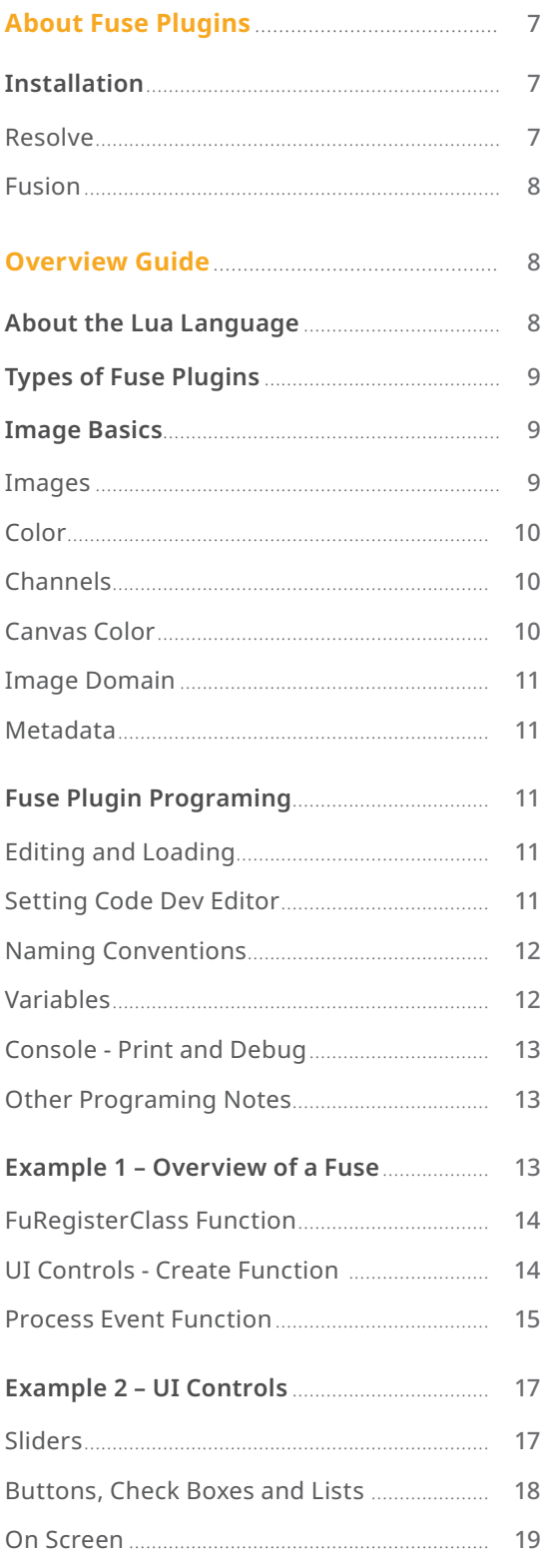

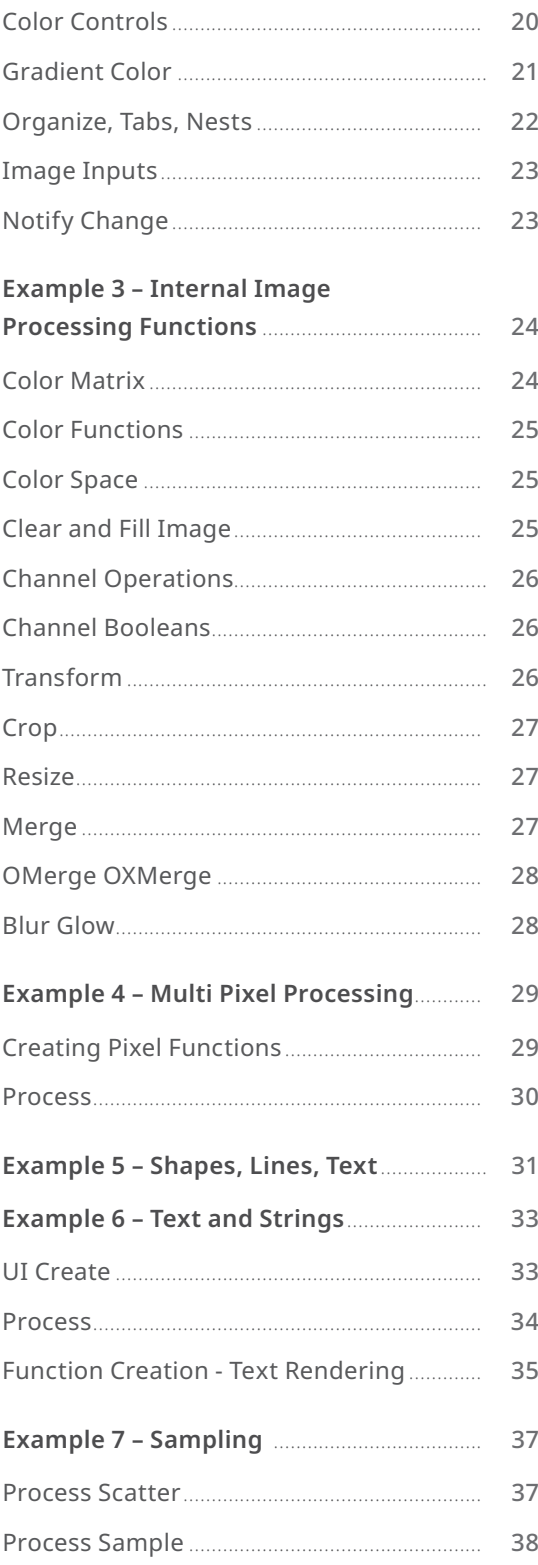

 $\overline{\mathbf{3}}$ 

## **Fuse Reference**

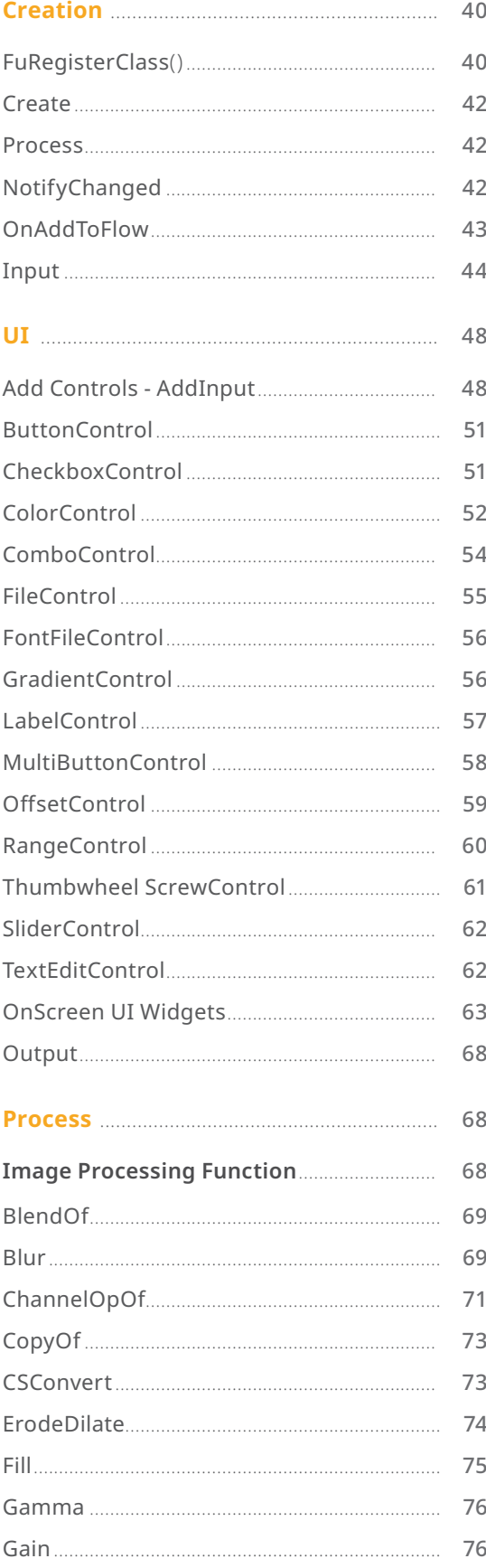

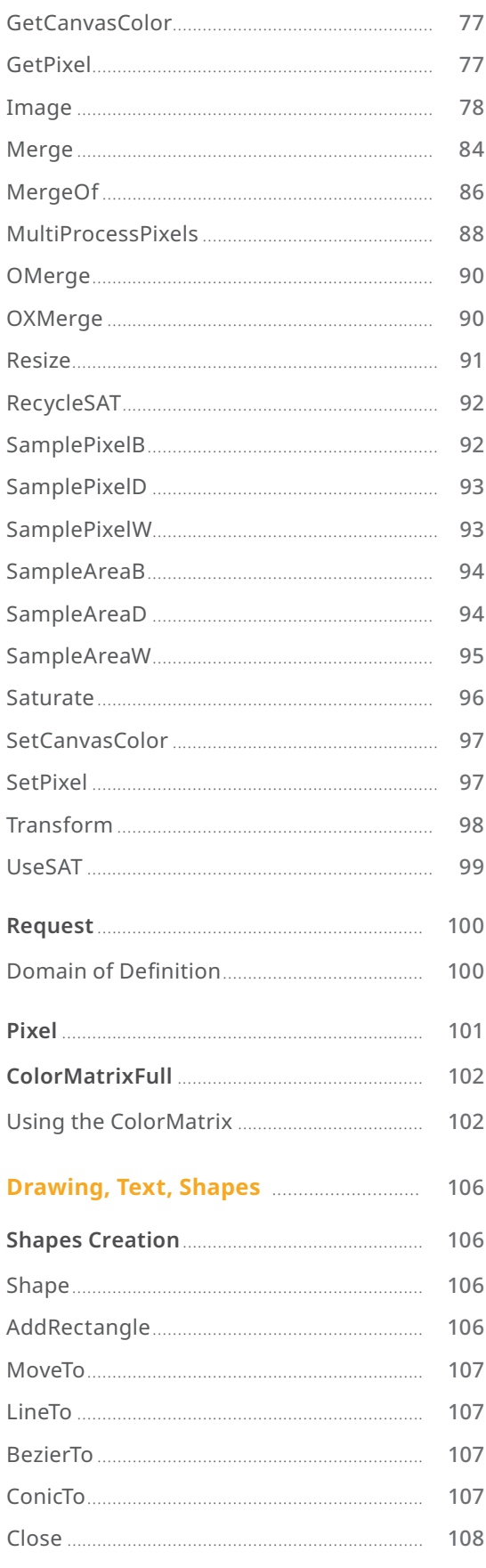

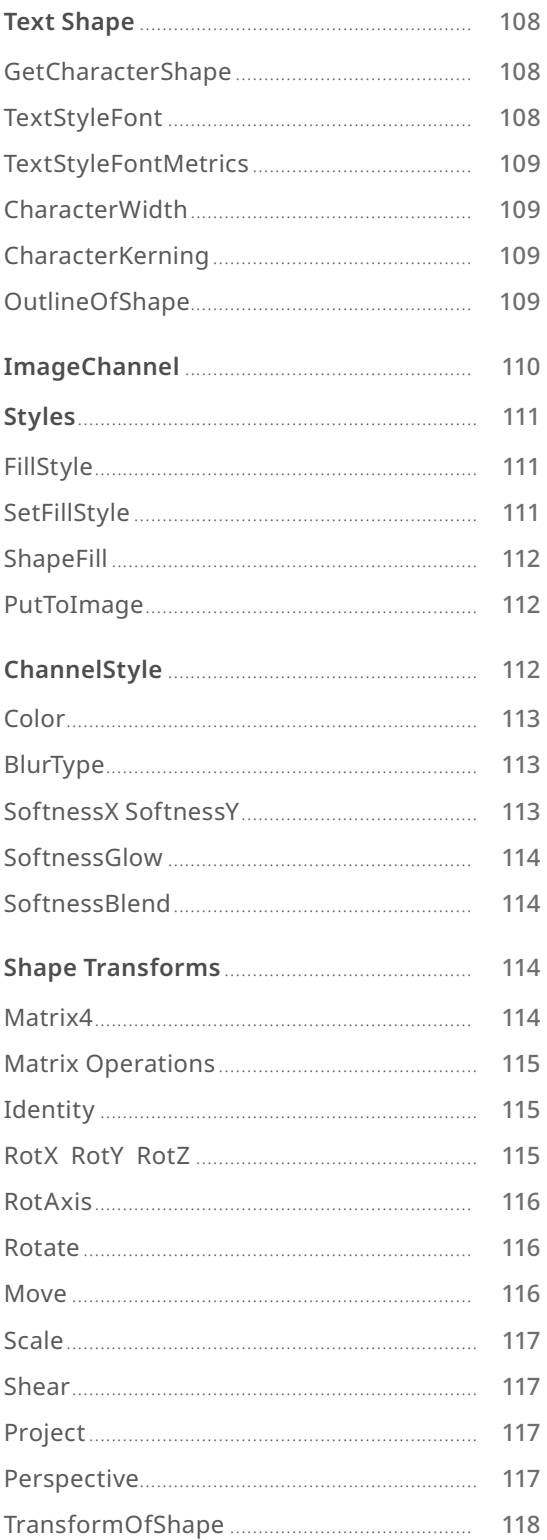

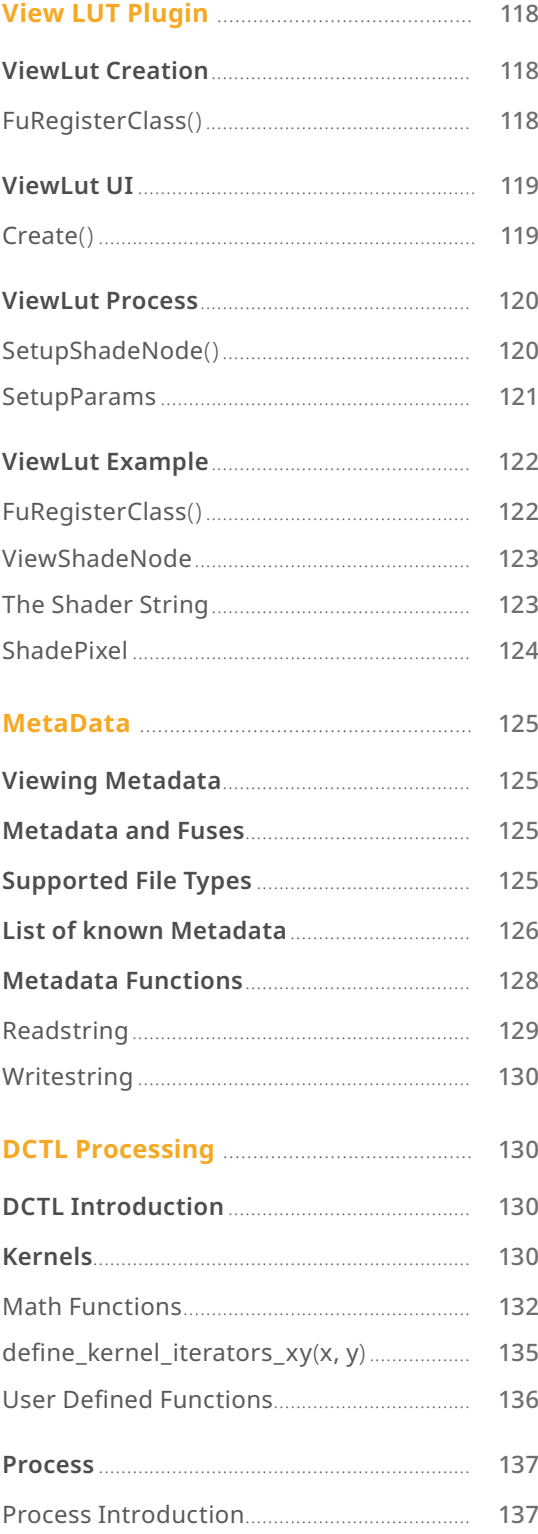

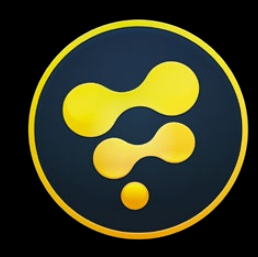

# <span id="page-5-0"></span>**Fuse Plugin Guide**

## <span id="page-6-0"></span>**About Fuse Plugins**

- Fuses are like plugins that are hosted by Resolve-Fusion engine and Fusion Studio can be developed easily in a Text editor without the need of compilers and development environments.
- Builtin UI toolbox, with many different controllers, onscreen widgets are available to use.
- Development is rapid as Fuses can be developed and reloaded on the fly without restarting Resolve and Fusion. Test, Edit, and Reload the updated source code will compile on the fly and run.
- There is also a builtin core of image processing functions like Blur, Merge, Color operations and Image operation that utilize optimized core processing and GPU processes.
- Fuses can be multithreaded and GPU processing like DCTL can be used.
- Fuse source code uses Lua, which is a C like programming language, and their source code can easily be converted into C++ source for the Fusion SDK.
- The JustInTime (JIT) flavor of Lua that is utilized in Fusion which compiles on the fly for performance.

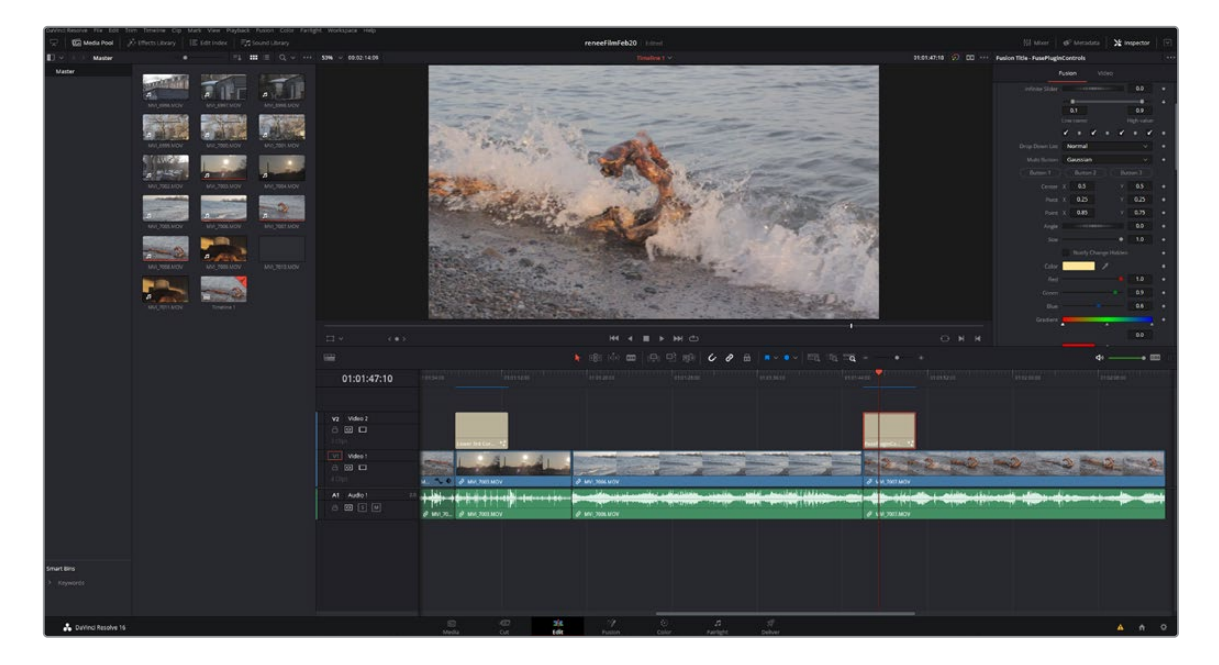

## **Installation**

There are 7 Template Example Fuses installed in the Developer section of Resolve and Fusion with inline documentation (comments). This section will offer an overview of basic Fuse programming and refer to these examples for more in depth study.

First copy these fuses from the developer directory and paste into the these directories

#### **Resolve**

- **macOS:** ~/Library/Application Support/Blackmagic Design/DaVinci Resolve/Support/Fusion/Fuses
- **Windows:**C:\ProgramData\Blackmagic Design\DaVinci Resolve\Support\Fusion\Fuses
- **Linux:**/.local/share/DaVinciResolve/Fusion/Fuses

#### <span id="page-7-0"></span>**Fusion**

- **macOS:** ~/Library/Application Support/Blackmagic Design/Fusion/Fuses
- **Windows:**C:\ProgramData\Blackmagic Design\Fusion\Fuses
- **Linux:** ~/.fusion/BlackmagicDesign/Fusion/Fuses

Restart Resolve and Fusion. This will need to be done to add a new Fuse to the list. Once added, the process of editing, developing can be done on the fly without restarting the applications.

## **Overview Guide**

This Guide section is used with the series of Template Example Fuse Plugins supplied, these have comments inline to explain functionality. These show the functional building blocks and setups to creating custom Fuse plugins. This guide will explain each template Fuse, and the Reference section has further detail of each function.

Starting with background information primer, you can follow along with the Fuse plugins loaded in the Fusion page, loaded in a Text editor, and this.

## **About the Lua Language**

Lua is a powerful, efficient, lightweight, embedded scripting language built into Resolve and Fusion it is used for Scripting and hosting Python scripting as well as Fuse image processing plugins. It supports procedural programming, object-oriented programming, functional programming, data-driven programming, and data description.

Lua combines simple procedural syntax with powerful data description constructs based on associative arrays and extensible semantics. Lua is dynamically typed, runs by interpreting bytecode with a register-based virtual machine, and has automatic memory management with incremental garbage collection, making it ideal for configuration, scripting, and rapid prototyping.

- Lua supports an almost conventional set of statements, similar to those in C. This set includes assignments, control structures, function calls, and variable declarations.
- Control structures **if**, **else**, **while**, and **repeat** have the usual meaning and familiar syntax
- The for statement has two forms: one numeric and one generic. The numeric **for** loop repeats a block of code while a control variable runs through an arithmetic progression. Also **do** and **break** loops.
- Expressions: numbers and literal strings. Variables. Function definitions. Function calls. Table constructors. Both function calls and vararg expressions can result in multiple values.
- Arithmetic operators: the binary **+** (addition), **-** (subtraction), **\*** (multiplication), **/** (division), **%** (modulo), and **^** (exponentiation); and unary **-** (negation). If the operands are numbers, or strings that can be converted to numbers, then all operations have the usual meaning.
- The relational operators are, **==** (equal), **~=** (not equal), **<** (less than), **>** (greater than), **<=** (less than or equal), **>=** (greater than or equal). These operators always result in false or true.
- Math operators like **Sin**, **Cos**, **Absolute**, **Log**, **Power**, and more.
- I/O and OS level file open close read write support and control.

<span id="page-8-0"></span>Fuses use Lua for the Fuse language and further language documentation can be found on the [Lua](https://www.lua.org/manual/5.1/) site and the Lualit site.

## **Types of Fuse Plugins**

Fuse plugins can be Image Processing and Metadata Processing or Modifiers or View LUT Plugins.

Image Processing Fuse plugins look like regular tools in Resolve and Fusion and can use all the same UI controls in the Inspector tool controls, and onscreen crosshairs and widgets are also available for use. Metadata processing is part of this Fuse type.

Modifier Plugins affect Number inputs and show up in the Modifier list. These are used instead of animation splines to control numbers of a slider or the center of a merge as an example.

View Lut plugins are used to modify the image before being displayed, like linear to rec709 type color conversion or for utility like zebra striping to show out of range data. These are explained in the View Lut Plugin Reference.

## **Image Basics**

Fuses do image processing and use internal functions in the Fusion engine to access images and pixels. UI tools and Onscreen controls are built in and can be animated just like normal tools.

#### **Images**

Images are 2D arrays of pixels with 2 axis, X and Y. Coordinates are normalized, bottom left of the image is (0,0) the center of the image is (0.5,0.5) and top right is (1,1). Images can also be accessed as pixels as well.

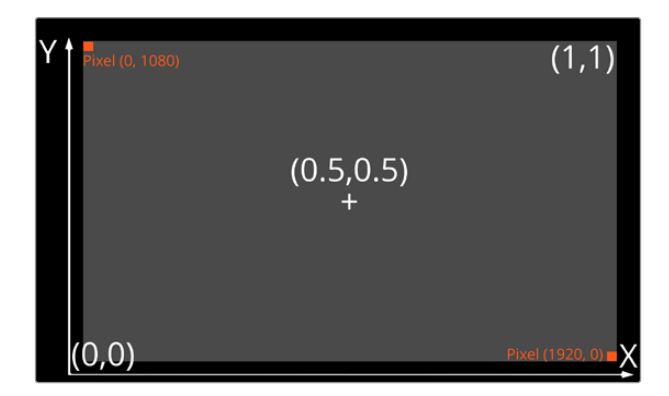

Aspect Ratio is supported for nonsquare pixels.

Proxy sizing is also a part of the process with sizes of the original image and proxy size available to the plugin.

PIxels are accessed directly in images in the X and Y directions from 0 to Width -1 for the X axis and 0 to Height -1 axis for the Y axis, the Bottom Left is pixel (0, 0) and Top Right is (Width-1. Height -1)

#### <span id="page-9-0"></span>**Color**

Color is in RGB space, Alpha matte channel is always part of the image. There are also extended deep pixel channels like Z-Buffer, Vectors, Disparity and more as well. Color of pixels are in floating point numbers from 0 (black) to 1 (white), these values can be higher than 1 like in HDR and can also be negative.

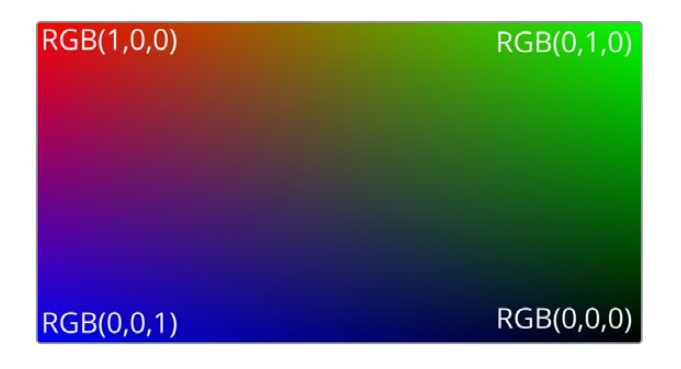

#### **Channels**

Images can have AOV channels beyond Red Green Blue, the channels available are:

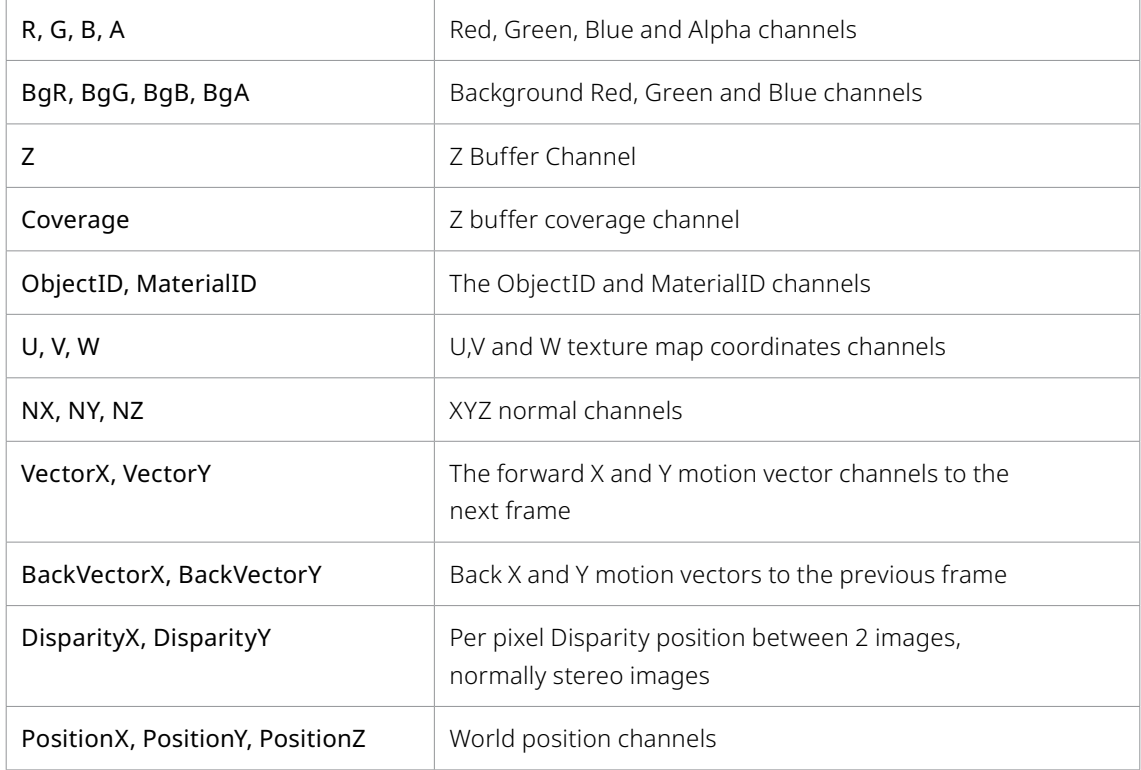

#### **Canvas Color**

Fusion engine supports infinite canvas for images, which is that image extends in all directions, the region beyond the bounds of the image data is set using the canvas color.

#### <span id="page-10-0"></span>**Image Domain**

The Domain of Definition, abbreviated to DoD, refers to a rectangular region that defines what part of the image actually contains image data, this area can be outside of the viewing area and can be used to limit the area of processing to the relevant area to speed performance.

#### **Metadata**

Image metadata is supported and can be processed by Fuse plugins. It is a set of variables that are attached to an image and are passed alongside pixel data through the comp. Cameras store metadata inside the files like time code location, color data and lens data.

## **Fuse Plugin Programing**

Fuse Plugins are generally composed of 3 classes

- FuRegisterClass function, to register and name your plugin, to show up in the tool list of the Fusion page and set the menu category. Brief description and link to help can also be set.
- UI controls are set in the Create Function. These are all animateable and are available in the Inspector tool control area and on screen.
- Process event is the heart of the plugin wear Image Processing code and algorithms are executed. There is a library of builtin image tools and functions to speed development.

#### **Editing and Loading**

Fuse Plugins are compiled on the fly or just in time compiled. Reloading a Fuse will cause a load of the source code into cache and recompile.

Edit and Reload buttons are found at the top of the Inspector Tool Controls.

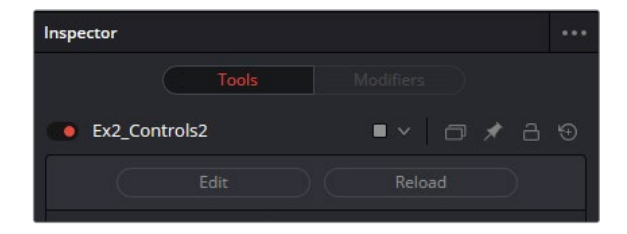

#### **Setting Code Dev Editor**

In Fusion Settings or Preferences the Code Editing Application Editing application and location can be set. This will allow any text editor to be associated to the Fuse files for editing and development.

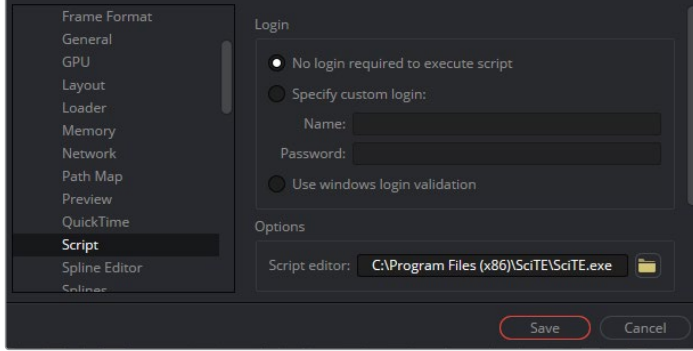

#### <span id="page-11-0"></span>**Naming Conventions**

There are 2 names, a label that is displayed in menus and Inspector Tool controls and internal names registering the plugin and tool controls internally, often the same name or similar abbreviation.

For example in creation register base class :

```
FuRegisterClass("ExampleColorCorrector", CT_Tool,
REGS_Name = "Ex1_BrightContrast",
```
The label displayed will be "ExampleColorCorrector" and internally this tool is referred to as "Ex1\_BrightContrast"

In the UI create section control inputs are in the form "Label", "name".

InBright = self:AddInput("Brightness", "Bright"

In this example "Brightness" will be displayed on the Tool control and internally "Bright" will be used in the setup inside Fusion.

Note that a Variable number called InBright will be passed to the Process function of the plugin.

**IMPORTANT** The name should use only characters between A-Z, a-z, 0-9 and the underscore. Do Not use spaces in the naming and should not start with a number or use other special characters.

#### **Common names**

UI Tool Controls can have the same name and allow for compatibility of passing the same variables to each tool in a comp. If a Copy of a Tool node on a comp is "Paste Setting" onto another tool then common UI control values and animation will transfer to the same controls.

The common UI tool control names include Blend, Gain, Saturation, Brightness, Gamma for slider type controls and Angle, Center, Size, Pivot for image transform operations.

#### **Variables**

In C language variables are declared by *int*, *uint*, *float*, double etc, in Lua language this happens based on first use of the variable. To declare variables use the term local.

In this example local bright = InBright:GetValue(req).Value The declared variable is a number.

This is number local  $r = 0$  and could be Integer or floating point, Setting the variable to local  $q = 0.0$  will set it to float.

This is a pointer to an image local img = InImage:GetValue(req)

The following is a table of strings

```
local apply operators = { "Over", "In", "Held Out", "Atop", "XOr", }
```
#### <span id="page-12-0"></span>**Console** - **Print and Debug**

Resolve and Fusion have a Scripting Console which will show debug information and can also output text via the Print function.

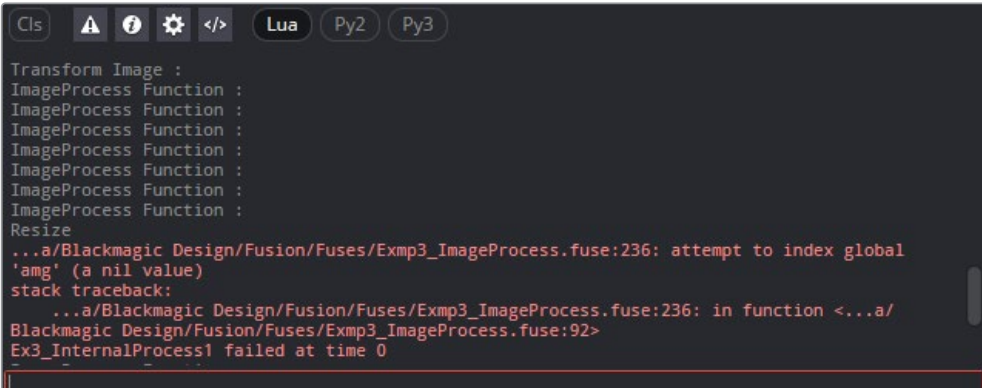

The Print function can be formatted to combine strings and numbers and used for debug checking when code development is in process.

#### **Other Programing Notes**

- \\ Double backslashes are used for Directories, to not confuse with other operations
- Comments are marked with a -- for a single line and --[[ open bracket comment ]]-- closed

## **Example 1 – Overview of a Fuse**

This section will use **Example1\_BrightContrast.fuse**, found in the Tools menu Fuses/Examples.

This outlines a basic Fuse and the 3 Function to create a tool node. The Register to name it, the Create for the UI controls, and Process for the image calculations.

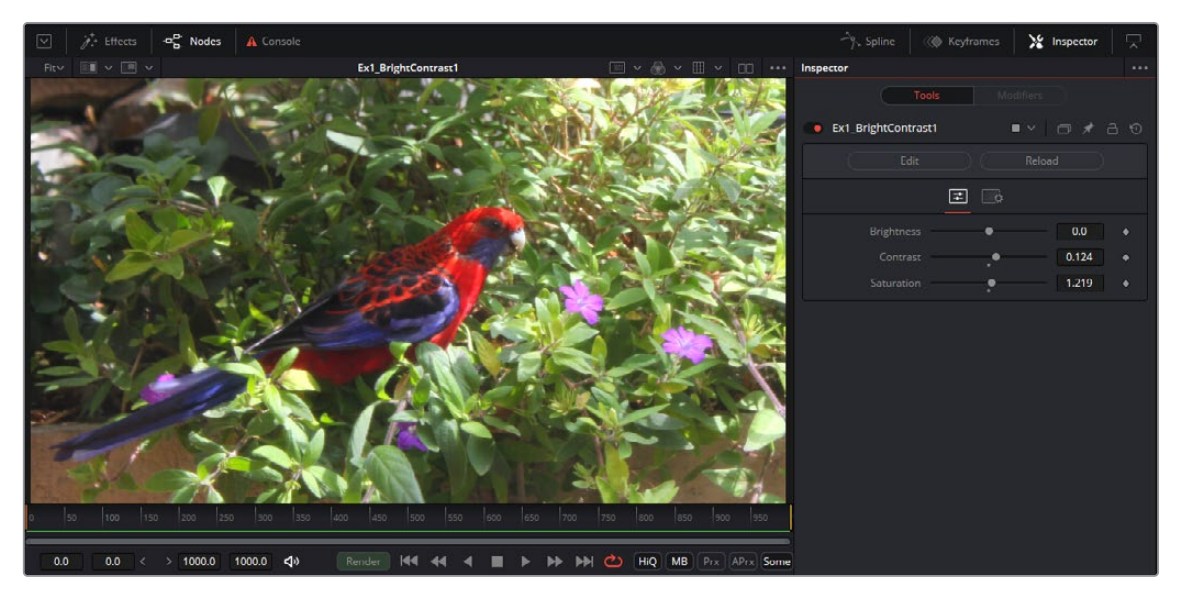

This is a simple color corrector that has 3 slider controls for Brightness, Contrast and Saturation.

#### <span id="page-13-0"></span>**FuRegisterClass Function**

The FuRegisterClass call describes the Fuse in a way that Fusion can recognize. This section tells Fusion the tool Name, location Tool menu, description and abbreviation.

This section should contain a single function call to FuRegisterClass(). The FuRegisterClass function requires three arguments. The first sets the tools name, the second sets the tools type, as defined in Fusion's internal registry, and the last argument is a table containing attributes which define the tools name, icon and other particulars.

This is a minimum to register a Fuse.

```
FuRegisterClass(ExampleColorCorrector", CT_Tool, {
   REGS_Category = "Fuses\\Examples",
   REGS OpIconString = E1BC",
   REGS OpDescription = "Example1, using the functions of Color
Matrix",,
   })-- End of RegisterClass
```
More options and settings are available.

```
FuRegisterClass("ExampleColorCorrector", CT_Tool, {
   REGS_Name = "Ex1_BrightContrast",
   REGS Category = "Fuses\\Examples",
   REGS OpIconString = "E1BC",
   REGS OpDescription = "Example1, using the functions of Color Matrix",
   REGS HelpTopic = "Example Location of Help", -This can be a URL
   REGS URL = "www.blackmagicdesign.com",
   REG OpNoMask = true,REG_NoBlendCtrls = true,
   REG_NoObjMatCtrls = true,
   REG_NoMotionBlurCtrls = true,
   REG_NoBlendCtrls = false,
   REG Fuse NoEdit = false,REG Fuse NoReload = false,
   REG Version = 1,
}) -- End of RegisterClass
```
#### **UI Controls** - **Create Function**

This is where parameter controls are defined, there are different types like sliders and onscreen crosshairs. The create function is run when the Fuse tool is added to the composition, or a composition containing that fuse tool is loaded. It describes the controls presented by the tools control window, and the inputs and outputs shown on the tools tile in the flow. The Create function takes no arguments.

It presents 3 sliders named 'Brightness', 'Contrast', 'Saturation' in the Inspector Tool control area , and the tool has one image input and one image output.

```
function Create()
    InBright = self:AddInput("Brightness","Brightness", { -- UI Label, 
   Internal Ref
          LINKID DataType = "Number",
           INPID_InputControl = "SliderControl",
           INP_MaxScale = 1.0,
          INP MinScale = -1.0,
          INP Default = 0.0,
           })
   InContrast = self:AddInput("Contrast", "Contrast", {
          LINKID DataType = "Number",
           INPID_InputControl = "SliderControl",
          INP MaxScale = 1.0,
          INP MinScale = -1.0,
          INP Default = 0.0,
           })
   InSaturation = self:AddInput("Saturation", "Saturation", {
          LINKID DataType = "Number",
           INPID_InputControl = "SliderControl",
          INP MaxScale = 5.0,
           INP_MinScale = 0.0,
          INP_{\text{Default}} = 1.0,
          ICD Center = 1,
           })
   InImage = self:AddInput("Input", "Input", {
          LINKID DataType = "Image",
          LINK Main = 1,
           })
   OutImage = self:AddOutput("Output", "Output", {
          LINKID DataType = "Image",
          LINK Main = 1,
           })
end -- end of Create()
```
#### **Process Event Function**

The Process Event function is where the image processing operations occur and is executed whenever Fusion asks the fuse tool to render a frame. Fusion's renderer will pass the Process function a single argument, an object called the Request. This argument contains all the information the tool needs to know about the current render environment. The image.at the current time and the Controls like sliders at the current time.

The following Process example, will get an image and assign it to a Variable 'img', it also gets three values from the sliders in the Inspector Tool controls and assigns them to variables 'bright', 'contrast', 'sat'. It creates local variables 'r','g','b','a' and also creates a Color Matrix 'm'. Internal functions are used to manipulate the matrix and then runs the function ApplyMatrixOf to the image, outputting to a destination image, then finally sets the resulting image to the fuse tools output.

```
function Process(req)
```

```
-- Get values from the UI Tools
   local img = InImage:GetValue(req)
   local bright = InBright:GetValue(req).Value
   local contrast = InContrast:GetValue(req).Value + 1
   local sat = InSaturation:GetValue(req).Value
   -- Define a set of variables
   local r = 0local q = 0local b = 0local a = 0if bright == 0 and sat == 1.0 and contrast == 1.0 then
          -- no change, go ahead and bypass this tool
           OutImage:Set(req, img)
   else
          -- create a color matrix
           local m = ColorMatrixFull()
           --Apply Brightness to the matrix via Offset function
          r = bright
          g = brightb = brightm:Offset(r, g, b, a)
          --Apply Contrast by offsetting the color to the midpoint 0.5
          r = contrast
          q = contrast
           b= contrast
          a = 1 m:Offset(-0.5, -0.5, -0.5, -0.5)
          m:Scale(r, g, b, a) m:Offset(0.5, 0.5, 0.5, 0.5)
          --Apply Saturation by converting the Color Matrix to YUV and 
          Scaling the Chroma UV channels 
           m:RGBtoYUV()
          m:Scale(1, sat, sat, 1) m:YUVtoRGB()
          --Apply the Color Matrix to the image img to output image out
           out = img:ApplyMatrixOf(m, {})
          --Output the image
           OutImage:Set(req, out)
   end
end
```
## <span id="page-16-0"></span>**Example 2 – UI Controls**

This section will use Example2\_UIControls.fuse, found in the Tools menu Fuses/Examples.

This Fuse presents the UI toolbox of controls and demonstrates features of the UI system. The code is commented for further information.

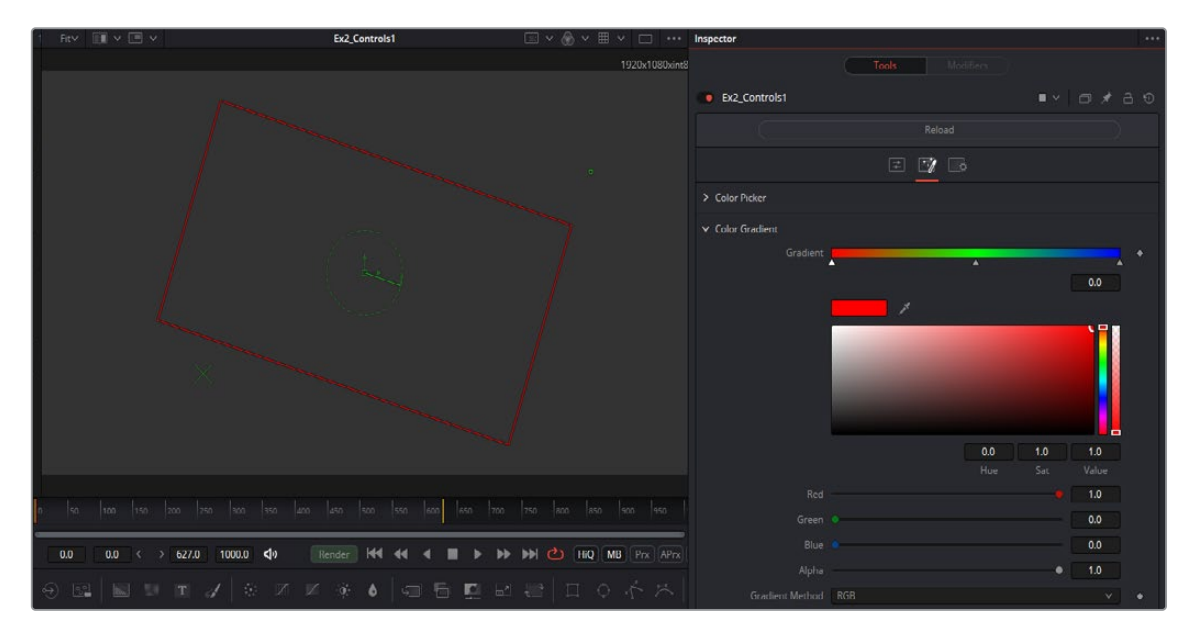

There are a rich assortment of UI controls available in the interface, showing in the Inspector Tool Control Area and on screen. This Fuse provides templates to all the controls as well as UI controls for Nesting control groups, Creating Tabs, and dynamically showing and hiding UI elements.

#### **Sliders**

Sliders are used to provide parameter inputs, and produce a number.

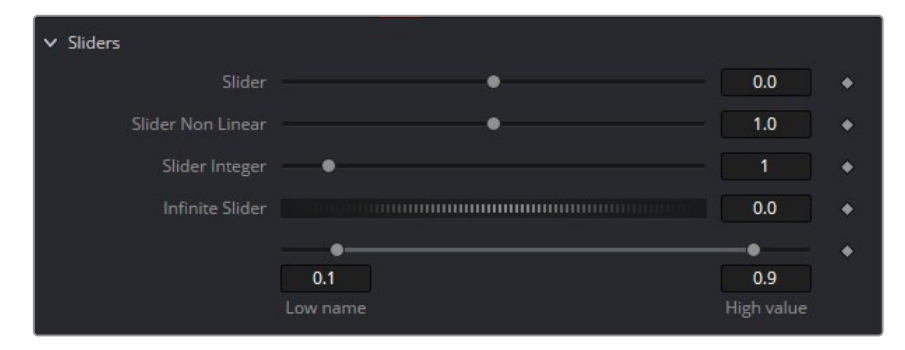

Sliders can be integer or floating point, can also be a fixed range or unlimited range, can be scaled or fixed scale, can have fixed limits and can also operate non linearly.

```
-- Slider Control returns a number
InSliderB = self:AddInput("Slider Non Linear", "SliderN", { -- UI Label, 
Internal Ref
   LINKID DataType = "Number", - returns a number
   INPID_InputControl = "SliderControl", -- Type of Control
   INP_MaxScale = 5.0, -- Sets the default Maximum scale of the slider
```

```
INP MinScale = 0.0, --Sets the default Minimum scale for the slider
   ICD Center = 1, -- Sets the default value to the center of the
   slider for Non Linear operation
   INP_Default = 1.0, -- Sets default value for the slider
   INP MinAllowed = 0, -- Sets the default Minimum value of the slider
   INP_MaxAllowed =10,-- Sets the default Maximum value of the slider
   })
-- Thumbwheel Screw Control is an Infinite slider, used for angle 
controls, where fine control over values is needed and infinite numbers 
can be set.
InScrewAngle = self:AddInput("Infinite Slider", "ScrewControl", {
LINKID DataType = "Number",
INPID_InputControl = "ScrewControl",
   INP MinScale = 0.0,
   INP MaxScale = 100.0,
   INP Default = 0,})
```
Thumbwheel Screw controls have infinite range yet still will give fine control, like for rotation type operations Range controls will result in High and Low values being returned.

#### **Buttons**, **Check Boxes and Lists**

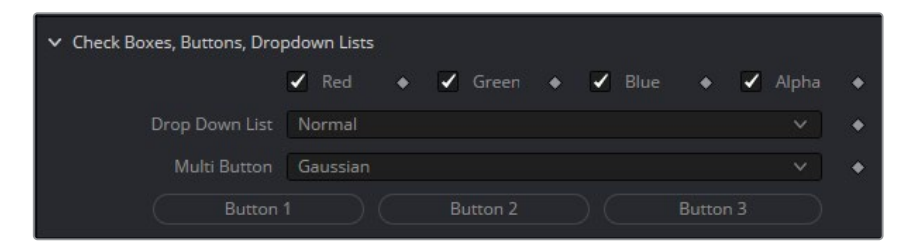

Buttons are moment activation and do not change state, used for triggering events Check Boxes switch between states, returning 0 or 1.

```
--Dropdown Lists are Combo Controls that will display and choose a 
number of items. This is 17 items, and will return numbers 0 to 16
InDropList = self:AddInput("Drop Down List", "DropList", { --UI Label, 
Internal Ref
   LINKID DataType = "Number", -- returns a number
INPID_InputControl = "ComboControl", -- Type of Control
   INP Default = 0.0,
   INP_Integer = true,
{CCS\_AddString = "Normal", }, -- labels for each option in the list
{ CCS AddString = "Screen", },
{ CCS_AddString = "Dissolve", },
{ CCS_AddString = "Multiply", },
{ CCS AddString = "Overlay", },
{ CCS AddString = "Soft Light", },
```

```
{ CCS_AddString = "Hard Light", },
{ CCS_AddString = "Color Dodge", },
{ CCS_AddString = "Color Burn", },
{ CCS AddString = "Darken", },
{ CCS_AddString = "Lighten", },
{ CCS_AddString = "Difference", },
{ CCS_AddString = "Exclusion", },
{ CCS AddString = "Hue", },
{ CCS AddString = "Saturation", \},
{ CCS_AddString = "Color", },
{ CCS AddString = "Luminosity", },
   })
```
Drop Down Combo Control lists give unlimited selection of items from a list. Returns 0 for first, 1 for the second Multibutton is similar to Drop Lists, each option is displayed on a button to make the options visible.

#### **On Screen**

These Point controls have 2 values for X and Y. On screen crosshairs, points and crosses can be defined, along with default position.

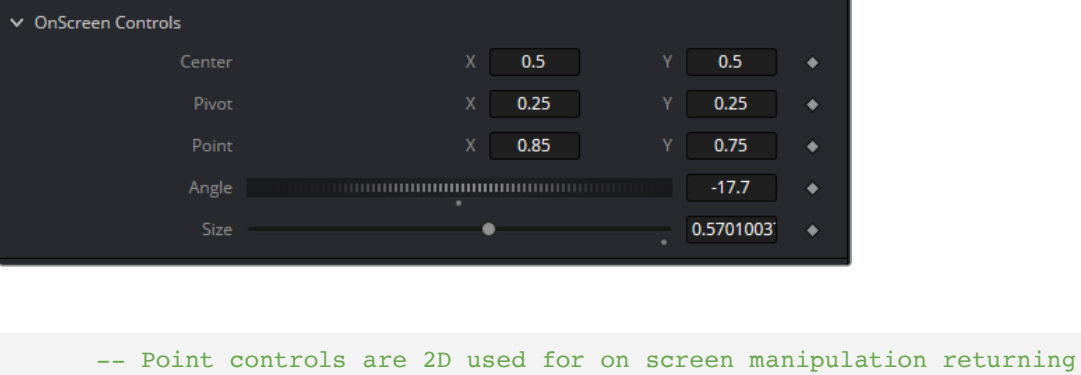

```
2 values X and Y
InCenter = self:AddInput("Center", "Center", { --UI Label, Internal Ref
LINKID DataType = "Point", -- Retrurns 2 values X and Y
INPID_InputControl = "OffsetControl", -- Type of Control
INPID_PreviewControl = "CrosshairControl", -- Display Control
   INP DefaultX = 0.5,
   INP DefaultY = 0.5,
   })
```
Rectangle and Angle controls can be linked to Sliders and Thumbwheel Screw controls.

<span id="page-19-0"></span>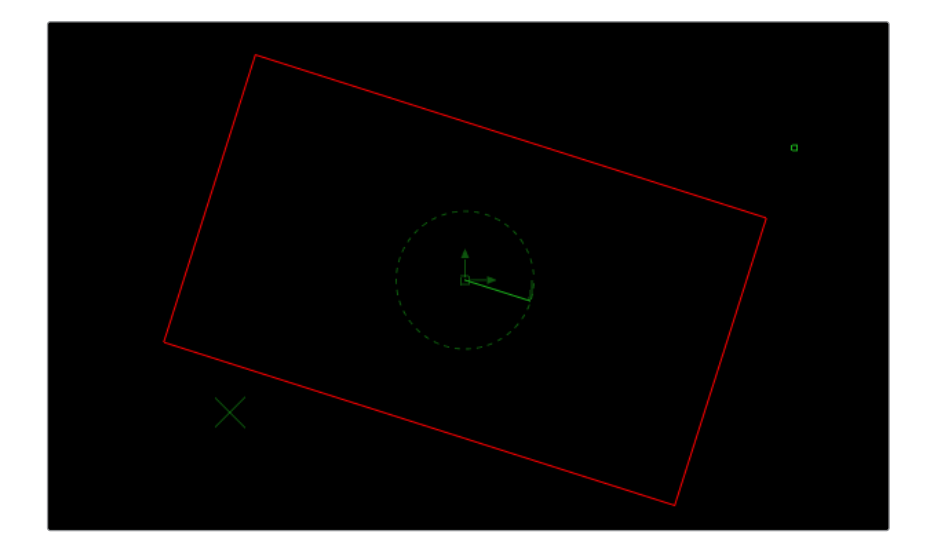

```
-- The size Control is a slider with a connected onscreen Rectangle 
   control
InSize = self:AddInput("Size", "Size", {
   LINKID DataType = "Number",
   INPID_InputControl = "SliderControl",
          INP Default = 1.0,
          })
   --Using Set Attributes, add OnScreen Rectangle connected to Center, 
   Size & Angle
InSize:SetAttrs({ 
INPID_PreviewControl = "RectangleControl", -- Display Control Type
   RCP_Center = InCenter, -- Link to InCenter control above for location
   RCP_Angle = InAngle, -- Link Rotation to InAngle above
   RCD LockAspect = 1.0,
   })
```
The onscreen widgets can be linked together, to have angle and rectangle controls associated with a Point Control. Selection priority can be set to make it easy to select overlapping controls.

#### **Color Controls**

The color Controls can be set up in a number of different ways.

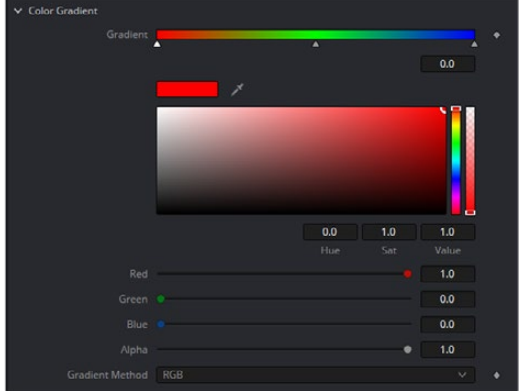

<span id="page-20-0"></span>Color control can show or hide the Color Wheel, and also set default color. Color picker is built into the color controls and these can pick RGBA or any auxiliary channel present.

```
-- Color Control/Picker RGB sliders withe the Color Wheel/Swatch is 
   hidden
InRed = self:AddInput("Red", "Red", { -- UI Label, Internal Ref
ICS Name = "Color",
LINKID DataType = "Number",
INPID_InputControl = "ColorControl", -- Type of Control
   INP Default = 1.0,
  INP MaxScale = 1.0,
   CLRC ShowWheel = false,
   IC ControlGroup = 2, -- Groups Controls together. Make Group
   number it 2
   IC ControlID = 0,})
InGreen = self:AddInput("Green", "Green", { -- UI Label, Internal Ref
LINKID DataType = "Number",
INPID_InputControl = "ColorControl", -- Type of Control
   INP Default = 0.9,
   IC ControlGroup = 2, -- Put this into a Group and number it 2
   IC ControlID = 1,})
InBlue = self:AddInput("Blue", "Blue", {--UI Label, Internal Ref
LINKID DataType = "Number",
INPID_InputControl = "ColorControl", -- Type of Control
   INP Default = 0.6,
   IC ControlGroup = 2, - Put this into a Group and number it 2
   IC ControlID = 2,
   })
```
#### **Gradient Color**

Gradient controls is a 1D array of color values that are used for color ramps. This has the color controls and picker built in.

```
-- Gradient Color control has a 1D color ramp. Default Gradient is 2 
   colors black to white. Use OnAddToFlow to set default colors
InGradient = self:AddInput("Gradient", "Gradient", { --UI Label, Internal Ref
LINKID DataType = "Gradient", -- Returns a Gradient 1D LUT
INPID_InputControl = "GradientControl", -- Type of Control
   INP DelayDefault = true,
   })
InInterpolation = self:AddInput("Gradient Method", "GradientMethod", { 
LINKID DataType = "FuID", -- Returns a FuID to the Color system
INPID_InputControl = "MultiButtonIDControl", -- Type of Control
{ MBTNC AddButton = "RGB", MBTNCID AddID = "RGB", },
```

```
{ MBTNC AddButton = "HLS", MBTNCID AddID = "HLS", },
{ MBTNC_AddButton = "HSV", MBTNCID_AddID = "HSV", },
{ MBTNC AddButton = "LAB", MBTNCID AddID = "LAB", },
   MBTNC StretchToFit = true,
   INP_DoNotifyChanged = true,
INPID DefaultID = "RGB",})
```
#### **Organize**, **Tabs**, **Nests**

Tabs Appear across the top of the Inspector Tool Control area and allow the organisation of the UI Tool control inputs.

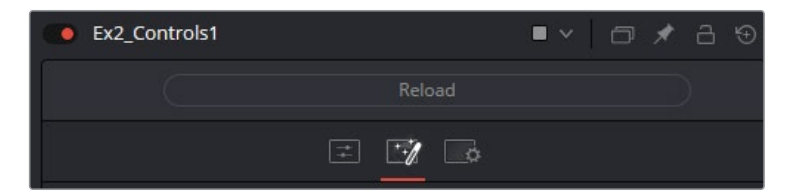

The creation of a Tab is a simple 1 line, and all controls following will be on this Tab page

-- Control pages are new Tabs across the top of the tool controls in the Inspector tool control area self:AddControlPage("Color Controls") -- Name the new Tab Control page

Nests allow the creation of groups of controls under a single heading. Nests can be twirled open or closed.

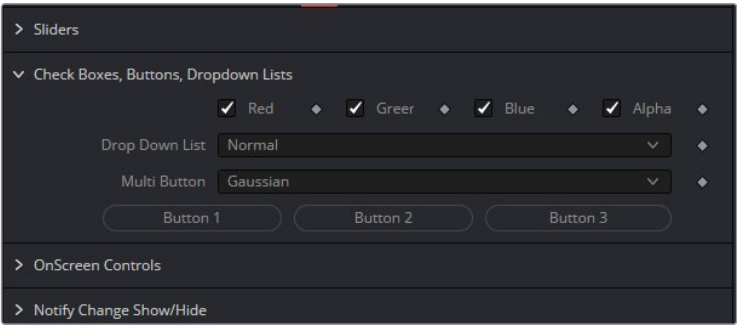

Nests are defined by a single line BeginControlNest and ended by the EndControlNest call

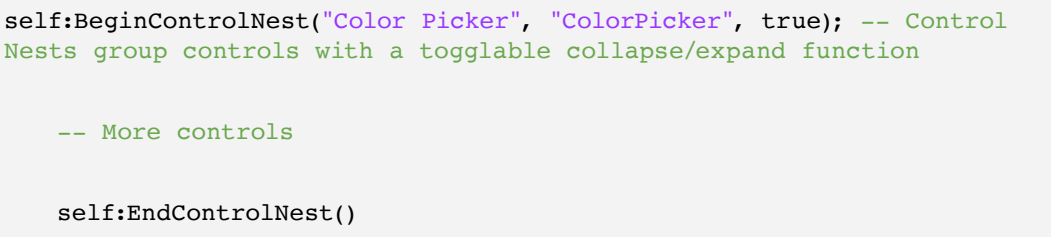

#### <span id="page-22-0"></span>**Image Inputs**

A tool node can have a number of image inputs or outputs.

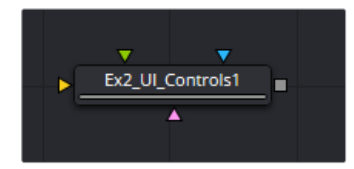

Image Inputs can be defined easily shown here in this code snippet.

```
--Image, Masks Inputs
   InImage = self:AddInput("Background", "Background", {
          LINKID DataType = "Image",
          LINK Main = 1,
           })
   InImage2 = self:AddInput("Image2", "Image2", {
          LINKID DataType = "Image",
          LINK Main = 2,
           INP_Required = false,
           })
 -- Create an output image
   OutImage = self:AddOutput("Output", "Output", {
          LINKID DataType = "Image",
          LINK Main = 1,
           })
```
### **Notify Change**

The NotifyChanged event function is executed any time a control is changed on a tool. It executes before the Process event function. Typically the NotifyChanged event is used to adjust the values of controls before they are locked for rendering.

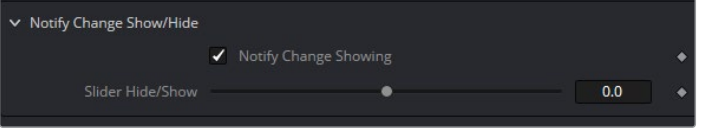

For example, the NotifyChanged function may be used to show and hide controls, or modify the name of a UI Label on a control in this example.

```
-- Notify Changed: Hide or Show controls and change Labels when options 
  are selected
function NotifyChanged(inp, param, time)
-- If Notify Change check box changes then rename Control names and 
  Un/Hide sliders
   if inp == InNotify then 
          local locked = (\text{param Value} > 0.5)
```

```
 if locked then
                   InSliderH:SetAttrs({ LINKS_Name = "Slider Hide/Show" })
                   InSliderH:SetAttrs({ IC_Visible = true })
                   InNotify:SetAttrs({ LINKS_Name = "Notify Change Showing" })
            else
                   InSliderH:SetAttrs({ LINKS_Name = "Slider Hide/Show Hidden" })
                   InSliderH:SetAttrs({ IC_Visible = false })
                   InNotify:SetAttrs({ LINKS_Name = "Notify Change Hidden" })
            end
   end
end
```
## **Example 3 – Internal Image Processing Functions**

#### This section will use **Example3\_ImageProcess.fuse and Exmp3\_MultiPixelProcess.fuse.**

Ther Fusion engine has built in image processing functions, these are highly optimized and make it easy to do common operations like color, blur, merge and channel operations. Further info can be found in the Process Reference.

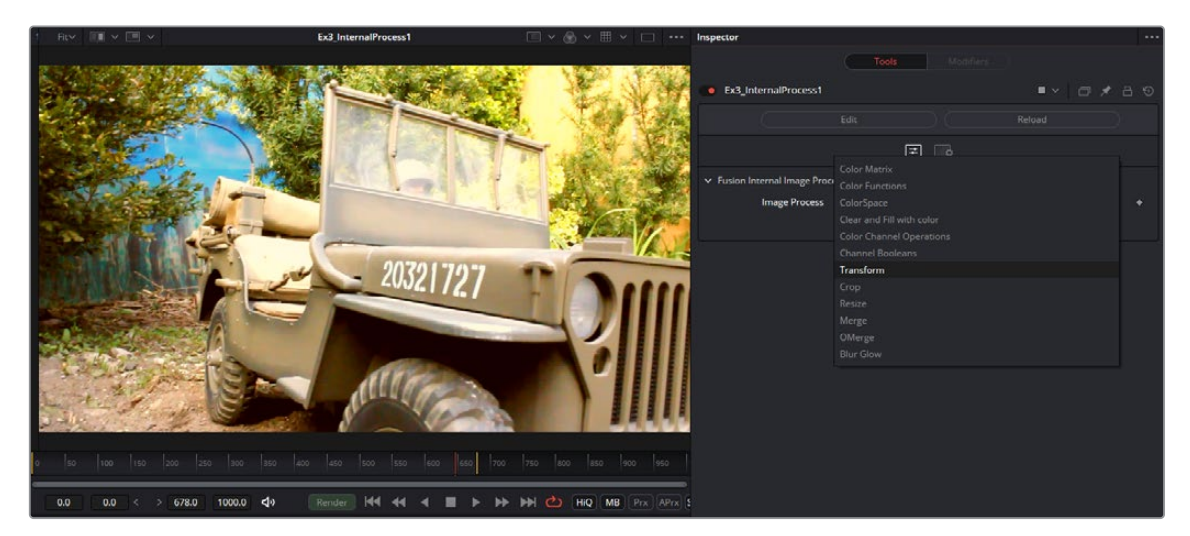

This has a dropdown list of Image processing functions with prefixed variables to show a result.

Each option in the Process Function is self contained and also for Channel operations will have multiple examples.

#### **Color Matrix**

Color Matrix uses a 4x4 matrix like 3D to manipulate color of an image, This can be used for linear operations like Brightness, Contrast, Gain and RGB-YUV conversion.

```
--********** Color Matrix****
local cm = ColorMatrixFull() -- Create a color matrix--Apply Brightness to the matrix via Offset function
cm:Offset(0.1, 0.1, 0.1, 0) -- RGBA values adding 0.1 to RGB and 0 to Alpha
--Scale is the same as Gain which will multiply the Matrix by 1.1
cm:Scale(1.1, 1.1, 1.1, 1.1) -- Multiplies RGBA by 1.1 like Gain
--Applies the Color Matrix (cm) on image (img) outputting to another 
 image (out)
out = img:ApplyMatrixOf(cm, {})
```
#### **Color Functions**

Color Functions will apply basic color math operations to an image like Gain(multiply) , Gamma (power), Saturate (color +/- luminance), these can apply to RGBA extcepth Saturate.

```
--**********Color Functions************
out = img:Copy() -- copy input image to out imageout:Gain(1.1 , 1.2 , 1.3, 1)--RGBA
out:Gamma(1.5, 1.5, 1.5, 1)--RGBA
out:Saturate(1.5,1.5,1.5)--RGB
```
#### **Color Space**

Color Space conversions can be applied to and from images, the RGB channels will store the converted image in the RGB channels, for example, HLS will be assigned as R =H, G=L, B=S.

```
--************Color Space Conversion**
--Image:CSConvert(<from>, <to>), with <from> and <to> coming from "RGB", 
 "HLS", "YUV", "YIQ", "CMY", "HSV", "XYZ", "LAB".
out:CSConvert ("RGB", "YUV") --RGB to YUV where Y is in R, U is in G, V 
                              is in B
out:Gamma(1.0, 0.9, 1.1, 1) --Example: Apply some Gamma to UV channels
out:CSConvert ("YUV", "RGB") -- Convert YUV to RGB
```
#### **Clear and Fill Image**

Clearing and Filling images with a set color can be done with Clear and Fill functions.

--\*\*\*\*\*\*\*\*\*\*\*Clear and Fill with color\*\*\*\*\*\*\*\*\*\*\* out:Clear() -- Clears image set all channels to zero out:Fill(Pixel({R = 1.0, G = 0.8, B = 0.25, A = 1.0})) -- Fill image with color

#### <span id="page-25-0"></span>**Channel Operations**

Channel operations are the arithmetic operations Add, Subtract, Multiply, and Divide. Values are applied to channels in the images.

```
**Color Channel Math Operations*
-- Channel Math operations, apply a value to image(img) to output (out)
-- "Add", Multiply, Subtract, Divide
out = img:ChannelOpOf("Add", nil, { R = 0.1, G = 0.1, B = 0.1, A = 0.0))
out = out:ChannelOpOf("Multiply", nil, { R = 1.1, G = 1.1, B = 1.1, A =1.0}) 
out = out:ChannelOpOf("Subtract", nil, { R = 0.2, G = 0.2, B = 0.2, A =0.0}) 
out = out: ChannelOpOf("Divide", nil, { R = 0.8, G = 0.8, B = 0.8, A =1.0})
```
#### **Channel Booleans**

Channel operations can also do more with 2 images, Foreground, Background and apply pixel for pixel operations Copy, Add, Multiply, Subtract, Divide, Threshold, And, Or, Xor, Negative, Difference, Signed Add.

```
-- Channel Boolean Math operations, pixel to pixel operations apply a 
value to image(img) to output (out) 
-- Copy, Add, Multiply, Subtract, Divide, Threshold, And, Or, Xor,
Negative, Difference, Signed Add
-- Multiply each pixel with a pixel from another image
out = img:ChannelOpOf("Multiply", fg, \{R = "fg.R", G = "fg.G", B = "fg.B",A = "fg.A"-- Add each pixel with a pixel from another image 
out = img:ChannelOpOf("Add", fg, {R = "fg.G", G = "fg.R", B = "fg.B", A =}"fg.A"}) 
-- Threshold low-high 
out = img:ChannelOpOf("Threshold", fg,{R="bg.R", G="bg.G", B="bg.B", 
A="bg.A"}, 0.1, 0.8)
-- Copy fg channels to output
out = img:ChannelOpOf("Copy", fg, {R = "fg.R", G = "fg.G", B = "fg.B", A =
"fg.A"})
--Copy one channel to another, fg Red and bg Green and Blue 
out = img:ChannelOpOf("Copy", fg, {R} = "fg.R", G = "bg.G", B = "bg.B", A =
"fg.A"})
```
#### **Transform**

Transforming images, X&Y size, Angle, X&Y offset and pivot, as well as stamp or tiling rendering method.

```
--***********Transform Image***********
out = img:Transform(nil, {
```

```
XF XOffset = 0.65, --center.X,XF YOffset = 0.6, --center.Y,
XF XAxis = 0.5, --pivot.X,
XF YAxis = 0.5, --pivot.Y,
XF_XSize = 0.2, --sizex,XF YSize = 0.4, --sizey,
XF Angle = 30.0, --angle,
XF EdgeMode = 1, --edge modes Black=0, Wrap(tile)=1, Duplicate edges=2
})
```
#### **Crop**

Cropping or Cutting out a subsection of an image. Offsets are defined in pixels, and the destination image defines the size. Can also to the reverse and used to paste a smaller image into a larger image.

```
-***********Crop Image******
--Original image (img) Output image (out). Offset in Pixels 0,0 is 
bottom left. Negative and out of bounds values are allowed
img:Crop(out, {CROP_XOffset = 100, CROP_YOffset = 50}) -- Offset in pixels
```
#### **Resize**

Images can be resized to different sizes, defined by the X&Y size of the given output image, and different resize filter methods can be chosen.

```
--***********Resize Image***********
--Filter Methods: Mearest, Box, Linear, Quadratic, Cubic, Catmull-
Rom, Gaussian, Mitchell, Lanczos, Sinc, Bessel
img:Resize(rszimg, {RSZ Filter = "Cubic", })
```
#### **Merge**

Merge will overlay one image onto another, and has transform control over the foreground image as well as multiple apply modes for combining images and blending modes.

```
--***********Merge Foreground image over Background image***********
out:Merge(foreG, { --foreG image will be on top of out image
   MO ApplyMode = apply modes[applymode],
   MO ApplyOperator = apply operators[applyoperator],
   MO XOffset = 0.75, --center.X,
   MO_YOffset = 0.75, --center.Y,
   MO_XAxis= 0.5,
   MO YAxis =0.5,
   MO_XSize = 0.5 ,--xsize,
   MO YSize = 0.5, -ysize,
   MO Angle = 45, --angle,
   MO_FgAddSub = additive,
```

```
MO_BgAddSub = additive,
MO_BurnIn = 0.0, --burn,MO FgRedGain = 1.0,
MO FgGreenGain = 1.0,
MO_FgBlueGain = 1.0,MO FgAlphaGain = 1.0,
MO_Invert = 1,
MO DoZ = false,
})
```
#### **OMerge OXMerge**

OMerge and OXMerge a Simple Additive or Subtractive Merge with Pixel XYOffsets. This can be used to reverse Crop Image.

```
-Merge will overlay the Foreground( img) over the copy Background image 
(out)
out:OMerge(foreG, 100, 50) -- Pixel integer offsets 
out:OXMerge(foreG, 100, 50) -- Pixel integer offsets
```
#### **Blur Glow**

Blurring of images with different filter methods, color scale (gain) controls, blending and glow via the Normalize value.

```
--***********Blur Glow***********
img:Blur(out, { -- Blur will blur img into the result out
   BLUR Type = 4,
   BLUR Red = true,
   BLUR_Green = true,
   BLUR_Blue = true,
   BLUR_Alpha = true,
   BLUR XSize = 10/720,
   BLUR_YSize = 10/720,
   BLUR Blend = 0.5,
   BLUR Normalize = 0.5,
   BLUR Passes = 0.0,
   BLUR RedScale = 1.0,
   BLUR_GreenScale = 1.0,
   BLUR_BlueScale = 1.0,
   BLUR_AlphaScale = 1.0,
   })
```
## <span id="page-28-0"></span>**Example 4 – Multi Pixel Processing**

Functions can be defined for pixel by pixel processing with 2 images and any image channel can be coded and multi threaded executed, see Example4\_MultiPixelProcess.fuse.

All channel can be accessed, the names are : R, G, B, A, BgR, BgG, BgB, BgA, Z, Coverage, ObjectID, MaterialID, U, V, W, NX, NY, NZ, PositionX, PositionY, PositionZ, VectorX, VectorY, BackVectorX, BackVectorY, DisparityX, DisparityY.

Functions have to be defined before the Process in the code because there is no header files.

## **Creating Pixel Functions**

Functions are defined to access 2 or more images on a pixel by pixel basis. p1 is the pixel of image 1, p2 is pixels from image 2. This Example uses a Function table to define 5 different functions and a simple drop down menu to select which function is processing.

```
--Function table for operations pl is a pixel from image1 and p2 is a
pixel from image2
op_funcs = 
{
   [1] = function(x,y,p1,p2) -- min
                        p1.R = math.min(p1.R, p2.R)p1.G = math.min(p1.G, p2.G)p1.B = math.min(p1.B, p2.B)p1.A = math.min(p1.A, p2.A) return p1
                  end,
   [2] = function(x,y,p1,p2) -- max
                        p1.R = math.max(p1.R, p2.R)p1.G = math.max(p1.G, p2.G)p1.B = math.max(p1.B, p2.B)p1.A = math.max(p1.A, p2.A) return p1
                  end,
   [3] = function(x,y,p1,p2) -- add
                        p1.R = p1.R + p2.Rp1.G = p1.G + p2.Gp1.B = p1.B + p2.Bp1.A = p1.A + p2.A return p1
                  end,
   [4] = function(x,y,p1,p2)
 - Variables. any number of variables can be named and passed to the
function
                        p1.R = gain * (p1.R - p2.R)p1.G = p1.G - p2.G - brightp1.B = var C * (p1.B - p2.B)p1.A = p1.A - p2.A
```

```
 return p1
                  end, 
-- Copy Img2 RGB to Background and Normals Aux channels of img1
-- This is the all the channels available
-- R, G, B, A, BgR, BgG, BgB, BgA, Z, Coverage, ObjectID, MaterialID, U, 
V, W, NX, NY, NZ 
-- VectorX, VectorY, BackVectorX, BackVectorY, DisparityX, DisparityY, 
PositionX, PositionY, PositionZ
   [5] = function(x,y,p1,p2)
                       p1.R = p1.Rp1.G = p1.G p1.B = p1.B
                       p1.A = p1.Ap1.BgR = p2.Rp1.BgG = p2.Gp1.BgB = p2.Bp1.BgA = p2.A return p1
                  end,
}
```
#### **Process**

This Process function shows expanded Image creation to define extra channels so there are 8 channels RGBA and Bg-RGBA.

MultiProcessPixels will use the defined function and apply it to the images.

**NOTE** That any number variables using any name can be passed to the functions, these do not have to be declared. In this case 3 variables gain, bright, var\_C {gain = 2.0, bright=-0.3, var\_C=1.5} are passed to the function.

```
function Process(req) 
   local img1 = InImage1:GetValue(req)
   local img2 = InImage2:GetValue(req)local operation = InOperation:GetValue(req).Value+1
   if img2 == nil then
          img2 = img1end
--This creates an image with 4 extra channels for function 5
    local imgattrs = \{ IMG_Document = self.Comp,
        {IMG_Channel = "Red", { },
        { IMG Channel = "Green", },
        { IMG Channel = "Blue", },
        { IMG Channel = "Alpha", \},
```

```
{ IMG Channel = "BgRed", },
         { IMG_Channel = "BgGreen", },
        { IMG Channel = "BqBlue", },
        { IMG Channel = "BgAlpha", },
         IMG_Width = img1.Width,
         IMG_Height = img1.Height,
         IMG_XScale = img1.XAspect,
         IMG_YScale = img1.YAspect,
         IMAT_OriginalWidth = img1.realwidth,
         IMAT_OriginalHeight = img1.realheight,
        IMG Ouality = not req:IsOuick(),
         IMG_MotionBlurQuality = not req:IsNoMotionBlur(),
         }
      if not req:IsStampOnly() then
         imgattrs.IMG_ProxyScale = 1
     end
      if SourceDepth ~= 0 then
         imgattrs.IMG_Depth = SourceDepth
     end
     local out = Image(imgattrs)
    local func = op funcs[operation] - get pointer to the function
    from the table
     -- Must have a valid operation function, and images must be same 
    dimensions
if func and (img1.Width == img2.Width) and (img1.Height == img2.Height)
   then out = Image({IMG\text{ Like}} = img1) out:MultiProcessPixels(nil, {gain = 2.0, bright=-0.3, var_C=1.5}, 0,0, 
   img1.Width, img1.Height, img1, img2, func) 
end
   OutImage:Set(req, out)
end
```
### **Example 5 – Shapes, Lines, Text**

This section refers to **Example5\_Shapes.fuse** for defining and rendering of shapes, setting the color and styles. **Example4\_Text.fuse** has info on text rendering.

It works similar to a 3D render context and there are 5 objects in creating and renderings a shape. A Shape is a linked list of lines or curves and defines as an outline or solid. FillStyle defines what style the shape will be filled with. ChannelStyle sets the color and blur, glow of the shape. Image channel defines an image or frame buffer to render shapes into it. Matrices are used to transform the shapes before rendering them into an image.

This sets up the context and creates a shape.

```
 local ic = ImageChannel(out, 8) -- Image Channel
 local fs = FillStyle() -- Fill Style Object
local \ cs = ChannelStyle() -- Channel Stylelocal mat = Matrix4() -- Matrix to transform the shapes
local sh = Shape()
```

```
 -- Shape made of a group of line segments
sh:MoveTo(0.078125, 0.1484375)
sh:LineTo(0.1748046875, -0.0078125)
sh:LineTo(0.177734375, -0.0732421875)
sh:LineTo(0.1455078125, -0.1435546875)
sh:LineTo(0.104777151878219, -0.160285078121503)
sh:LineTo(0.06640625, -0.150390625)
sh:LineTo(0.0068359375, -0.09375)
sh:LineTo(-0.05078125, -0.07421875)
sh:LineTo(-0.154296875, -0.1142578125)
sh:LineTo(-0.1767578125, -0.0986328125)
sh:LineTo(-0.1904296875, 0.0185546875)
sh:LineTo(-0.11328125, 0.0615234375)
sh:LineTo(-0.072265625, 0.1162109375)
sh:LineTo(-0.0546875, 0.1025390625)
sh:LineTo(-0.01953125, 0.1396484375)
sh:LineTo(0.0263671875, 0.1328125)
sh:LineTo(0.017578125, 0.1015625)
sh:LineTo(0.0625, 0.07421875)
```
The matrix is scaled, moved and rotated, the order of these operations is important, This example Scales first, moves the shape and rotates the entire shape.

The second section sets the color and look, applies the matrix to the shape and renders it to an image using ShapeFill and PutToImage.

```
mat:Identity() -- Set the matrix to zero
mat:Scale(0.7, 0.7, 0.7) --Scale 
mat:Move(0.25, 0.4, 0) -- Translate the Shapemat:RotZ(-rotation) -- Rotate, Note the order of Matrix operations
cs.Color = \text{pixel}\{R=r, G=g, B=b, A = 1\} -- Set the Color
ic:SetStyleFill(fs) -- Set the Drawing application styles
sh = sh:TransformOfShape(mat) -- Transform Shape using the Matrix
ic:ShapeFill(sh) --Apply Shape to the Image Channel
ic:PutToImage("CM_Merge", cs) --Render to the image
```
## <span id="page-32-0"></span>**Example 6 – Text and Strings**

This section will use **Example6\_Text.fuse**. Text, Fonts, String handling and formatting, UI are all described in this Fuse that will give an text input UI widget and varour controls over the text.

System calls are used to query the OS for a fonts list to populate a list, and get font data.

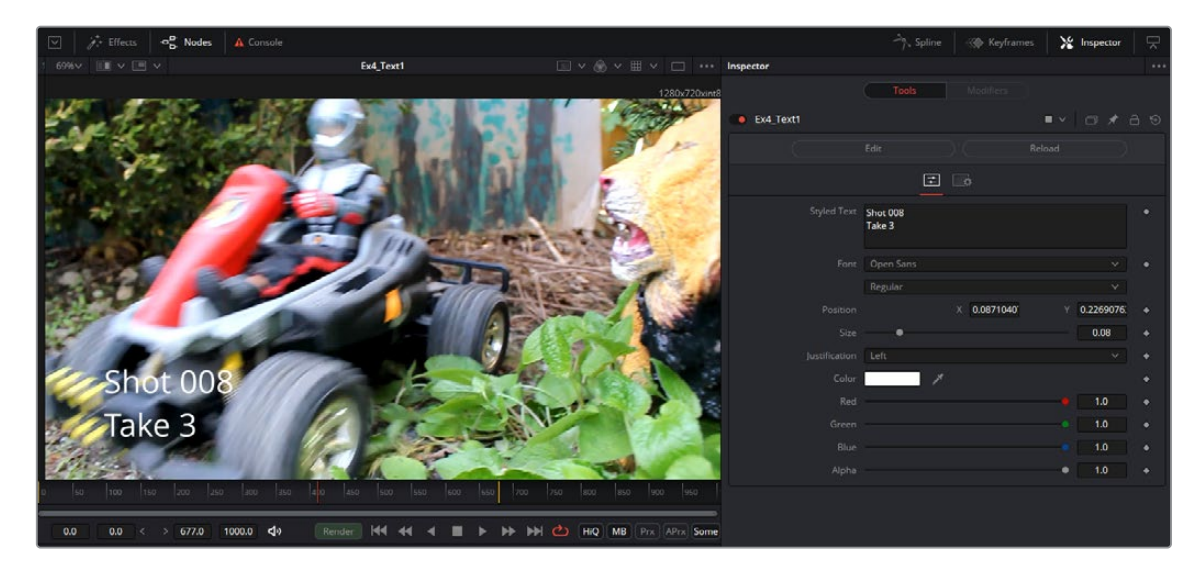

#### **UI Create**

There are 3 UI input controls for text inputs, and will have a data type of text.

TextEditControl is a text input UI box that can be typed into as well as cut and paste.

This Fuse also shows creating a separate Function that can be called from Process.

```
function Create()
   InText = self:AddInput("Styled Text", "StyledText", {
          LINKID DataType = "Text",
           INPID_InputControl = "TextEditControl",
          TEC Lines = 3, -- How many lines high is the Input.
   })
   InFont = self:AddInput("Font", "Font", {
           LINKID_DataType = "Text",
           INPID_InputControl = "FontFileControl",
           IC_ControlGroup = 2,
           IC_ControlID = 0,
          INP Level = 1,
           INP_DoNotifyChanged = true,
   })
   InFontStyle = self:AddInput("Style", "Style", {
           LINKID_DataType = "Text",
           INPID_InputControl = "FontFileControl",
           IC_ControlGroup = 2,
           IC_ControlID = 1,
          INP Level = 1,
           INP_DoNotifyChanged = true,
```
<span id="page-33-0"></span>FontFileControl UI list controls will dynamically adjust list items and are used to get installed font lists from the OS. This can also be used to get the weight formatting of the font like Regular, Bold, and Light.

#### **Process**

The Process.Function in this Fuse will get 11 variables from the UI, Text strings, fonts and metrics, color and on screen location. If no font list is populated it will force the scanning of the Font list from the OS.

```
function Process(req) 
   local img = InImage:GetValue(req)
   local font = InFont:GetValue(req).Value
   local style = InFontStyle:GetValue(req).Value
   local out = img:CopyOf()local text = InText:GetValue(req).Valuelocal size = InSize:GetValue(req).Value
   local center = InPosition:GetValue(req)
   local justify= InJustify:GetValue(req).Value
   local r = InR:GetValue(req).Valuelocal q = InG:GetValue(req).Valuelocal b = InB:GetValue(req).Value
   local a = InA:GetValue(req).Value
   local cx = center.X
   local cy = center.Y * (out.Height * out.YScale) / (out.Width * out.XScale)
   local quality = 32
-- if the FontManager list is empty, scan the font list
-- If the UI has never been shown, as would always be the case on a
render node, 
-- nothing will scan the font list for available fonts. So we check for 
that here, 
-- and force a scan if needed.
   if not next( FontManager:GetFontList() ) then
           FontManager:ScanDir()
   end
   if req:IsQuick() then 
           quality = 1
   end
   -- the drawstring function is doing all the heavy lifting 
    drawstring(out, font, style, size, justify, quality, cx, cy, 
   Pixel{R=r,G=g,B=b,A=a}, text)
   OutImage:Set(req, out)
end
```
#### <span id="page-34-0"></span>**Function Creation** - **Text Rendering**

Fuses can have defined Functions that can be called from the other main Process function, These need to be defined before Process, so it knows to reference this function as there is no header file.

This code will Render Text to an image using the shape rendering functions built into the Fusion engine core. See the next section for further explanation.

```
function drawstring(img, font, style, size, justify, quality, x, y, 
   colour, text)
      local ic = ImageChannel(img, quality) 
      local fs = FillStyle()
      local cs = ChannelStyle()
      cs.Color = colour
      ic:SetStyleFill(fs)
      -- get the fonts metrics 
      local font = TextStyleFont(font, style)
      local tfm = TextStyleFontMetrics(font)
      -- This is the distance between this line and the next one. 
local line height=(tfm.TextAscent + tfm.TextDescent + tfm.
      TextExternalLeading) *10 * size 
      local x move = 0local mat = Matrix4()mat:Scale(1.0/tfm.Scale, 1.0/tfm.Scale, 1.0)
      mat:Scale(size, size, 1)
      -- set the initial baseline position of the text cursor
      local sh, ch, prevch
      local shape = Shape()mat:Move(x, y, 0)
      -- split the text into separate lines
      for line in string.gmatch(text, "%C+") do
              -- First pass, work out what the total width of this line is 
             going to be
              local line_width = 0
              for i=1,#line do
                    ch = line:sub(i,i):byte() -- is this ignoring kerning?
                    line width = line width + tfm:CharacterWidth(ch)*10*size
              end
```

```
 -- Now work out our initial cursor position, based on the 
justification
-- 0 = left justify,-- 1 = centered-- 2 = right justifyif justify == 0 then
       --mat:Move(0, 0, 0)
 elseif justify == 1 then
      mat:Move(-line width/2, 0, 0)
 elseif justify == 2 then 
       mat:Move(-line_width, 0, 0)
 end
 -- Second pass, now we assemble the actual shape
 for i=1,#line do
      prevch = ch-- get the character, or glyph
      ch = line:sub(i,i):byte()-- first we want to know what the width of the character is,
        -- so we know where to start drawing this next character
       -- not really sure why we multiply this by 10, we just do :-)
       local cw = tfm:CharacterWidth(ch)*10*size
       -- if there is a previous character, we need to get
      the kerning 
        -- between the current character and the last one. 
       if prevch then
             x offset = tfm:CharacterKerning(prevch, ch)*10*size
             x move = x move + x offset
             mat:Move(x offset, 0, 0)
        end
        -- move the cursor to the center of the character
       mat:Move(cw/2, 0, 0)
        -- I think this renders the shape we are interested in
        sh = tfm:GetCharacterShape(ch, false)
       sh = sh:TransformOfShape(mat)
       -- move the text cursor to the end of the glyph.
       mat:Move(cw/2, 0, 0)
       x move = x move + cw
       shape:AddShape(sh)
```
end
```
-- line end, move the cursor back to the start
          if justify == 0 then
                  mat:Move(-x_move, -line_height, 0)
           elseif justify == 1 then
                 mat:Move(-x_move/2, -line_height, 0)
           elseif justify == 2 then 
                 mat: Move(0, -line height, 0)
           end
          x move = 0
   end
   ic:ShapeFill(shape)
   ic:PutToImage("CM_Merge", cs)
end
```
## **Example 7 – Sampling**

This section will use Example7\_Sampling.fuse. Getting and Setting pixels and filtered sampling at any location is outlined in this example showing spatial warping of images and non linear transforms of pixels.

NOTE Images iterate for output image, so that every pixel can be filled.

## **Process Scatter**

The Scatter function iterates through each output pixel and gets a source pixel based on the value red and blue channels shifting the position. The color channels return a float value between 0 and 1 and the Amplitude will control the strength of the effect. The output image is called avg.

```
print ("Scatter")
for y=0,img.Height-1 do
   for x=0,img.Width-1 do
           img:GetPixel(x,y, sp)
          xt = x - Amp * 5 * ( sp.R - 0.5)yt = y - Amp * 5 * ( sp.B - 0.5) if xt < 0 then
                 xt =0 end
           if xt > img.Width-1 then
                  xt =img.Width-1 end
          if yt < 0 then
                 yt =0 end
```

```
 if yt > img.Height-1 then
                  yt =img.Height-1 end
           img:GetPixel(xt,yt, sp)
          dp.R = sp.Rdp.G = sp.Gdp.B = sp.Bdp.A = sp.A avg:SetPixel(x,y, dp)
   end
end
```
## **Process Sample**

The Sample function iterates through each output pixel and gets a source pixel based on the Sine math function shifting the position. The output image is called avg

```
print ("Sample")
for y=0,img.Height-1 do
   for x=0,img.Width-1 do
          xt = x - (Amp * math.sin((y * XF) + OffS))yt = y - ( Amp * math.sin((x * YF) + OffS))if xt < 0 then xt =0 end
           if xt > img.Width-1 then xt =img.Width-1 end
          if yt < 0 then yt = 0 end
           if yt > img.Height-1 then yt =img.Height-1 end
           img:SamplePixelB(xt,yt, sp)
          dp.R = sp.Rdp.G = sp.Gdp.B = sp.Bdp.A = sp.A avg:SetPixel(x,y, dp)
   end
end
```
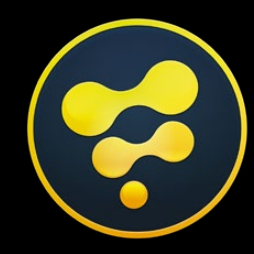

# **Fuse Reference**

## **Creation**

## **FuRegisterClass**()

#### **Summary**

The FuRegisterClass function is executed when Fusion first loads the Fuse tool or ScriptViewShader. The arguments to this function provide Fusion with the information needed to properly present the tool for use by the artist. Fusion must be restarted before edits made to this function will take effect.

The FuRegisterClass function is required for all Fuse tools and ScriptViewShaders, and generally appears as the first few lines of the Fuse script.

#### **Usage**

FuRegisterClass(*string* name, *enum* ClassType, *table* attributes)

#### **Returns**

This event function does not return a value.

#### **Arguments**

#### name(*string*, required)

The name argument is a unique identifier that is used to identify the plugin to Fusion. It is also used as the base for the tool's default name. For example, the first instance a ScriptPlugin with the name 'Bob' would be added to the flow as Bob1.

NOTE The name should use only characters between A-Z, 0-9 and the underscore, and should not start with a number. For example, a Fuse named sample-tool would appear to work, but would actually create compositions which can not be reopened.

#### **ClassType (enum, required)**

The ClassType is a predefined variable which identifies the type of Fuse for Fusion. Some valid values for the ClassType are :

- CT\_Tool
- CT\_Modifier
- CT\_ViewLUTPlugin

#### **attributes (table, required)**

The attributes table defines all the remaining options needed to define a Fusion tool. There are a wide variety of possible attributes, and not all are required. The following table lists the most common attributes, and their expected values. A more comprehensive list can be found at FuRegisterClass Attributes.

#### **REGS\_Category**

Required. A string value which sets the category a tool will appear in. For example, REGS\_Category = "Script" will place the tool in the Scripts category of the tool menu. If the category does not exist, it will be created to hold the tool. Nested Categories can be defined using a \ character as a seperator. For example, REGS\_Category = "Script\\Color" will create a Color category under the Script category of the tool menu. Remember to use \\ instead of \ in a regular string, as \ is considered an escape character unless the [[]] syntax is used.

#### **REGS\_OpIconString**

Required. A string value that defines the abbreviation of the tools name. This is used in the toolbar menu and by the bins.

#### **REGS\_OpDescription**

Required. A short description of the tool, used in the various parts of the Fusion interface.

#### **REGS\_Name**

Optional. Only needed if the ViewShader's displayed name is different to its unique ID.

#### **Examples**

The following shows the FuRegisterClass function used to create a Tool called Ex2\_Controls, In the Tools menu Fuses\Examples

```
FuRegisterClass("ExampleControls", CT_Tool, {
    REGS Name = "Ex2 Controls",
    REGS Category = "Fuses\Examples",
    REGS OpIconString = "E2C",
    REGS OpDescription = "Example, showing the various Controls in Fusion",
    REGS HelpTopic = "Example Location of Help", -- This can be a URL
    REGS URL = "www.blackmagicdesign.com",
    REGS IconID = "Icons.Tools.Icons.Example", -- This can be inline as
    an array
    REG OpNoMask = false, -- Mask Input shows and will mask the
    output image
    REG NoBlendCtrls = true, - This will allow whether this tool
    can Blend
    REG NoObjMatCtrls = true, --Set this to allow masking from the
    Object mattes
    REG NoMotionBlurCtrls = true, -- Set whether Motion blur will work
    with this tool
    REG NoBlendCtrls = false, -- This will allow whether this tool can
    Blend 
    REG Fuse NoEdit = false, - To not allow editing of the Fuse set
    to true
    REG Fuse NoReload = false, - To no allow reloading of the Fuse
    set to true
    REG Version = 1,
```

```
})
```
## **Create**

#### **Summary**

The Create event function is executed whenever the Fuse tool is added to the composition. It should contain all of the information required to draw the tools inputs and outputs, and to display the tools controls in the control window.

The Create function does not require or use any arguments and does not return a value.

While all Fuse tools MUST provide a Create event function, that function can be empty.

#### **Usage**

Create()

#### **Arguments**

None

#### **Examples**

All Fuse tools have a Create function. See the Example Fuses page.

## **Process**

#### **Summary**

The Process function is called whenever the Fuse Plugin tool needs to do some work by processing the image. This can occur during the final render, or during an interactive render. The Request object passed to the Process function as its only argument contains information about the current render settings, including current time, proxy and motion blur settings.

The process function does not return a value.

All Fuse tools require a Process event function.

#### **Usage**

Process(*object* Request)

#### **Arguments**

Request (*object*, required) The request object is automatically passed to the Process function when Fusion invokes the Process event. This object contains all the relevant information about the current render request, including proxy and motion blur settings, and the current state of all tools.

In Fuse tools released by eyeon, the Request object is usually assigned to the variable 'req'.

#### **Examples**

See Fuse Examples for further information.

## **NotifyChanged**

#### **Summary**

The NotifyChanged event function is executed any time a control is changed on a tool. It executes before the Process event function. Typically the NotifyChanged event is used to adjust the values of controls before they are locked for rendering.

For example, the NotifyChanged function may check to see if a Blur tools Lock X/Y Strength checkbox has been selected. If it has, it could take care of hiding or disabling the Y strength slider, and setting the Y strength to match the X strength.

#### **Usage**

NotifyChanged(object input, object parameter, number time)

#### **Arguments**

input (*Input* object)

#### **The Input object whose control has changed**

parameter (*Parameter* object)

The new Parameter object produced by the control (may be nil, datatype depends on the Input)

#### **time (number)**

The current frame number, as shown on the comp's timeline.

#### **Example**

```
function NotifyChanged(inp, param, time)
   if inp == InNotify then -- If Notify Change check box is changed, 
                                then rename the Control names and Un/
                                Hide sliders
          local locked = (paramValue > 0.5) if locked then
                  InSliderH:SetAttrs({ LINKS_Name = "Slider Hide/Show" })
                  InSliderH:SetAttrs({ IC_Visible = true })
                  InNotify:SetAttrs({ LINKS_Name = "Notify Change 
                 Showing" })
           else
                  InSliderH:SetAttrs({ LINKS_Name = "Slider Hide/Show 
                 Hidden" })
                  InSliderH:SetAttrs({ IC_Visible = false })
                  InNotify:SetAttrs({ LINKS_Name = "Notify Change Hidden"
})
           end
   end
end
```
## **OnAddToFlow**

#### **Summary**

The OnAddToFlow event function is executed when the tool is added to the flow. It executes before the Process event function. Typically the OnAddToFlow event is used to set the values of controls.

#### **Usage**

OnAddToFlow()

#### **Arguments**

None

This Example shows setting colors in a Color Gradient control

```
-- OnAddToFlow can be used to set parameters and other processing 
functions when the Tool is add to a comp
function OnAddToFlow()
   local grad = Gradient()
   if InNewTool:GetSource(0).Value >= 0.5 then
           -- There is no default attribute for gradients. It's always 
          black to white.
           -- To have a different gradient for new tools, we'll set one 
          up here but
          -- only once. The "NewTool" flag is cleared immediately
          afterwards so we
           -- don't overwrite gradients when the comp is reopened at a 
          later time.
          grad:AddColor(0.0, \text{pixel}(\{R = 1.0, G = 0, B = 0, A = 1\}))grad:AddColor(0.5, \text{pixel}(\{R = 0, G = 1.0, B = 0, A = 1\}))grad:AddColor(1.0, pixel({R = 0, G = 0, B = 1.0, A = 1}) InGradient:SetSource(grad, 0, 0)
           InNewTool:SetSource(Number(0.0), 0, 0)
   end
end
```
### **Input**

There are a number of Inputs to a Fuse, Images, Numbers and 2D Points with XY values.

#### **GetValue**

Gets the current value (Parameter) of this Input from a Request

#### **Summary**

The GetValue function is used to retrieve the current values of a control from the current render request. The Request object is the only argument this function will accept. GetValue returns either a value or object which represents the current properties of an Input.

#### **Usage**

object:GetValue(*object* Request)

#### **request (***required***, object)**

The Request object is always passed to the Process event function as an argument. See the pages for the Request object and Process event function for more information.

**GetValue()** returns an object (a subclass of the Parameter class). To get the value as a variable that LUA can process further or compare to other data types, use the corresponding member of the returned object:

- Point .X and .Y returns float values of the x and y coordinates
- Text .Value returns a string variable
- FuID .Value returns a string variable containing the ID

#### **GetSource**

Gets the value of the Input at any given time

#### **Summary**

The GetSource function is used to return the value of an Input at a time different from the current time. For example, GetSource could be used to produce images from the frames before and after the current frame, or to average the values of a Blur slider across 10 frames.

#### **Usage**

Input:GetSource(*number* frame)

#### **frame (***number***, required)**

A numeric value representing which frame will be read to produce the value.

```
function Process(req)
    local img = InImage:GetSource(req.Time + 5) --Gets the image 5 
   frames from now
   OutImage:Set(req, img)
end
```
#### **SetSource**

Sets the Input to a given value

#### **Summary**

The SetSource function is used to set an Input to a specified value.

#### **Usage**

Input:SetSource(various value, number time)

#### **value (***object***, required)**

The value which should be assigned to the input. The type will vary according to the inputs LINKID\_DataType attribute. The value should be one of Fusion's datatypes, like Number, Text, or Point. This means a call like Input:SetSource("some text", 0) would fail, but Input:SetSource(Text("some text"), 0) would work.

#### **time (***number***, required)**

The frame at which to set the input value. If an input is animated, this will ensure the value sets the appropriate keyframe.

```
function Create()
```

```
InRed = self:AddInput("Red", "Red", {
           INPID_InputControl = "SliderControl",
          INP Default = 1.0,
           INP_DoNotifyChanged = true,
           INP_External = false
           })
   --~~~~~~~~~~~~~~~~~~~~~~~~~~~~~~~~~~~~~~~~~~~~~~~
function Process(req)
```
InRed:SetSource(Number(5.0),0)--This will set the slider to 5.0

#### **GetAttr**

Gets the value of a specified attribute

#### **Summary**

The GetAttr() function is used to retrieve the value of a specific attribute of this object.

#### **Usage**

result = Input:GetAttr(*string* attribute)

#### **attribute (***string***, required)**

The name of the attribute to query.

#### **result (various)**

The value of the specified attribute. The type will vary according to the attribute.

#### **SetAttrs**

Sets a table of tag attributes into the Input

#### **Attributes**

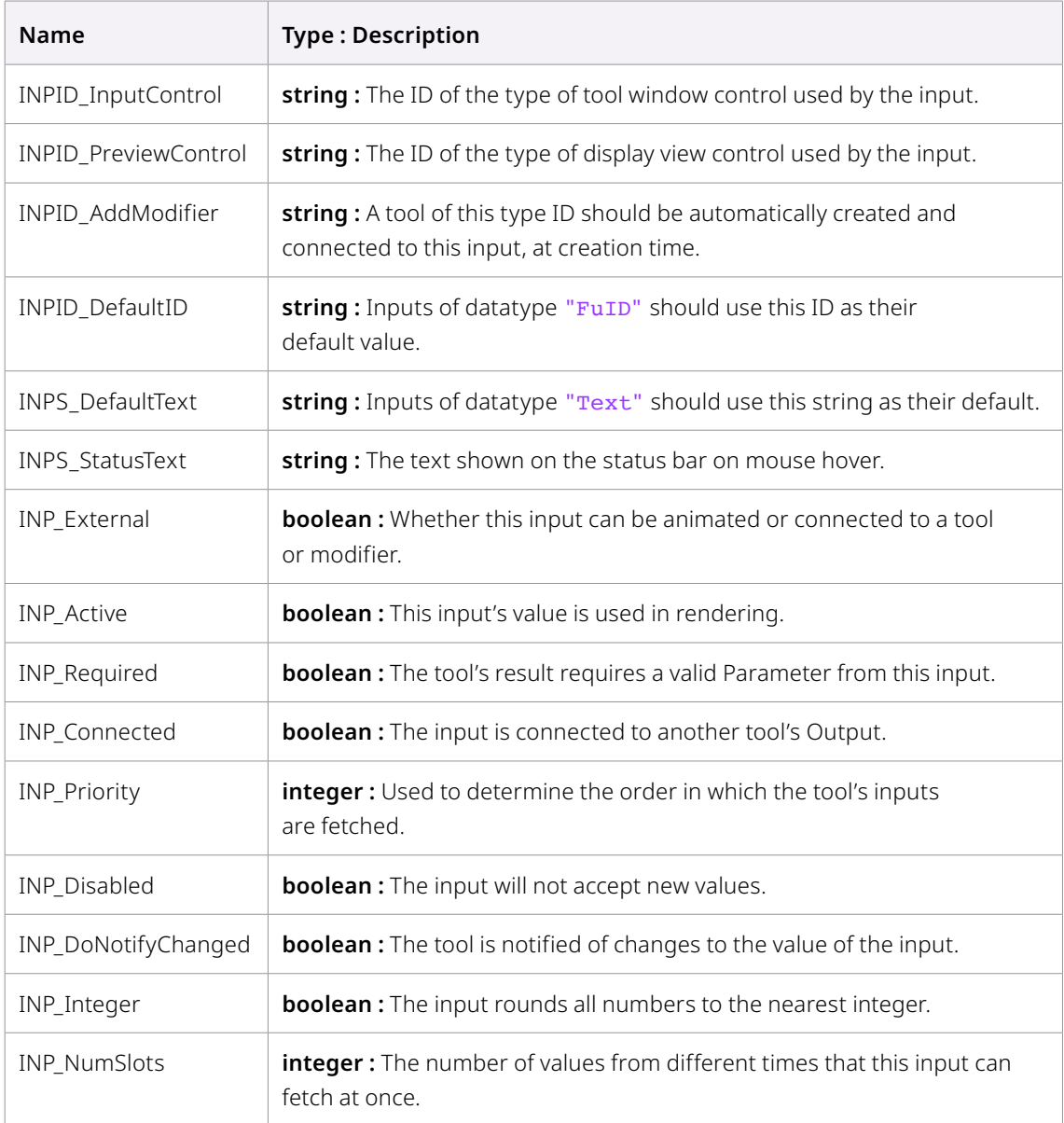

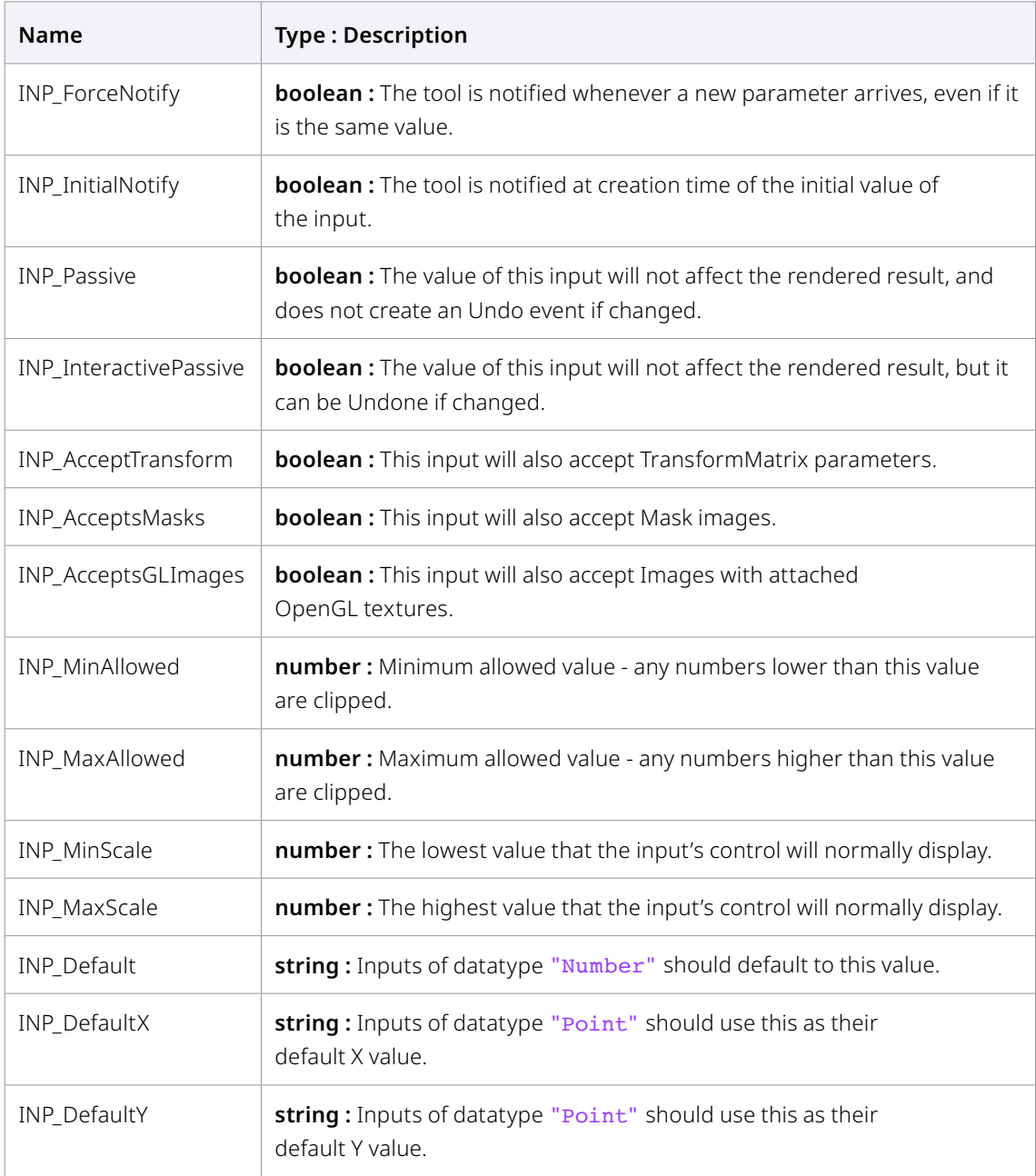

#### **Tips for Attributes**

- **INP\_InitialNotify** defaults to true and is only done if **INP\_DoNotifyChanged** is also true.
- There are no attributes called INPS\_Name or INPS\_ID like in the eyeonscript API. Use **LINKS\_Name** and **LINKID\_ID** instead, to get the name or script ID of an input.
- **INP\_SendRequest**, which isn't listed here, defaults to true and controls whether the input will be requested before Process() is called. If you set this to false on image inputs, for example, you can prevent Fusion from rendering connected branches before you have decided if you need them or not. In this case, you cannot use Input:GetValue(req) to get the input's value. Use Input:GetSource(time) instead. Also, if you use INP\_SendRequest = false on the main image input, the Fuse will fail if you don't take care of PreCalcProcess() yourself (or set INP\_Required = false).
- **INP\_AcceptsDoD**, Set to false to turn off RoI for an image input. Fusion will in this case always request the full image window just as if the Fuse was a non-DoD tool.
- **IC\_DisplayedPrecision** defines how many floating point digits are displayed for controls (e.g. sliders). A value of 2, for example, would display a value of 0.523203 as 0.52, even though the precise value is still used internally (and returned if the input is queried). Print will also return .52.
- **IC\_Steps** defines how far a slider will move if you click to the left or to the right of its knob. By≈default, this value is derived from the minimum and maximum values that are displayed.
- **INP\_Disabled** prevents the user from changing the input's values or moving its preview control widget in the viewer. However, it also prevents calls to Input:SetSource(). If your code has to change such a disabled input you need to temporarily set INP\_Disabled to false by calling Input:SetAttrs({INP\_Disabled = false})
- **INP\_DelayDefault**, if set to true, allows you to define a default value for an input in the OnAddToFlow() function. This is useful if a slider's default value should depend on the composition's frame format or time range as this information isn't available in the Create() function yet.

## **UI**

UI Controls are Sliders, Color selectors and widgets that are used for giving control over variables and on screen positions that are used in the Fuse Plugin and will appear in the Inspector Tool Control area. There are 14 different types of controls.

## **Add Controls** - **AddInput**

#### **Description**

The AddInput function is typically found within the Create event function of a Fuse. It is used to add inputs (controls) to the tool. An input can be one of several control types, or an image type input which appears on the tool tile in the flow.

#### **Usage**

self:AddInput(*string* labelname, *string* scriptname, *table* attributes)

#### **labelname (***string***, required)**

This string value specifies the label displayed next to the input control. The labelname allows spaces, and so typically is used to present a 'friendly' name for an input control compared to the scripting name described in the second argument.

#### **scriptname (***string***, required)**

This string value specifies the name of the input control for purposes of saving the value and for scripting it. The scriptname must not have any spaces, and contain only pure alphanumeric characters.

#### **attributes (***table***, required)**

This argument accepts a table of attributes used to define the properties of the input. Minimum and maximum value, whether the tool accepts integer values only, or the options available in a drop down menu are all set within this table. A list of attributes common to most Inputs is displayed below. Attributes specific to a particular input type or preview control will be found in the documentation for that type.

#### **Common Input Attributes**

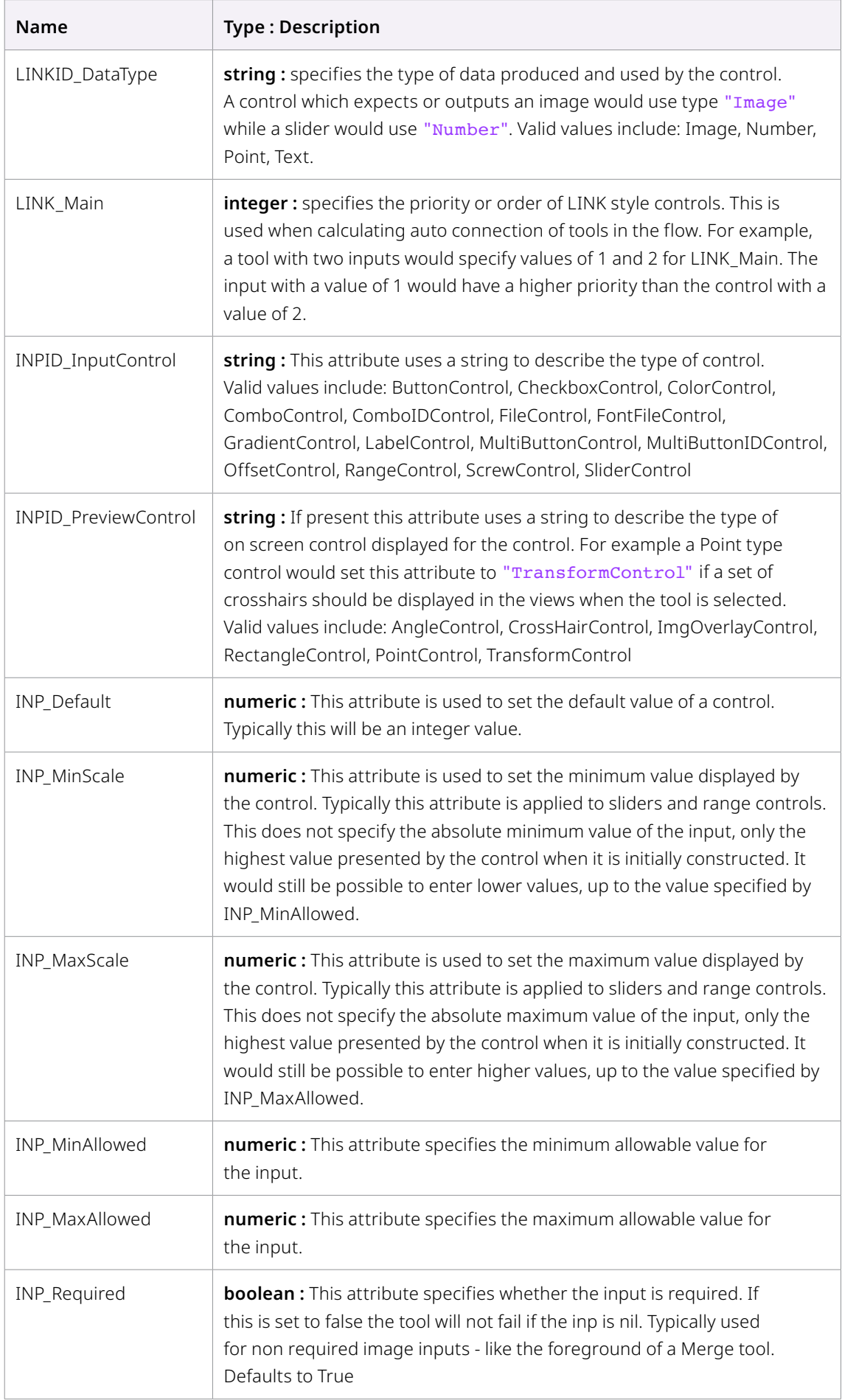

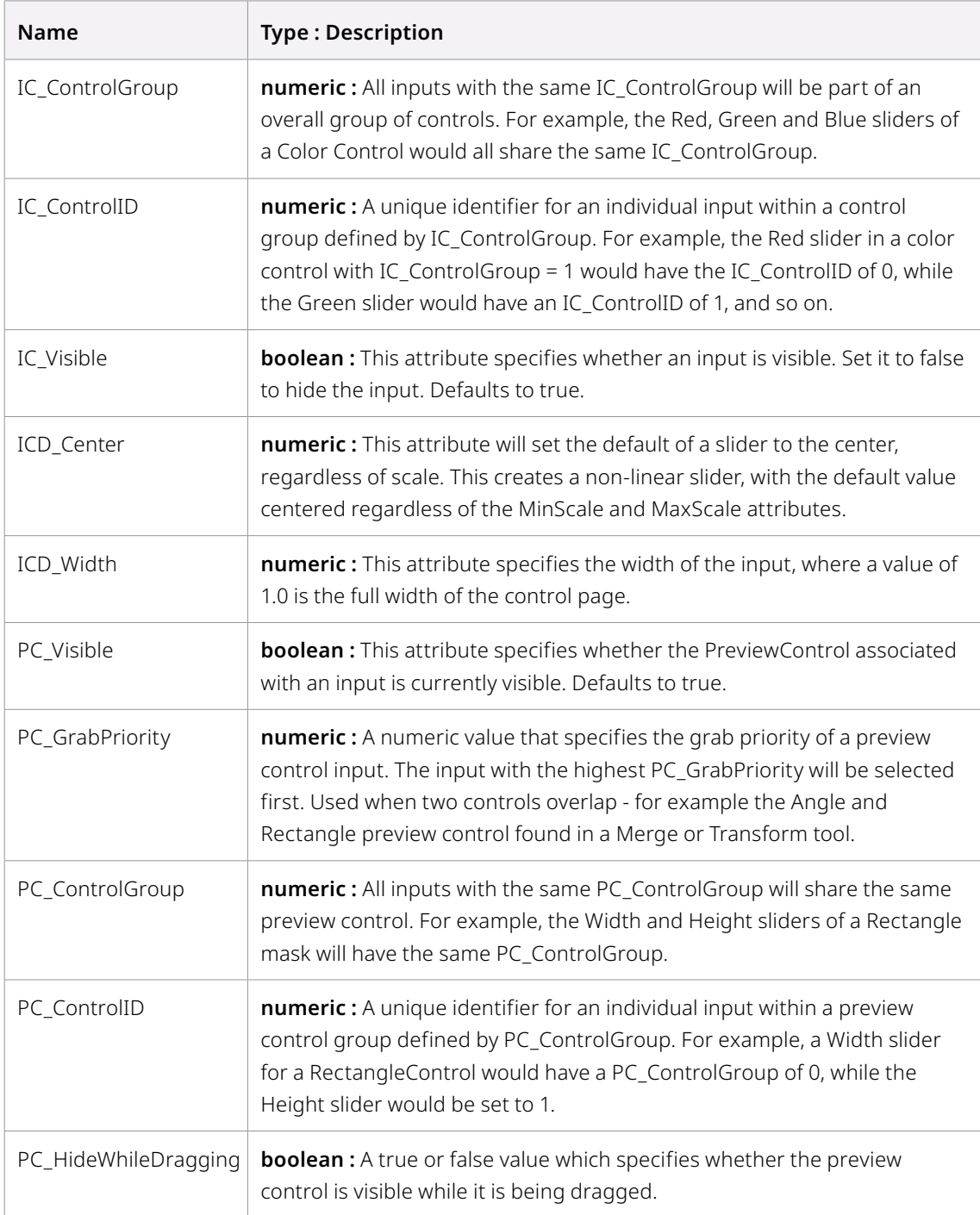

#### **IC\_ControlID**

The value of IC\_ControlID is sometimes related to a specific image channel. For example, if an X position slider can have its value set by a pick button (see BeginControlNest), it needs to know that it should read the image's "position x" channel. Also, Image:GetChanSize() accepts these to query available image channels. Here's an abbreviated list of valid values, taken from Pixel.h (part of the SDK). Fusion 6.31 or later supports the uppercase channel constants. Earlier versions accept integers only.

## **ButtonControl**

#### **Description**

The ButtonControl displays a single clickable button in the tools control window.

This control returns a Number with a value of either 1 (clicked) or 0 (unclicked). To add a Button, set the INPID\_InputControl attribute of the AddInput function to the string "ButtonControl".

Checking this Input's value from within the Process dialog will not return a value other than 0. The only time the value is 1 is when the button has been clicked. The button will always immediately return to the unclicked state. For that reason, handling of the button click is generally done from within the NotifyChanged function.

#### **Attributes**

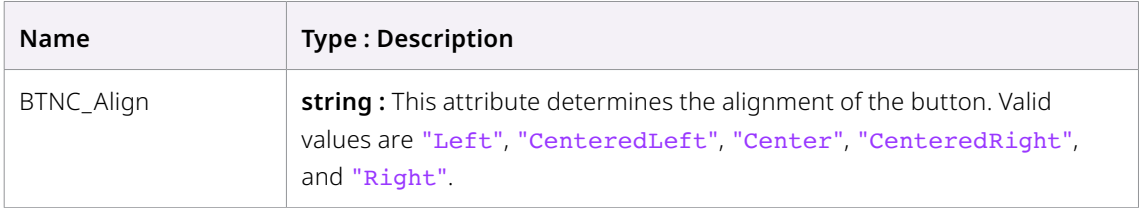

#### **Example**

```
InLabel = self:AddInput("This is a Button", "Label1", {
          LINKID DataType = "Text",
           INPID_InputControl = "ButtonControl",
           INP_DoNotifyChanged = true,
          INP External = false,
   })
```
## **CheckboxControl**

#### **Description**

The CheckboxControl displays a simple checkbox and label in the tools control window.

This control returns a Number with a value of either 1 (checked) or 0 (unchecked). To add a CheckboxControl, set the INPID\_InputControl attribute of the AddInput function to the string "CheckboxControl".

A common usage is to display several checkbox controls on the same line through use of the AddInput functions ICD Width attribute. It is also generally a good idea to set INP Integer = true.

#### **Attributes**

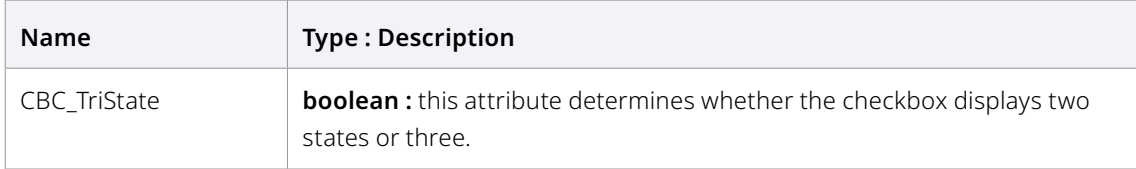

#### **Example**

The following shows four checkboxes on the same row of the control window.

```
InR = self:AddInput("Red", "Red", {
   LINKID_DataType = "Number",
   INPID_InputControl = "CheckboxControl",
   INP_Integer = true,
   INP Default = 1.0,
   ICD Width = 0.25,
   }) 
InG = self:AddInput("Green", "Green", {
   LINKID_DataType = "Number",
   INPID_InputControl = "CheckboxControl",
   INP_Integer = true,
   INP Default = 1.0,
   ICD Width = 0.25,
   }) 
InB = self:AddInput("Blue", "Blue", {
   LINKID DataType = "Number",
   INPID_InputControl = "CheckboxControl",
   INP_Integer = true,
   INP Default = 1.0,
   ICD Width = 0.25,
   }) 
InA = self:AddInput("Alpha", "Alpha", {
   LINKID DataType = "Number",
   INPID_InputControl = "CheckboxControl",
   INP Integer = true,INP Default = 1.0,
   ICD_Width = 0.25,
   })
```
## **ColorControl**

#### **Description**

The ColorControl adds a dialog used to select a color. It actually consists of several different sliders and button controls combined together.

All of the Inputs associated with a ColorControl return a Text value. To add a ColorControl, set the INPID\_InputControl attribute of the AddInput function to the string "ColorControl".

All the Inputs that make up a ColorControl should have the same IC\_ControlGroup attribute. The Red slider should have an IC\_ControlID of 0, Green is 1, Blue is 2 and Alpha is 3. See the example below.

Note that each of the elements is optional - it is perfectly valid to have a color control that displays only an Alpha slider, for example. Additionally, this control can be used to show more than just RGBA. This can be handy for producing color pickers for other channels in the image.

0=Red, 1=Green, 2=Blue, 3=Alpha, 4=BackgroundR, 5=BackgroundG, 6=BackgroundB. 7=BackgroundA, RealR,RealG,RealB,RealA, 12=Coverage, 13=NormalX, 14=NormalY, 15=NormalZ, 16=Z, 17=U, 18=V, 19=Object, 20=Material.

#### **Attributes**

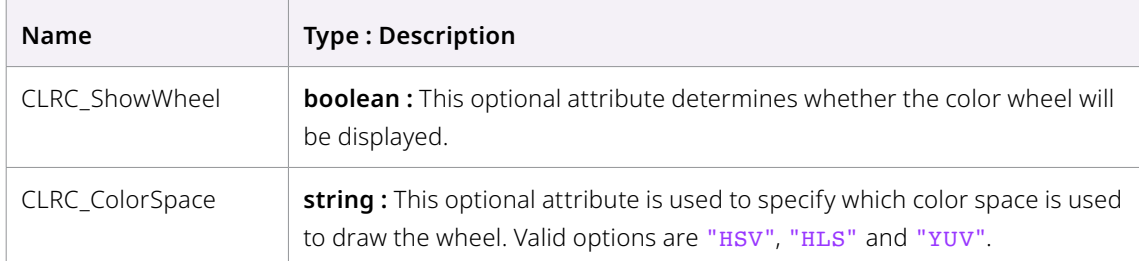

#### **Example**

```
An example of a full ColorControl.
   InR = self:AddInput("Red", "Red", {
          LINKID DataType = "Number",
           INPID_InputControl = "ColorControl",
          INP MinScale = 0.0,
          INP MaxScale = 1.0,
          INP Default = 1.0,
           ICS_Name = "Color",
           IC_ControlGroup = 1,
          IC ControlID = 0, })
   InG = self:AddInput("Green", "Green", {
          LINKID DataType = "Number",
           INPID_InputControl = "ColorControl",
          INP MinScale = 0.0,
          INP MaxScale = 1.0,
          INP_{\text{Default}} = 1.0,
           IC_ControlGroup = 1,
           IC_ControlID = 1,
           })
   InB = self:AddInput("Blue", "Blue", {
          LINKID DataType = "Number",
           INPID_InputControl = "ColorControl",
          INP MinScale = 0.0,
          INP MaxScale = 1.0,
          INP Default = 1.0,
           IC_ControlGroup = 1,
          IC ControlID = 2,
           })
   InA = self:AddInput("Alpha", "Alpha", {
```

```
LINKID DataType = "Number",
 INPID_InputControl = "ColorControl",
INP MinScale = 0.0,
INP MaxScale = 1.0,
INP_{\text{Default}} = 1.0,
 IC_ControlGroup = 1,
 IC_ControlID = 3,
 })
```
## **ComboControl**

#### **Description**

The ComboControl presents a **drop down menu**, which returns a Number value. To add a ComboControl, set the INPID\_InputControl attribute of the AddInput function to the string "ComboControl".

The return value will be a number representing the position of the selected entry in the ComboControl. The first item in the list will return 0, the second item will return 1, and so on.

#### **Attributes**

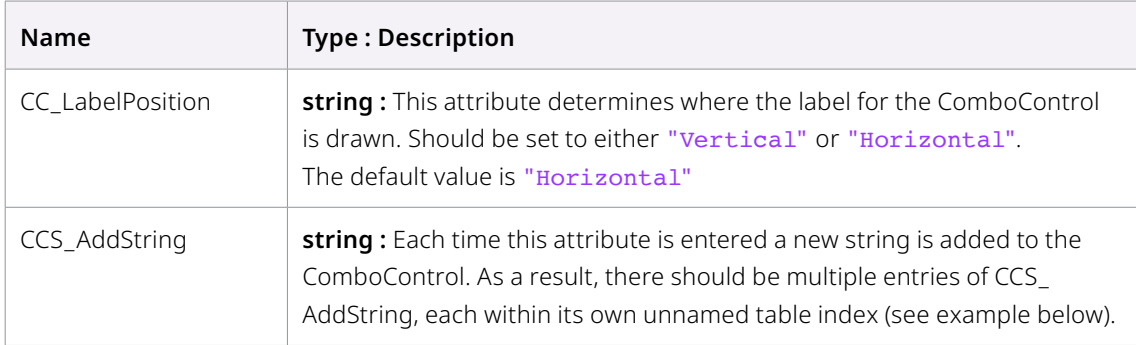

#### **Example**

```
The following is an example AddInput function that duplicates the 
Operator control on a Merge tool.
   InOperation = self:AddInput("Operator", "Operator", {
          LINKID DataType = "Number",
           INPID_InputControl = "ComboControl",
          INP Default = 0.0,
          INP Integer = true,ICD Width = 0.5,
          { CCS AddString = "Over", },
          { CCS AddString = "In", },
          { CCS AddString = "Held Out", },
          { CCS AddString = "Atop", },
          {CCS\_AddString = "X0r", } CC_LabelPosition = "Vertical",
           })
```
#### **ComboIDControl**

## **FileControl**

#### **Description**

The FileControl adds a dialog used to browse for paths or files on disk. It appears on the tool controls as a text edit box for display and direct entry of filenames, and a button to the right which can be clicked to display the Fusion file browser dialog.

This control returns a Text value. To add a FileControl, set the INPID\_InputControl attribute of the AddInput function to the string "FileControl".

#### **Attributes**

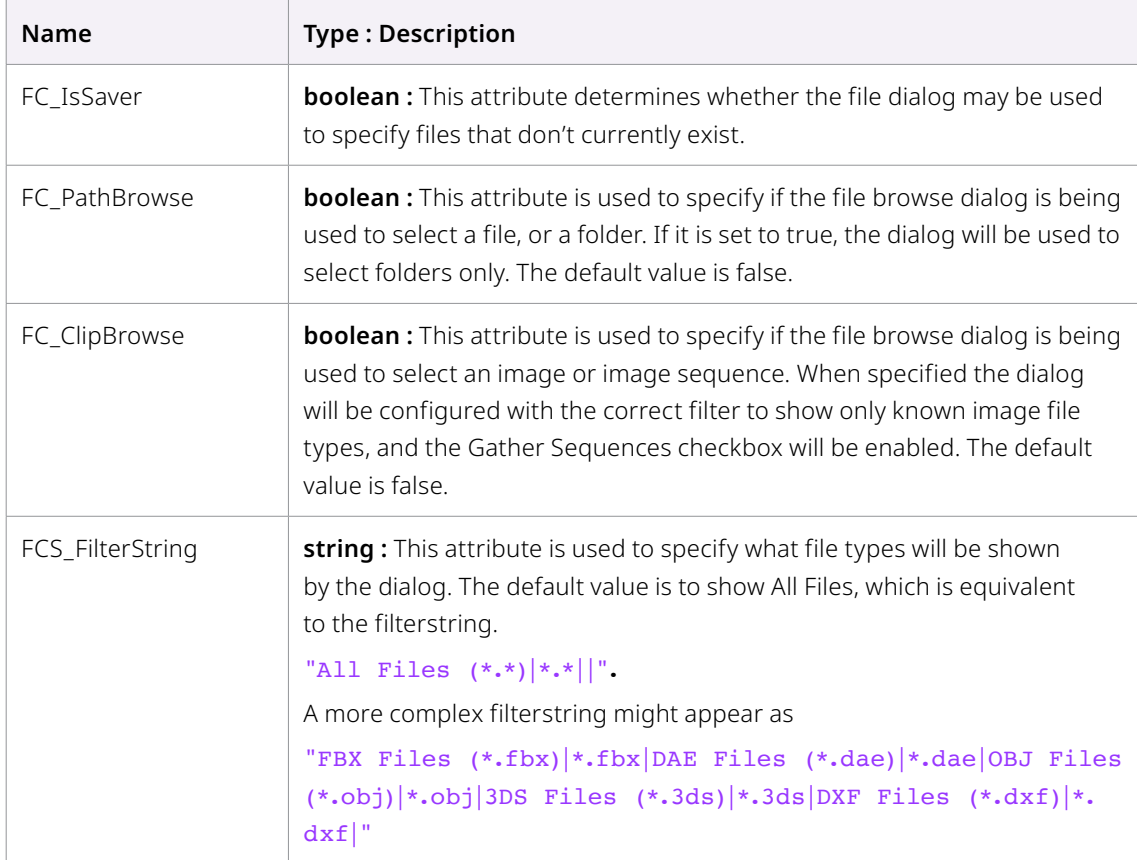

#### **Example**

```
The following is an example AddInput function that is similar to the 
Clip control on a Loader tool.
InFile = self:AddInput("File", "File", {
          LINKID DataType = "Text",
           INPID_InputControl = "FileControl",
           FC_ClipBrowse = true,
           })
```
## **FontFileControl**

#### **Description**

The FontFileControl adds a dialog used to select Fonts from the list of available fonts on the system. It actually consists of two separate drop down menus. One contains a list of all available fonts, a second displays the list of available styles for the currently selected font.

This control returns a Text value. To add a FontFileControl, set the INPID\_InputControl attribute of the AddInput function to the string "FontFileControl".

To create and access both components of the dialog the control should be created twice, with both controls having the same IC\_ControlGroup attribute, but with an IC\_ControlID of 1 for the Font Name, and of 2 for the Style. See the example below.

#### **Attributes**

None

#### **Example**

The following is a snippet from a Create function that would create both components of a Font selection dialog.

```
InFont = self:AddInput("Font", "Font", {
       LINKID_DataType = "Text",
       INPID_InputControl = "FontFileControl",
       IC_ControlGroup = 2,
      IC ControlID = 0,INP Level = 1,
       INP_DoNotifyChanged = true,
})
InFontStyle = self:AddInput("Style", "Style", {
      LINKID DataType = "Text",
       INPID_InputControl = "FontFileControl",
       IC_ControlGroup = 2,
       IC_ControlID = 1,
      INP Level = 1,
       INP_DoNotifyChanged = true,
})
```
## **GradientControl**

#### **Description**

Gradient Color control has a 1D color ramp. Default Gradient is 2 colors black to white. Use OnAddToFlow to set default colors

#### **Attributes**

None

```
InGradient = self:AddInput("Gradient", "Gradient", {
         LINKID DataType = "Gradient",
          INPID_InputControl = "GradientControl",
         INP_DelayDefault = true,
          })
```
## **LabelControl**

#### **Description**

The LabelControl presents a single short text label to the control window for the tool. It does not return any value. To add a LabelControl, set the INPID\_InputControl attribute of the AddInput function to the string "LabelControl".

The actual displayed value of the label control is set as the first argument to AddInput

This control should always have the INP\_External = false attribute set.

#### **Attributes**

None

#### **Example**

```
InLabel = self:AddInput("This is a Label", "Label1", {
       LINKID_DataType = "Text",
       INPID_InputControl = "LabelControl",
        INP_External = false,
       INP_Passive = true,
})
```
A LabelControl is also used as a way to toggle the visibility of other controls. To create such a control nest, use the BeginControlNest function. It will create a LabelControl with some additional attributes:

```
LBLC DropDownButton = true -- turns a label control into a
control nest
LBLC NumInputs = 2 -- how many of the following inputs will be
part of the control nest
LBLC NestLevel = 1 -- ?
```
In addition to control nests, a LabelControl can also host the pick button. Set LBLC\_PickButton = true and specify the picked inputs using LBLC\_NumInputs = <num> (next num inputs), LBLCID\_InputGroup = <group id>, or a series of { LBLCP\_Input = <input> } tags.

## **MultiButtonControl**

#### **Description**

The MultiButtonControl displays one or more buttons used to select from a range of options.

To add a MultibuttonControl to an input, you first specify the MultiButtonControl as the INPID\_ InputControl attribute in an AddInput function. Each button is then described by a table added to the same AddInput attribute table. See the example below :

This control returns an integer value representing which button is selected. If the first button is selected, the value will be 0, the second button would return as 1, and so forth.

#### **Attributes**

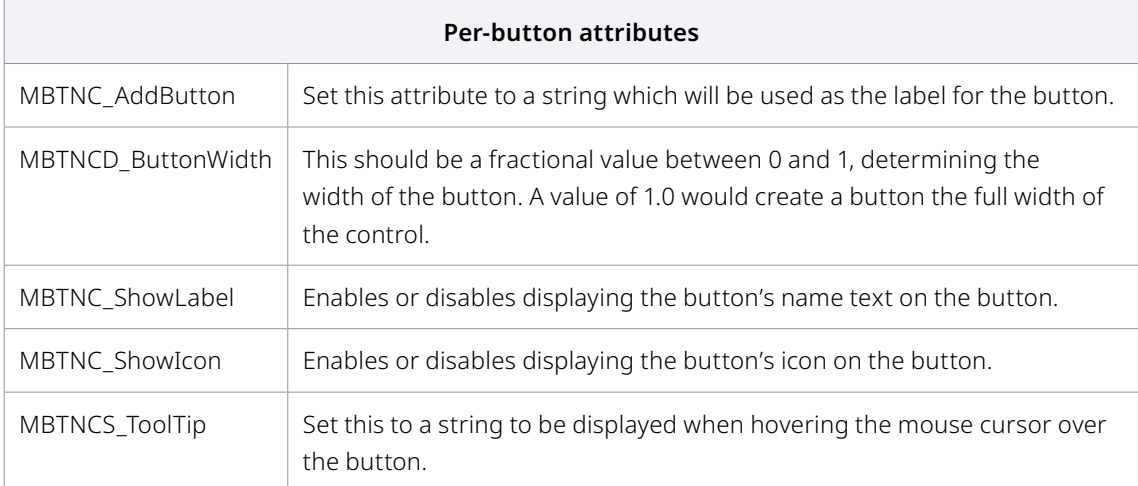

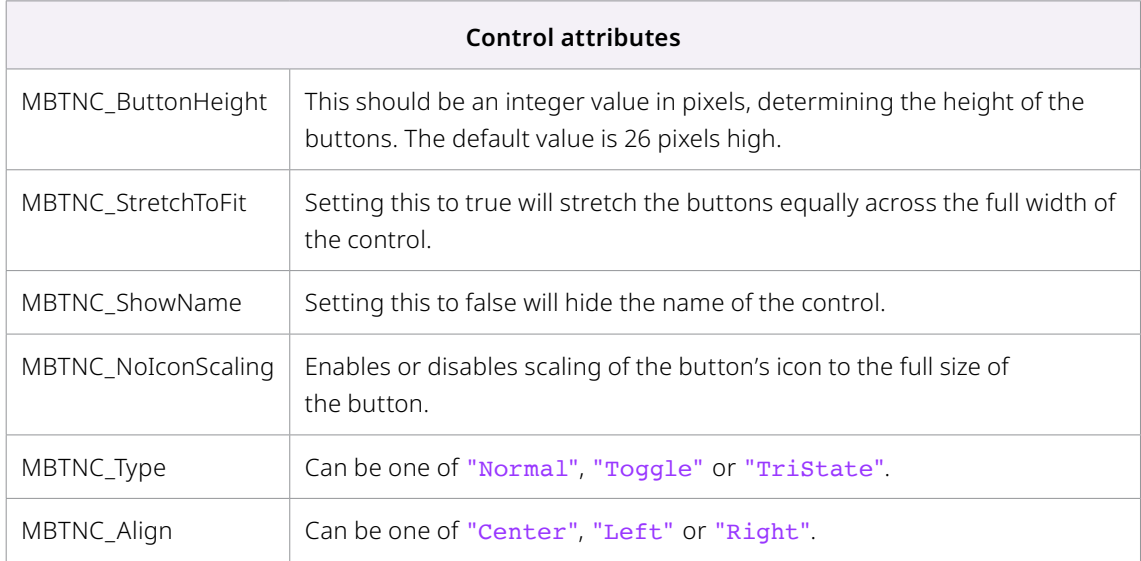

#### **Example**

The following fragment shows the creation of a MultiButtonControl with four options.

```
function Create()
   InOperation = self:AddInput("Operation", "Operation", {
           LINKID_DataType = "Number",
           INPID_InputControl = "MultiButtonControl",
```

```
INP Default = 0.0,
{ MBTNC_AddButton = "Min", MBTNCD_ButtonWidth = 0.25, },
{ MBTNC AddButton = "Max", MBTNCD ButtonWidth = 0.25, },
{ MBTNC AddButton = "Add", MBTNCD ButtonWidth = 0.25, },
{ MBTNC_AddButton = "Sub", MBTNCD_ButtonWidth = 0.25, },
 })
```
## **OffsetControl**

#### **Description**

The OffsetControl is generally used to represent a 2D coordinate, and presents separate edit boxes for the X and Y coordinates. It is frequently associated with a the Crosshair preview control.

To add an OffsetControl, set the INPID\_InputControl attribute of the AddInput function to the string "OffsetControl".

OffsetControl returns the Point datatype.

#### **Attributes**

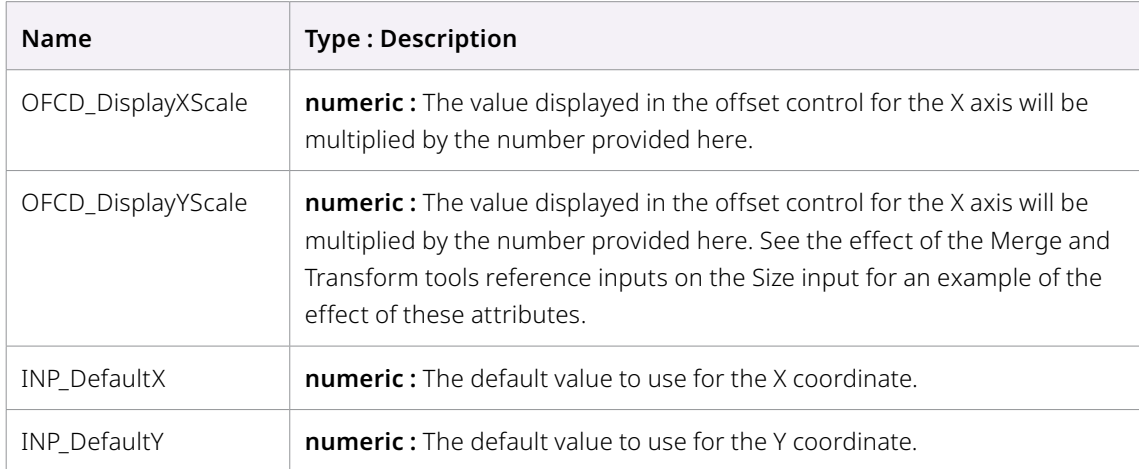

#### **Example**

The following example is a very simplified Fuse which uses a crosshair to transform an image.

```
FuRegisterClass("SampleOffset", CT Tool, {
   REGS_Category = "Fuses\\Samples",
   REGS_OpIconString = "SOf",
   REGS_OpDescription = "SampleOffset",
   })
function Create()
   InCenter = self:AddInput("Center", "Center", {
          LINKID DataType = "Point",
```

```
 INPID_InputControl = "OffsetControl",
 INPID_PreviewControl = "CrosshairControl",
 })
```

```
InImage = self:AddInput("Input", "Input", {
           LINKID_DataType = "Image",
          LINK Main = 1,
           })
   OutImage = self:AddOutput("Output", "Output", {
           LINKID_DataType = "Image",
          LINK Main = 1,
           }) 
end
function Process(req) 
   local img = InImage:GetValue(req)local center = InCenter:GetValue(req)
   out = img:Transform(nil, { 
          XF XOffset = center.X,XF YOffset = center.Y,XF XAxis = 0.5,
          XF YAxis = 0.5,
          XF XSize = 1,
          XF_YSize = 1,XF Angle = 0,XF EdgeMode = "Black",
           })
   OutImage:Set(req, out)
end
```
## **RangeControl**

#### **Description**

The RangeControl produces a control with a high and low range which can be used to specify a range of value. The control displayed is actually composed of two seperate controls, each of which returns a Number value. To add a RangeControl, create two inputs using the AddInput function. Set the INPID\_InputControl attribute to the string "RangeControl", and make sure both controls have the IC\_ControlGroup set to the same value.

Set the input which will represent the Low value to have an IC ControlID of 0, and the input which represents the High value to IC\_ControlID of 1. See the example below.

#### **Attributes**

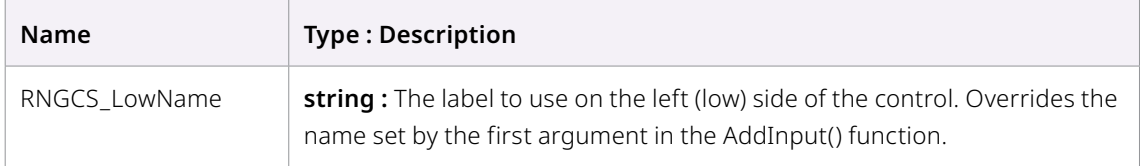

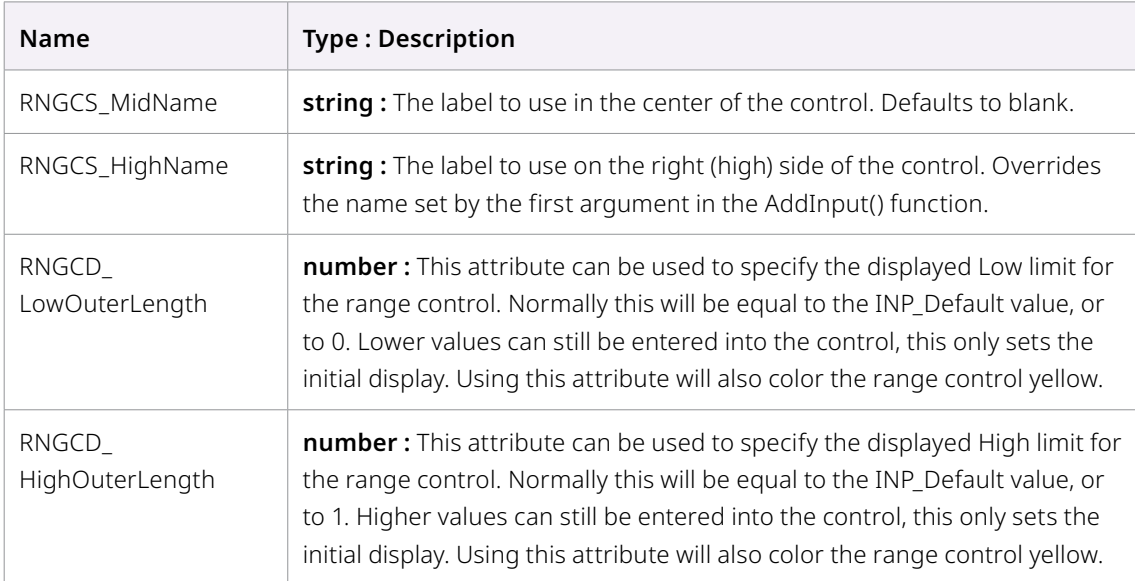

The following is an example AddInput function that displays a range control.

```
InGLow = self:AddInput("Green Low", "GreenLow", {
       LINKID_DataType = "Number",
       INPID_InputControl = "RangeControl",
      INP Default = 0.0,
       IC_ControlGroup = 2,
      IC ControlID = 0, })
InGHigh = self:AddInput("Green High", "GreenHigh", {
      LINKID DataType = "Number",
       INPID_InputControl = "RangeControl",
      INP Default = 1.0,
       IC_ControlGroup = 2,
       IC_ControlID = 1,
       })
```
## **Thumbwheel ScrewControl**

#### **Description**

The ScrewControl presents an infinite slider with no minimum or maximum, with fine control over numbers, typically used to represent values like rotation angles. It returns a Number value. To add a ScrewControl, set the INPID\_InputControl attribute of the AddInput function to the string "ScrewControl".

#### **Attributes**

None.

```
InScrewAngle = self:AddInput("Infinite Slider", "ScrewControl", {
       LINKID_DataType = "Number",
       INPID_InputControl = "ScrewControl",
       INP_MinScale = 0.0,
      INP MaxScale = 100.0,
      INP Default = 0, })
```
## **SliderControl**

#### **Description**

The SliderControl presents a simple slider, which returns a Number value. To add a SliderControl, set the INPID\_InputControl attribute of the AddInput function to the string "SliderControl".

#### **Attributes**

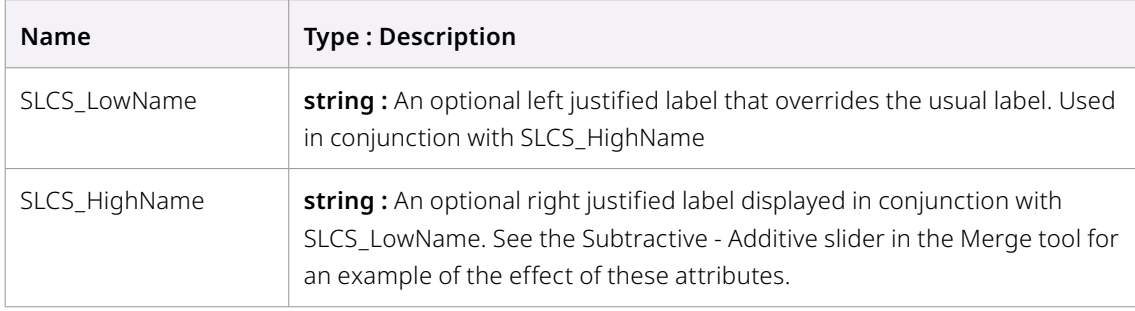

#### **Example**

```
function Create()
   InGain = self:AddInput("Gain", "Gain", {
           LINKID_DataType = "Number",
           INPID_InputControl = "SliderControl",
          INP Default = 1.0,
           })
```
## **TextEditControl**

#### **Description**

The TextEditControl presents a Text input box, which returns a String of Characters.

#### **Attributes**

None

```
InTextEntry = self:AddInput("Type Your Text", "Text", {
   LINKID_DataType = "Text",
   INPID_InputControl = "TextEditControl",
   INPS_DefaultText = "hello", -- use instead of INP_Default!
   TEC_Lines = 3, - height of text entry (default is 8)
TEC_Wrap = true, The sulface automatic word-wrapping (default is
  false)
   TEC ReadOnly = true, -- default is false (you should also set INP
   External = false)
  TEC CharLimit = 40, --maximum number of allowed characters
   (default is 0, no limit)
   TEC DeferSetInputs = true, -- call NotifyChanged when focus is lost
   (default is
                                 false, call on every keystroke)
   })
```
## **OnScreen UI Widgets**

There are a number of on screen UI widgets for interacting with images, called Preview Controls.

The primary control is the 2D Point Control, other UI widgets link PointControl to other controls.

#### **Point Control**

#### **Description**

The Point controls are 2D used for on screen manipulation and return 2 values X and Y. These are used in tools like Merge and Transform to position the images.

#### **Attributes**

None

#### **Example**

```
InCenter = self:AddInput("Center", "Center", {
      LINKID DataType = "Point",
       INPID_InputControl = "OffsetControl",
       INPID_PreviewControl = "CrosshairControl", 
      INP DefaultX = 0.5,
      INP_{\text{DefaultY}} = 0.5,
       })
```
#### **INPID\_PreviewControl:**

There are 5 different on screen UI Widget used to link other Controls to the Point control, to give added on screen interactions. RectangleControl can be linked to a size slider control.

#### **AngleControl**

#### **Description**

The AngleControl is an preview control that shows a thin line used to represent the rotation around a specific point. The angle is added to an Input by setting the INPID\_PreviewControl attribute to "AngleControl" in the AddInput function's attribute table.

#### **Attributes**

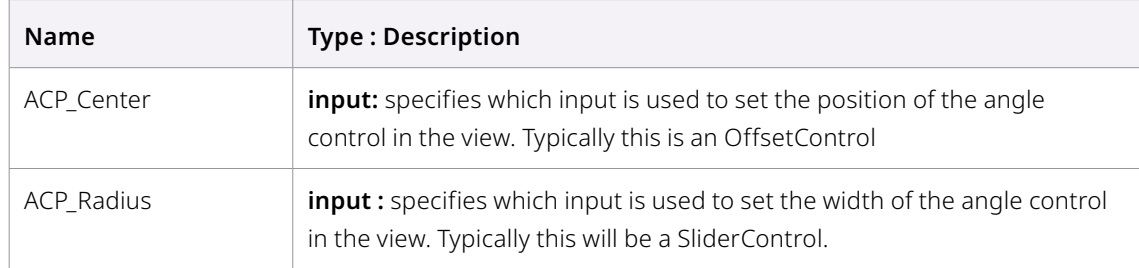

#### **Example**

The following example is a very simplified Fuse which uses a crosshair and angle control to transform an image.

```
FuRegisterClass("SampleAngleControl", CT_Tool, {
   REGS Name = "Sample Angle Control",
   REGS Category = "Fuses\\Samples",
   REGS_OpIconString = "SOf",
   REGS_OpDescription = "SampleOffset",
   })
function Create()
   InCenter = self:AddInput("Center", "Center", {
          LINKID DataType = "Point",
           INPID_InputControl = "OffsetControl",
           INPID_PreviewControl = "CrosshairControl",
           })
   InAngle = self:AddInput("Angle", "Angle", {
           LINKID_DataType = "Number",
           INPID_InputControl = "ScrewControl",
           INPID_PreviewControl = "AngleControl",
          INP MinScale = 0.0,
          INP MaxScale = 360.0,
          INP Default = 0.0,
          ACP Center = InCenter, })
   InImage = self:AddInput("Input", "Input", {
          LINKID DataType = "Image",
          LINK Main = 1,
           })
```

```
OutImage = self:AddOutput("Output", "Output", {
          LINKID DataType = "Image",
          LINK Main = 1,
           }) 
end
function Process(req) 
   local img = InImage:GetValue(req)
   local center = InCenter:GetValue(req)
   local angle = InAngle:GetValue(req).Value
   out = img:Transform(nil, { 
           XF_XOffset = center.X, 
          XF YOffset = center.Y,XF XAxis = 0.5,
          XF YAxis = 0.5,
          XF XSize = 1,
          XF YSize = 1,
          XF Angle = angle,
          XF EdgeMode = "Black",
           })
   OutImage:Set(req, out)
end
```
#### **CrosshairControl**

#### **Description**

The crosshair control is a preview control that shows a crosshair to represent the position of Point value. The crosshair is added to an Input by setting the INPID\_PreviewControl attribute of an input to "CrosshairControl" in the AddInput function's attribute table.

There are attributes that apply to all preview controls. PCD\_OffsetX and PCD\_OffsetY will shift the crosshair in the viewer by the specified distance. This is useful if you want a pivot crosshair to follow the translation crosshair (as is the case with Fusion's transform tool). To implement this behavior, you need to update those attributes in the NotifyChanged() event handler.

#### **Attributes**

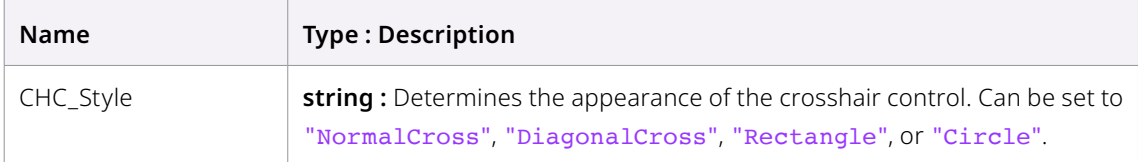

#### **Example**

The Fuse example above in Point Control demonstrates CrosshairControl.

#### **RectangleControl**

#### **Description**

The RectangleControl is an on screen preview control which displays a simple rectangle. The RectangleControl is added to an Input by adding the INPID\_PreviewControl attribute to the AddInput function's attribute table.

If you use the RCD\_LockAspect attribute below, then the width and height are both determined by the same input, and no PC\_ControlGroup is needed. Otherwise, a separate input is needed for both the width and height Both inputs should use the same PC\_ControlGroup attribute. The input with the attribute PC\_ControlID = 0 will determine the width, and the one with PC\_ControlID = 1 will determine the height of the Rectangle. Both inputs should have the INPID\_PreviewControl set to "RectangleControl".

A slider set to PC\_ControlID = 2 can optionally be used to determine the radius of the corners.

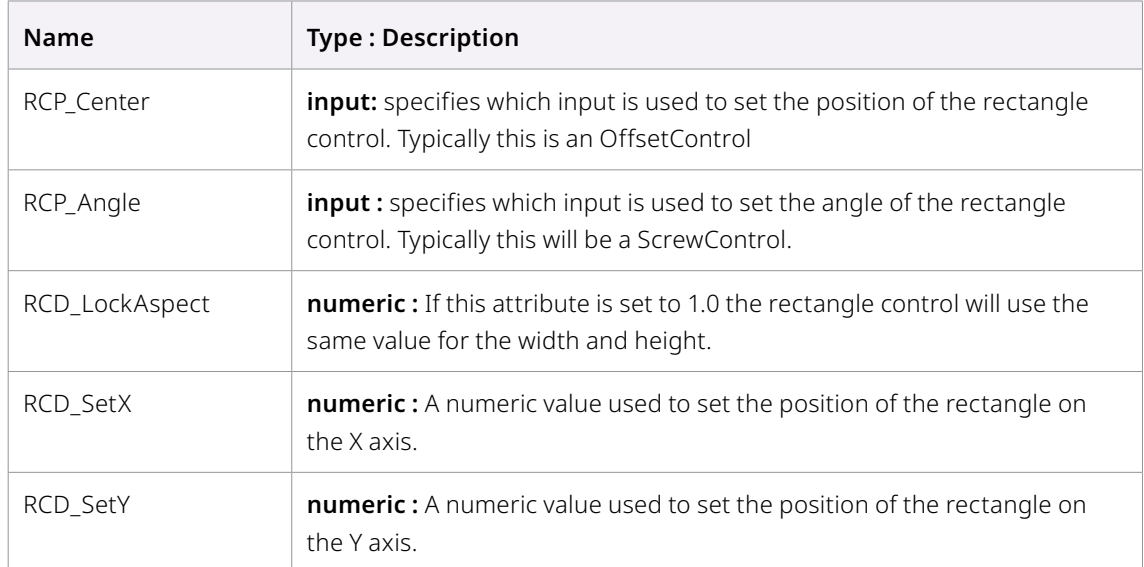

#### **Attributes**

In addition to RCP\_Center and RCP\_Angle there is also RCP\_Axis which needs to point to the input control that defines the center of rotation for the rectangular overlay. In many standard tools, this is an OffsetControl labeled "Pivot".

The transform fuse example that ships with Fusion doesn't completely recreate the rectangle overlay of the regular transform tool. By using RCP\_Angle and RCP\_Axis, the overlay is transformed correctly. However, the preview controls for angle and pivot don't move along with the rectangle. This needs to be implemented manually:

Turn on INP\_DoNotifyChanged for the input control that is linked to RCP\_Center.

In the NotifyChanged event handler, set two attributes for both your angle and pivot preview controls (i.e. the inputs linked to RCP\_Angle and RCP\_Axis): PCD\_OffsetX and PCD\_OffsetY will shift the preview controls in the viewer and need to be updated with the current position of the center control (minus 0.5 to account for it's default resting position in the middle of the image).

If you want to use separate sliders for X and Y size, keep in mind that PC\_Visible (to show/hide the preview widget) also has to be set for both inputs. Otherwise you'll only hide the width or height part of your preview control.

The Create function below shows a rectangle control associated with separate width, height and radius sliders

```
function Create()
   InCenter = self:AddInput("Center", "Center", {
           LINKID_DataType = "Point",
           INPID_InputControl = "OffsetControl",
           INPID_PreviewControl = "CrosshairControl",
           })
   InWidth = self:AddInput("Width", "Width", {
          LINKID DataType = "Number",
           INPID_InputControl = "SliderControl",
           INPID_PreviewControl = "RectangleControl",
          PC ControlGroup = 1.0,
          PC ControlID = 0,INP MaxScale = 2,
          INP Default = 1.0,
           })
   InHeight = self:AddInput("Height", "Height", {
          LINKID DataType = "Number",
           INPID_InputControl = "SliderControl",
           INPID_PreviewControl = "RectangleControl",
          PC ControlGroup = 1.0,
          PC ControlID = 1,
          INP MaxScale = 2,
          INP Default = 1.0,
           })
   InRadius = self:AddInput("Corner Radius", "CornerRadius", {
           LINKID_DataType = "Number",
           INPID_InputControl = "SliderControl",
           INPID_PreviewControl = "RectangleControl",
          PC ControlGroup = 1.0,
          PC ControlID = 2,
          INP MaxScale = 0.2,
          INP Default = 0.0,
           })
   InAngle = self:AddInput("Angle", "Angle", {
           LINKID_DataType = "Number",
           INPID_InputControl = "ScrewControl",
           INPID_PreviewControl = "AngleControl",
          INP MinScale = 0.0,
          INP MaxScale = 360.0,
```

```
INP Default = 0.0,
           ACP_Center = InCenter,
           })
   InWidth:SetAttrs({
          RCP Center = InCenter,
           RCP_Angle = InAngle,
           })
   InImage = self:AddInput("Input", "Input", {
          LINKID DataType = "Image",
          LINK Main = 1,
           })
   OutImage = self:AddOutput("Output", "Output", {
           LINKID_DataType = "Image",
          LINK Main = 1,
           })
end
```
## **Output**

#### **Methods**

Sets an image to be output, into the request stream.

#### **Members**

None

#### **Example**

OutImage:Set(req, out)

## **Process**

Process() is where the image processing, control and calculations happen. Images, variables, text and numbers from the UI controls are input into the Process function. There are a number of core functions and processes available to manipulate images and pixels.

## **Image Processing Function**

The engine has a number of Image processing routines builtin, the core set of tools like Blur, Merge, Transform and Color Operators, all optimized for features and performance.

## **BlendOf**

#### **Summary**

The BlendOf function will blend one image with another image. A numerical value can be used to specify how much of the foreground is blended with the background, or an image can be used to provide a map providing different blend values for each pixel. This is the function used internally by Fusion when a tools blend slider is adjusted.

The function returns a new image containing the results of the blend operation.

#### **Usage**

Image:BlendOf(*image* fg, *numeric* val) OR

Image:BlendOf(*image* fg, *image* map)

#### **fg (***image***, required)**

The image to use as the foreground for the blend operation.

#### **val (***numeric***, required)**

A numeric value that describes how much of the foreground is combined with the background. Alternatively, this argument can be an image map, as described below.

#### **map (***image***, required)**

A map image that describes how the pixels from the foreground should be combined with the background. The value of the pixels in the map image provide the amount of Blend. Map value of zero will be background, and map value 1 will be foreground.

#### **Example**

This example blends one image with another using a third image as a map.

```
function Process(req) 
   local img bg = InBG:GetValue(req)
   local img_fg = InFG:GetValue(req)
   local map = InMap:GetValue(req)
   img = img_bg:BlendOf(img_fg, map)
   OutImage:Set(req, img)
end
```
### **Blur**

#### **Summary**

The Blur function will blur the image. The function returns a new image containing the results of the blur. Alternatively, if the first argument specifies an already existing image object, then the results will be copied into that image instead. In order to give the user a blur slider that works like the standard blur tool, divide size by 720 before calling the Blur

#### **Usage**

*Image:*Blur(*image* dest\_image, *table* options)

#### **dest\_image (***image***, optional)**

The image object where the results of the blur will be applied. If none is provided, a new image will be created.

#### **options (***table***, required)**

A table containing values which describe the various options available for the blur. See the attributes below.

#### **Options Table**

#### — **BLUR\_Type**

The blur type is a string which represents the type of blur applied to the image. Valid options are: "Box", "Soften", "Bartlett", "Sharpen", "Gaussian", "Hilight", "Blend", "Solarise"

#### — **BLUR\_Red, BLUR\_Green, BLUR\_Blue, BLUR\_Alpha**

These four tags are used to tell the Blur function which channels of the image to affect. A value of true enables blur for the channel. A value of false disables it. The default behaviour if this tag is not specified is true.

#### — **BLUR\_XSize, BLUR\_YSize**

These tags specify the strength of the blur along the X and Y axis, respectively. A value of 1 represents a blur equal to the width of the image.

#### — **BLUR\_Blend**

A value between 0 and 1 which indicates how much of the original input image to blend into the result of the Blur. Unlike the Blend slider presented by the Common Controls tab, this blend takes place inside the blur itself, and thus may be somewhat faster. If not specified the default value will be 1.

#### — **BLUR\_Normalize**

BLUR Normalize is used when applying Glow to the blurred image. To match what the Glow tool does pass in "1.0 - glow" as the value for that tag.

#### — **BLUR\_RedScale, BLUR\_GreenScale, BLUR\_BlueScale, BLUR\_AlphaScale**

The blur scale tags are multipliers for the results of the glow applied with BLUR\_Normalize. These match the glow tool's "Color Scale" options.

#### **Example**

```
function Process(req) 
   local img = InImage:GetValue(req)
   local blur strength = InBlur:GetValue(req).Value
   local result = Image({IMG\text{ Like} = img})img:Blur(result, {
           BLUR_Type = "Gaussian", 
          BLUR Red = true,BLUR Green = true, BLUR_Blue = true,
           BLUR_Alpha = false,
```

```
BLUR XSize = blur strength/img.OriginalWidth,
      BLUR YSize = blur strength/img.OriginalWidth,
       })
OutImage:Set(req, result)
```
end

## **ChannelOpOf**

#### **Summary**

The ChannelOpOf function performs operations on image channels from one or more images. It can be used to copy the red channel from one image to the alpha channel of another, or to multiply the RGB color channels of one image by its own alpha. This function essentially provides all the functionality normally found in the Channel Booleans tool.

The function returns a new image which contains the result of its operations.

#### **Usage**

Image:ChannelOpOf(*string* operation, *image* fg, *table* options)

#### **operation (***string***, required)**

A string that specifies the mathematical operation the function will use when combining channels. Can be one of the following: "Copy", "Add", "Subtract", "Multiply", "Divide", "Max", "Min", "Invert", "Difference", "SignedAdd", "Threshold".

#### **fg (***image***, required)**

The image object used as the foreground, or second image in the operation. If this is nil, then the function will use the Image object calling the function as the foreground as well (i.e. "Bg.R" is equivalent to "Bg.R").

#### **options (***table***, required)**

A table containing named entries describing how each channel of the background image should be processed to produce the result. Each entry in the table may contain either a numeric constant value, or a string specifying a channel in the foreground or background image, which is combined using the specified operation to produce the desired result. The channels used in the entry are abbreviations, and the values are strings that read either Fg.channel or Bg.channel. Case is not important. See the Options section below for a list of acceptable channel abbreviations. Some example options tables are shown below:

 ${R}$  = "Fg.R",  $G$  = "Fg.G",  $B$  = "Fg.B",  $A$  = "Fg.A" }  ${R = "bg.a", G = "bg.a", B = "bg.a", A = 1.0}$  ${R = blend, G = blend, B = blend, A = blend }$ 

#### **Options Table**

Channel Abbreviations (case is not important)

— **R, G, B, A**

Red, Green, Blue and Alpha channels

— **BgR, BgG, BgB, BgA**

The Background Red, Green and Blue channels

- **Z** Z Buffer Channel
- **Coverage** Z buffer coverage channel
- **ObjectID, MaterialID** The ObjectID and MaterialID channels
- **U, V, W** U,V and W texture map coordinates channels
- **NX, NY, NZ** XYZ normal channels
- **VectorX, VectorY** The forward X and Y motion vector channels to the next frame
- **BackVectorX, BackVectorY** Back X and Y motion vectors to the previous frame
- **DisparityX, DisparityY** Per pixel Disparity position between 2 images, normally stereo images
- **PositionX, PositionY, PositionZ** World position channels
- **HLS.H, HLS.L, HLS.S** Hue, Lightness and Saturation channels
- **YUV.Y, YUV.U, YUV.V** YUV colorspace channels

This example would copy the RGBA channels in the foreground image to the background and return the results to img\_out. img\_out = img:ChannelOpOf("Copy", img\_fg, { $R = "Fg.R", G = "Fg.G", B =$ 

 $"Fg.B", A = "Fg.A"$  } )

This example would subtract foreground's RGBA channels from the background and return the results to img\_out. img out = img:ChannelOpOf("Subtract", img fg, { R = "Fg.R", G = "Fg.G", B  $=$  "Fg.B",  $A =$  "Fg.A" } )

```
This example would Add the R, G and B of image bg to the R, G and B of
image fg, returning the results to img out.
```

```
img out = img bg:ChannelOpOf("Add", img fg, { R = "Fg.R", G = "Fg.G", B
= "Fq.B", A = "Fq.A" })
```

```
This example would multiply every pixel in img_bg by the value of blend 
(in this case 0.5) and return the results to img_out.
blend = 0.5img out = img bg:ChannelOpOf("Multiply", nil, { R = blend, G = blend, B
= blend, A = blend })
```
```
This example would clip every pixel in img bg outside the range of 0.2
.. 0.8, scale the remaining pixels to the range of 0 .. 1 and return 
the results to img out.
blend = 0.5out = bg:ChannelOpOf("Threshold", nil, { R = "bg.r", G = "bg.g",B = "bq.b", A = "bq.a" }, 0.2, 0.8)This will copy the alpha from the foreground image to the background 
output image
img = img:ChannelOpOf("Copy", img fg, {A = fg.A})
This will not affect the RGB channels and on multiply alpha
img = img:ChannelOpOf("Multiply", nil, {R = nil, G = nil, B = nil},
A = gain)
```
# **CopyOf**

# **Summary**

The CopyOf method returns a new Image object which is a copy of the current image.

Also Copy() is a generic function that all parameter types may implement. CopyOf() is specific to Image. The only real difference in behaviour is that CopyOf() may be interrupted if the tool is told to abort. Copy() will always complete the copying across of pixel data. It is generally a better idea to use CopyOf() with images, but either will work

#### **Usage**

Image:CopyOf()

#### **Example**

```
function Process(req) 
   local img = InImage:GetValue(req)
   local out = img:CopyOf()OutImage:Set(req, out)
end
```
# **CSConvert**

#### **Summary**

The CSConvert method will convert the image to the specified color space.

## **Usage**

Image:CSConvert(*string* from, *string* to)

## **from (***string***, required)**

A string specifying the colorspace the image is currently in. Can be one of the following values. "RGB", "HLS", "YUV", "YIQ", "CMY", "HSV", "XYZ", "LAB".

#### **to (***string***, required)**

A string specifying the colorspace to convert the image into. Can be one of the following values. "RGB", "HLS", "YUV", "YIQ", "CMY", "HSV", "XYZ", "LAB".

#### **Example**

A simple Fuse to convert an Image from RGB to HLS and back again.

```
function Process(req)
   local op = InOperation:GetValue(req).Value
   local img = InImage:GetValue(req)
   local newimg = img:Copy()if op == 0 then
           newimg:CSConvert("RGB", "HLS")
   else
           newimg:CSConvert("HLS", "RGB")
   end
   OutImage:Set(req, newimg)
end
```
# **ErodeDilate**

#### **Summary**

The ErodeDilate function will apply an erode or dilate process to the image. The function returns a new image containing the results of the operation. Alternatively, if the first argument specifies an already existing image object, then the results will be copied into that image instead.

#### **Usage**

Image:ErodeDilate(*image* dest\_image, *table* options)

#### **dest\_image (***image***, optional)**

The image object where the results of the erode/dilate will be applied. If none is provided, a new image will be created.

#### **options (***table***, required)**

A table containing values which describe the various options available for the erode/dilate. See the attributes below.

#### **Options Table**

#### — **ErDl\_AmountX, ErDl\_AmountY**

These tags specify the strength of the operation along the X and Y axis, respectively. Negative values will produce an erode operation, and positive values will produce a dilate operation. A value of 1 represents an operation equal to the width of the image.

#### — **ErDl\_Filter**

The filter is a string which represents the 'shape' of the effect. Valid options are: "Box", "Linear", "Gaussian", "Circle"

The circle type requires that ErDl\_AmountX and ErDl\_AmountY are either both positive or both negative.

# — **ErDl\_Red, ErDl\_Green, ErDl\_Blue, ErDl\_Alpha**

These four tags are used to indicate which channels of the image to affect. A value of true enables the operation for the channel. A value of false disables it. The default behaviour if this tag is not specified is true.

## **Example**

```
function Process(req) 
   local img = InImage:GetValue(req)
   local amount = InAmount:GetValue(req).Value
   local result = Image({IMG_Like = img})img:ErodeDilate(result, {
          ErDl Filter = "Box",
         ErDl Red = true, ErDl_Green = true,
          ErDl Blue = true,ErDl Alpha = true,ErDl AmountX = amount/img.OriginalWidth,ErDl Amount = amount/img.OriginalWidth, })
   OutImage:Set(req, result)
end
```
# **Fill**

## **Summary**

The Fill method will fill the image with the color specified by the Pixel object provided as its sole argument.

Fill() will also change the canvas color of an image. If you just want to fill the image (inside its DoD) and preserve the canvas color, you need to save it first using GetCanvasColor() and restore it afterwards using SetCanvasColor().

# **Usage**

img:Fill(*object* pixel)

# **object (***pixel***, required)**

This argument should be set to a pixel object.

## **Example**

```
function Process(req) 
   img = InImage:GetValue(req)
   p = Pixel({R = 0.5, G = 0.2, B = 0, A = 1})
```

```
out = Image({<i>IMG</i> Like = img})out:Fill(p)
   OutImage:Set(req, out)
end
```
# **Gamma**

# **Summary**

The Gamma method applies the gamma adjustment specified in the method's sole argument to every pixel in the Image. The result is applied directly to the Image object which calls the function. This function does not return a value.

## **Usage**

Image:Gamma(*number* r, *number* g, *number* b, *number* a)

## **number r, g, b, a (***number***, required)**

The amount by which to gamma the image.

# **Example**

```
function Process(req)
   local img = InImage:GetValue(req)
   local gamma = 0.5local newimg = img:Copy()newimg:Gamma(gamma, gamma, gamma, 1)
   OutImage:Set(req, newimg)
end
```
# **Gain**

# **Summary**

The Gain function multiplies every pixel in the image by the specified value. The result is applied directly to the Image object which calls the function. This function does not return a value.

# **Usage**

Image:Gain(*number* r, *number* g, *number* b, *number* a)

## **number r, g, b, a (***number***, required)**

The amount by which to gain the image.

## **Example**

```
function Process(req)
   local img = InImage:GetValue(req)local gain = InGain:GetValue(req).Value
```

```
local newimg = img:Copy()newimg:Gain(gain, gain, gain, gain)
   OutImage:Set(req, newimg)
end
```
# **GetCanvasColor**

# **Summary**

The GetCanvasColor function is used to retrieve the canvas color values of an Image.

The canvas color is the "default" pixel color, and is used for any part of the image which is not explicitly defined by pixels. This is usually black/transparent, but can be different after certain operations, such as inverting the image.

## **Usage**

GetCanvasColor(*object* pixel)

# **Pixel**

The Pixel object that will receive the color values of the image's canvas.

# **Example**

```
local p = Pixel()
img:GetCanvasColor(p)
if p.R == 0 and p.G == 0 and p.B == 0 and p.A == 0 then
     print("Image canvas is black/transparent")
else
     print("Image canvas is non-black.")
end
```
# **GetPixel**

## **Summary**

The GetPixel function is used to retrieve the values of a specific pixel in an Image. This uses actual pixel co-ordinates, and must always be within image bounds.

## **Usage**

Image:GetPixel(*integer* x\_position, *integer* y\_position, *object* pixel)

## **X\_position**

The position of the pixel to get on the x axis

# **Y\_position**

The position of the pixel to get on the y axis

# **Pixel**

The Pixel object that will receive the color values of the image's pixel.

#### **Example**

A simple 8 bit histogram function

```
local p = Pixel()
local histoR = \{\}local histoG = \{\}local histoB = \{\}local histoA = \{\}local r,g,b,a
-- initialise the histogram table
for i = 0,255 do
   histoR[i] = 0histoG[i] = 0histoB[i] = 0histoA[i] = 0end
for y=0,Height-1 do
   if self.Status ~= "OK" then break end
   for x=0,Width-1 do
           img:GetPixel(x,y, p)
           -- convert float 0..1 values into int 0.255
          r = \text{math}.floor(p.R * 255)g = math.float(p.G * 255)b = math.float(p.B * 255)a = math.float(p.A * 255) -- check for out-of-range colors
          if r >= 0 and r <= 255 then histoR[r] = histoR[r] + 1 end
          if g \ge 0 and g \le 255 then histoG[g] = histoG[g] + 1 end
          if b \ge 0 and b \le 255 then histoB[b] = histoB[b] + 1 end
          if a \ge 0 and a \le 255 then histoA[a] = histoA[a] + 1 end
   end
end
```
# **Image**

#### **Summary**

The Image function is used when a new image needs to be created in memory. Its sole argument is a table of attributes which describe the new image. The image function returns a handle to the new Image object.

# **Usage**

Image(*table* image\_attributes)

# **image\_attributes**

The Image function's only argument is a table of attributes which describe the images width, height, color depth, and so forth. In the majority of cases the width, height, aspect depth and other attributes of the new image should exactly match those of another image already in memory. In that case the attribute table would be as simple as

```
 local out = Image({IMG_Like=image}
```
There are occasionally times when it will be necessary to specify one or more of the values explicitly, instead of taking them from another image input. For example, if we wanted to create an image exactly like the image src\_image, but with a different color depth, we might use :

 $local out = Image({IMG\_Like = img, IMG\_Depth = src\_depth})$ 

In a source tool like the native Background tool or the Plasma tool, it is usually necessary to specify all of the Image attributes.

# **Image Attributes**

The following attributes can be used when creating a new Image using the Constructor function.

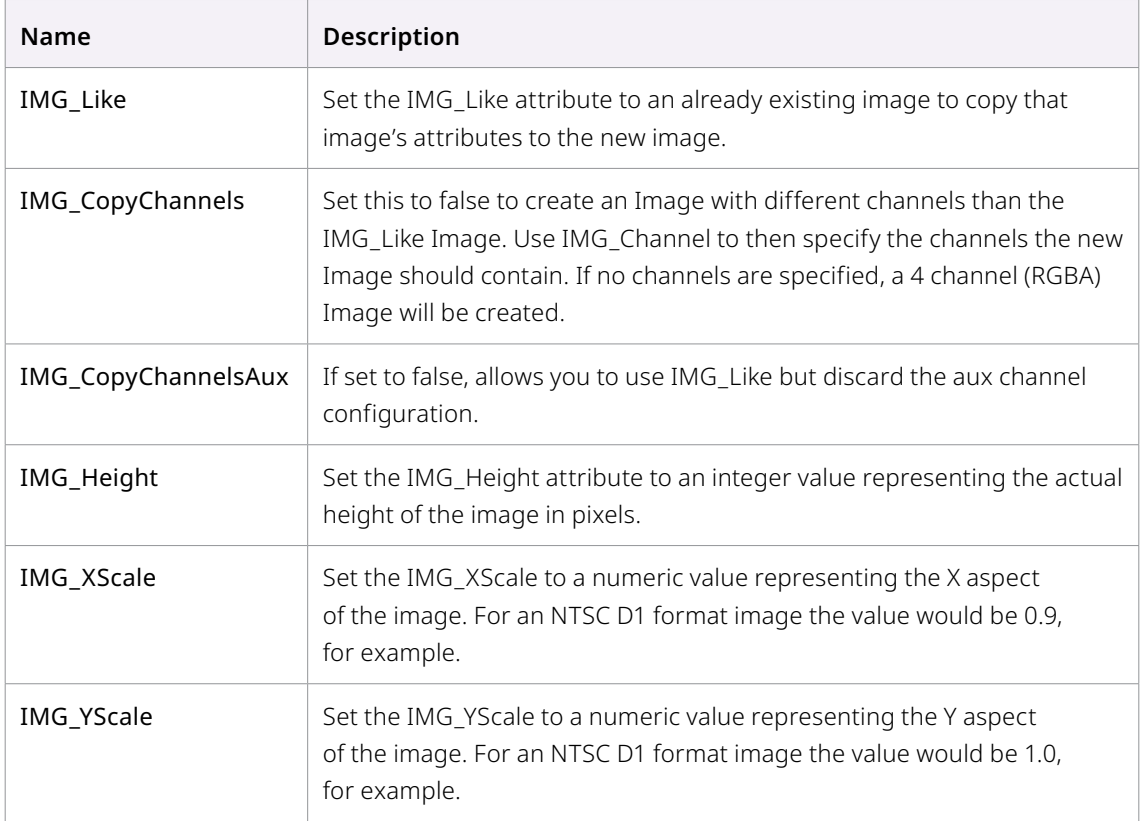

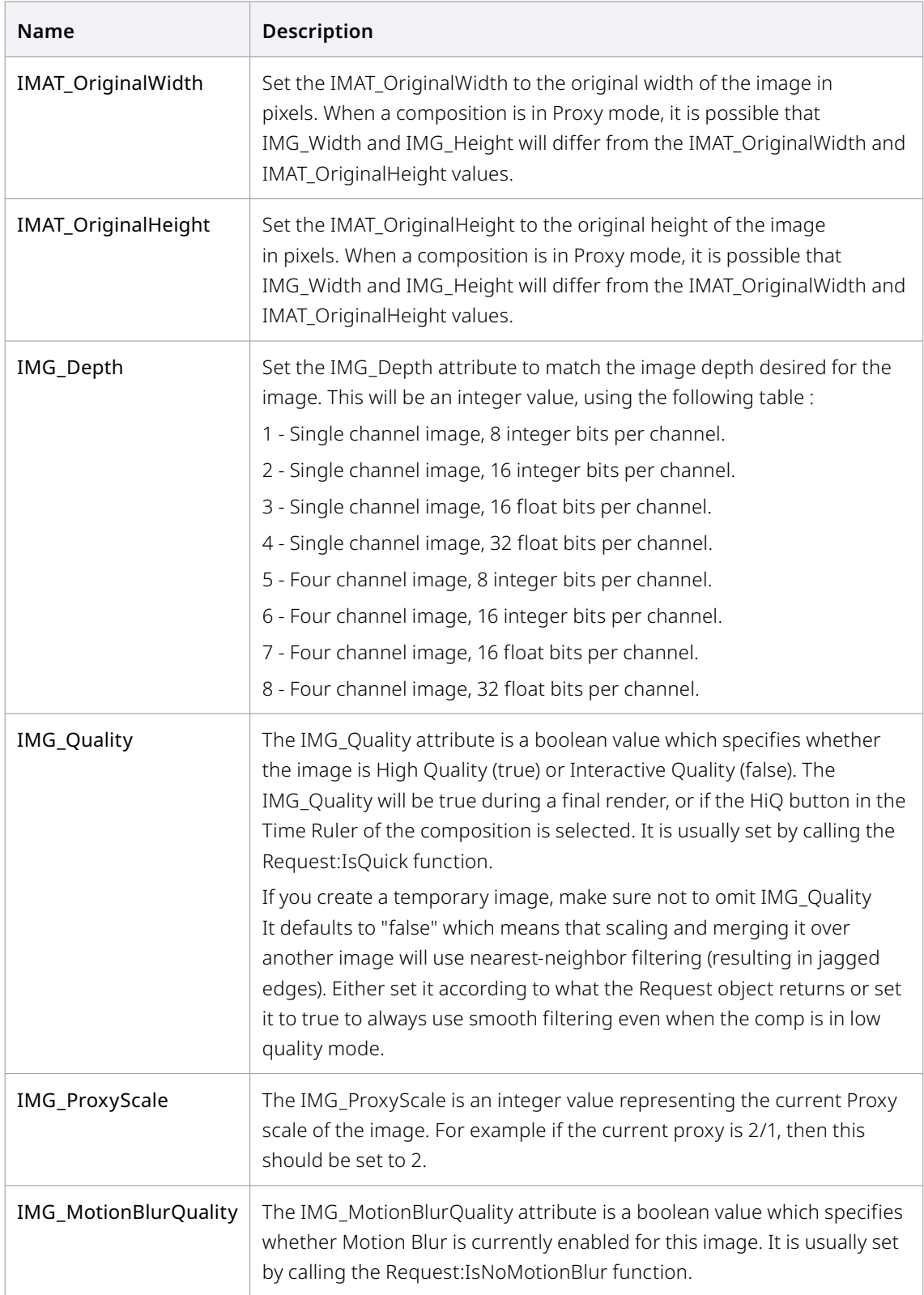

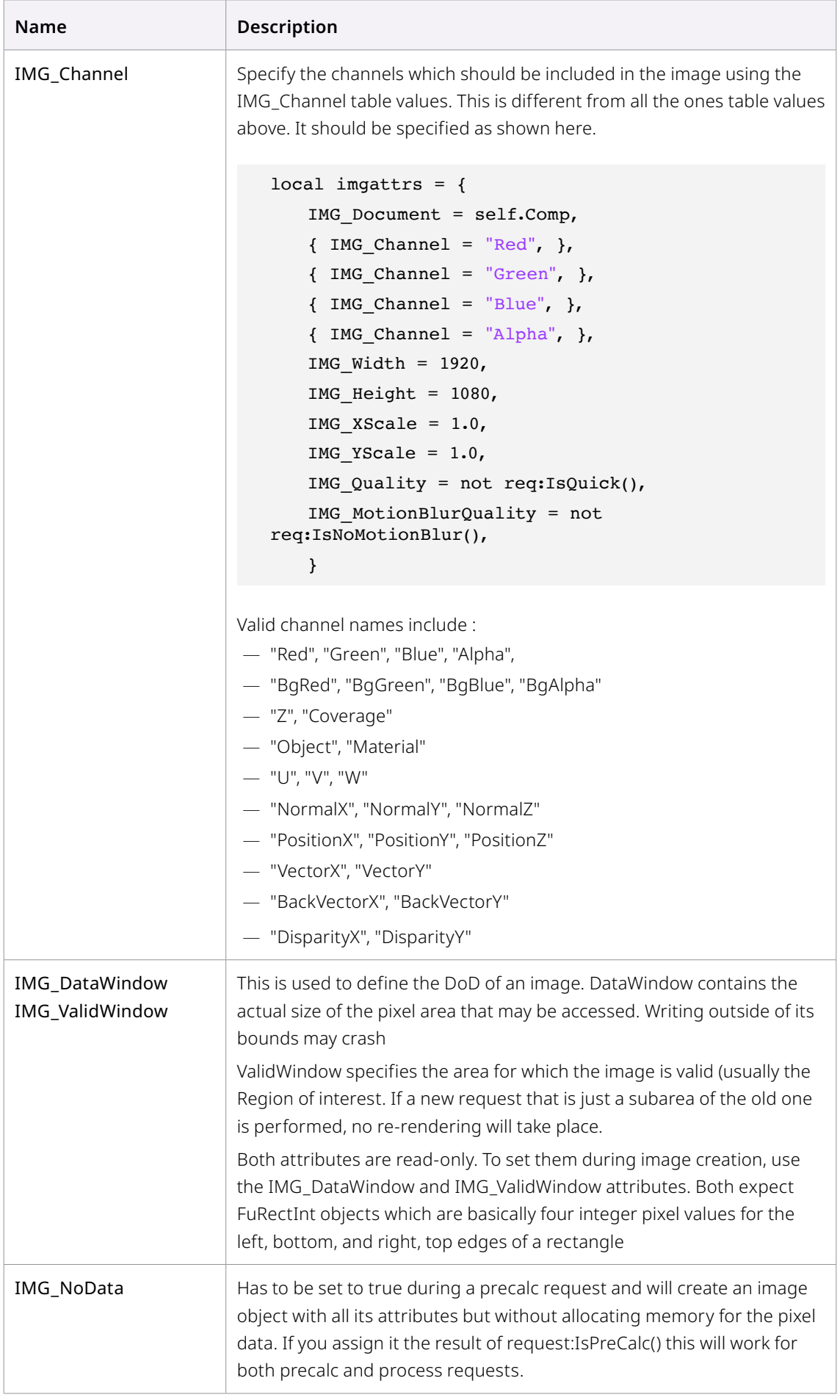

#### **Example**

The following example Fuse takes two image inputs, creates a new image with exactly the same attributes as the first Image input, then adds the two together.

```
function Process(req) 
   local img1 = InImage1:GetValue(req)local img2 = InImage2:GetValue(req)
   local out = nil -- fail if we don't meet below conditions
   -- Must have a valid operation function, and images must be same 
dimensions
   if (img1.Width == img2.Width) and (img1.Height == img2.Height) then
          out = Image({IMG_Like = img1}) out:ProcessPixels(0,0, img1.Width, img1.Height, img1, img2, 
func)
   end
   OutImage:Set(req, out)
end
```
The following example creates an image from scratch using the full range of attributes for an Image object.

```
function Process(req) 
   local realwidth = Width;
   local realheight = Height;
   -- We'll handle proxy ourselves
   Width = Width / Scale
   Height = Height / Scale
   Scale = 1local imgattrs = \{ IMG_Document = self.Comp,
          { IMG Channel = "Red", },
          {IMG_Channel = "Green", { },
          { IMG Channel = "Blue", },
          { IMG Channel = "Alpha", },
           IMG_Width = Width,
           IMG_Height = Height,
           IMG_XScale = XAspect,
           IMG_YScale = YAspect,
           IMAT_OriginalWidth = realwidth,
           IMAT_OriginalHeight = realheight,
          IMG Quality = not req:IsQuick(),
           IMG_MotionBlurQuality = not req:IsNoMotionBlur(),
           }
```

```
if not req:IsStampOnly() then
           imgattrs.IMG_ProxyScale = 1
   end
   if SourceDepth ~= 0 then
           imgattrs.IMG_Depth = SourceDepth
   end
   local img = Image(imgattrs) --Image Creation based on Attributes
   local random = math.random 
   local p = \text{pixel}(\{A=1\})for y=0,Height-1 do
           if self.Status ~= "OK" then break end
           for x=0,Width-1 do
                 p.R = random()p.G = random()p.B = random() img:SetPixel(x,y, p)
           end
   end
   OutImage:Set(req, img)
end
```
## **Tips for Image Constructor**

An image created by using {IMG\_Like = ...} is not cleared. Its pixels may contain old data from the image cache. If you don't use the image as a target for methods that overwrite the pixels with valid ones you have to clear it yourself using the Fill method.

If you want to work on a 32bit floating point version of the input image internally to prevent quality loss when chaining multiple color corrections, use the Crop method to copy the original image to a temporary one:

```
local orig = InImage:GetValue(req)
  -- copy to a float32 image
local temp32 = Image({IMG Like = orig, IMG Depth = 8})
orig:Crop(temp32, {CROP XOffset = 0, CROP YOffset = 0})
  --- do processing ---
 -- copy to an image of the original bit depth
out = Image({IMG Like = orig})temp32:Crop(out, {CROP XOffset = 0, CROP YOffset = 0})
  OutImage:Set(req, out)
```
Single-channel images (IMG\_Depth < 5, see Attributes) have an alpha channel only. Methods like Gain() still need to be called with four parameters, the first three will be ignored.

# **Merge**

# **Summary**

The Merge method will merge a FG image over the Image calling the method. The foreground image can also be offset, scaled and rotated. This function supports all of the apply modes and operations supported by the Merge tool.

# **Usage**

Image:Merge(*image* fg, table attributes)

# **fg (***image***, required)**

The Image to be used as the foreground of the merge.

# **attributes (***table***, required)**

A table containing entries which describe how the foreground will be merged over the background. All values are optional, and an empty table will perform a default Additive merge of the foreground over the background. Valid entries include:

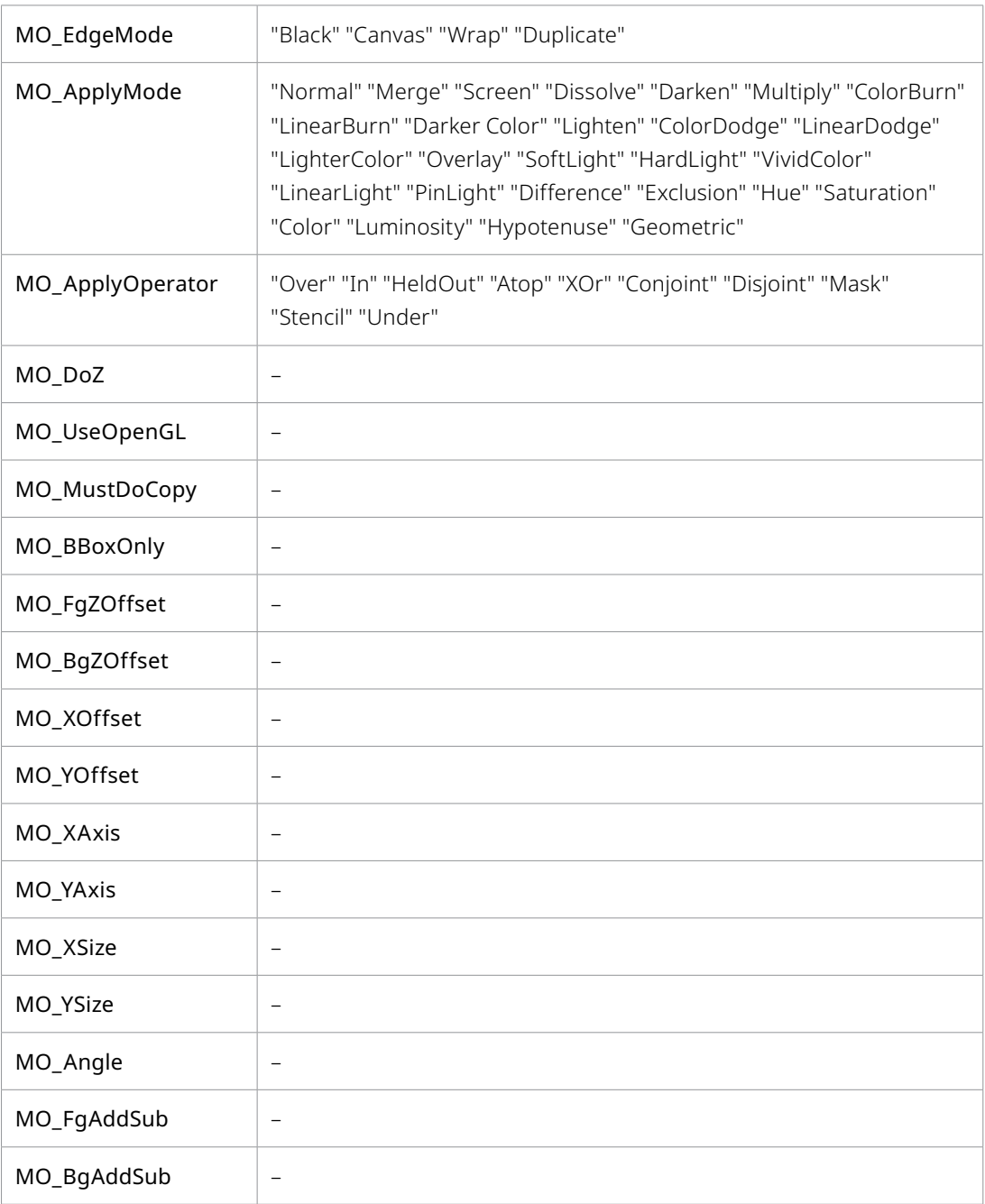

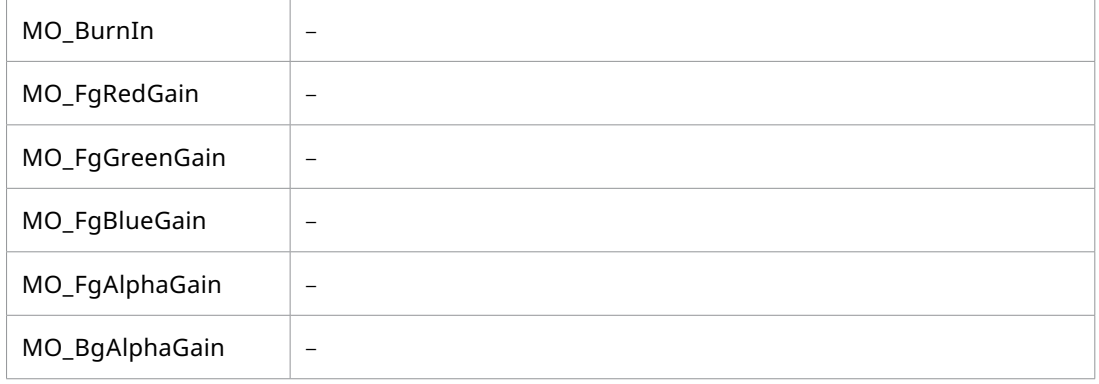

#### **Example**

```
This simple example additively merges the FG over the BG and provides 
no further options.
FuRegisterClass("SimpleMerge", CT_Tool, {
   REGS_Category = "Fuses\\Samples",
   REGS_OpIconString = "SMrg",
   REGS_OpDescription = "Simple Merge",
   })
function Create()
   InBackground = self:AddInput("Background", "Background", {
           LINKID_DataType = "Image",
          LINK\_Main = 1,
           })
   InForeground = self:AddInput("Foreground", "Foreground", {
          LINKID DataType = "Image",
          LINK\_Main = 2, })
   OutImage = self:AddOutput("Output", "Output", {
           LINKID_DataType = "Image",
          LINK Main = 1,
           }) 
end
function Process(req) 
   local bg = InBackground:GetValue(req)
   local fg = InForeground:GetValue(req)
   local out = bg:Copy()out:Merge(fg, {MO_ApplyMode = "Merge"})
   OutImage:Set(req, out)
end
```
# **MergeOf**

# **Summary**

The MergeOf method will merge a FG image over the Image calling the method, and returns a new Image containing the result. This is different from Image:Merge in that a new image is produced. The foreground image can also be offset, scaled and rotated. This function supports all of the apply modes and operations supported by the Merge tool.

# **Usage**

image new\_image = Image:MergeOf(*image* fg, *table* attributes)

# **fg (***image***, required)**

The Image to be used as the foreground of the merge.

## **attributes (***table***, required)**

A table containing entries which describe how the foreground will be merged over the background. All values are optional, and an empty table will perform a default Additive merge of the foreground over the background. Valid entries include:

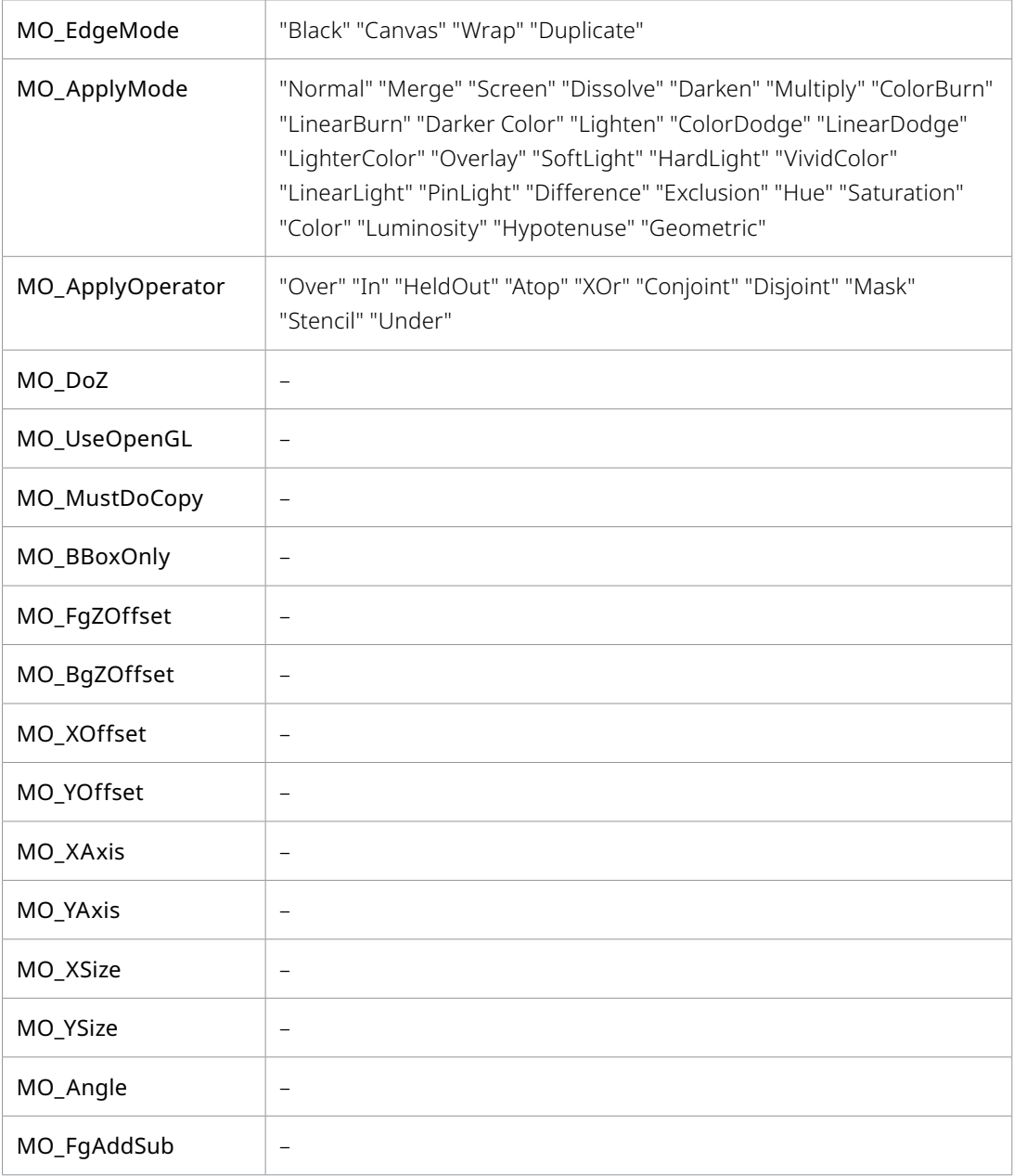

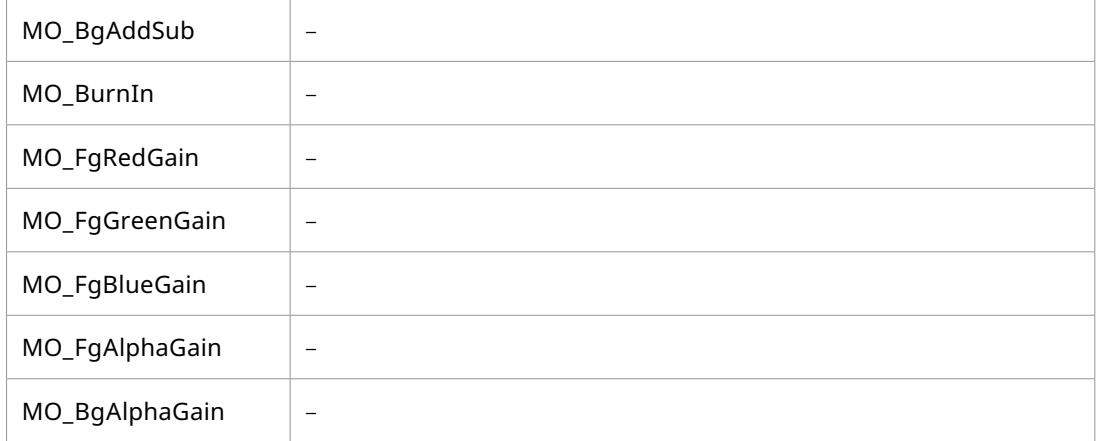

## **Example**

This simple example additively merges the FG over the BG and provides no further options.

```
FuRegisterClass("SimpleMerge", CT_Tool, {
   REGS Category = "Fuses\\Samples",
   REGS_OpIconString = "SMrg",
   REGS_OpDescription = "Simple Merge",
   })
function Create()
   InBackground = self:AddInput("Background", "Background", {
           LINKID_DataType = "Image",
          LINK\_Main = 1, })
   InForeground = self:AddInput("Foreground", "Foreground", {
           LINKID_DataType = "Image",
          LINK Main = 2,
           })
   OutImage = self:AddOutput("Output", "Output", {
           LINKID_DataType = "Image",
          LINK Main = 1,
           }) 
end
function Process(req) 
   local bg = InBackground:GetValue(req)
   local fg = InForeground:GetValue(req)
   local out = bg:Copy()out = bg:MergeOf(fg, {MO_ApplyMode = "Merge"})
   OutImage:Set(req, out)
end
```
# **MultiProcessPixels**

# **Summary**

The MultiProcessPixels function will process every pixel within a specified range of a source image using the function provided as its last argument. This function is different from ProcessPixels in that the processing will be separated into multiple threads, to take better advantage of multiprocessor systems. The results will be written to a second destination image.

# **Usage**

Image:MultiProcessPixels(*function* threadinitfunc, *table* globalenv, *number* x\_start, *number* y\_start, *number* x\_end, *number* y\_end [, *Image* srcimg1 [, ...]], *function* processfunc)

# **threadinitfunc (***function***, required)**

This argument must be provided, but can be either nil. or a function. This can be used to provide a per-thread initialisation function, in case there is a need to calculate/remember something for each thread.

# **globalenv (***table***, required)**

The MultiProcessPixels process function does not have access to the variables in the global environment - it only has access to values passed to it in this table.

# **x\_start, y\_start, x\_end, y\_end (***integer***, required)**

These four values are used to specify the range of pixels in the source image which will be affected by the process function. Usually x\_start and y\_start are set to 0, while x\_end and y\_end are set to the width and height of the image, respectively.

# **source\_image (***image***, required)**

An Image object which will provide the pixels used for the calculations. At least one image is required, but additional images can be specified as well.

## **process (***function***, required)**

A function which will be executed for each pixel in the range specified by earlier arguments. The function will be passed three or more arguments in the form function(x, y,  $p1$ , ...) where x and y are the coordinates of the pixel and the remaining arguments are Pixel objects from each of the source images.

## **Example**

The following example implements a very simple Gain using MultiProcessPixels. Note that this is not the recommended way to perform a Gain - see the Image:Gain function for a much faster approach.

```
FuRegisterClass("MultiPxl", CT Tool, {
   REGS Category = "Fuses\\Examples",
   REGS_OpIconString = "MltP",
   REGS OpDescription = "Multi threaded pixel operations Fuse",
   })
function Create()
   InGain = self:AddInput("Gain", "Gain", {
          LINKID DataType = "Number",
           INPID_InputControl = "SliderControl",
          INP Default = 2.0,
```

```
 }) 
   InImage1 = self:AddInput("Input 1", "Input1", {
           LINKID_DataType = "Image",
          LINK\_Main = 1,
           })
   InImage2 = self:AddInput("Input 2", "Input2", {
          LINKID DataType = "Image",
          LINK\_Main = 2, })
   OutImage = self:AddOutput("Output", "Output", {
           LINKID_DataType = "Image",
          LINK\_Main = 1, }) 
end
-- pixel function
local func = function (x, y, p1, p2)p1.R = gain * (p1.R - p2.R)p1.G = p1.G - p2.G - brightp1.B = var_C * (p1.B - p2.B)p1.A = p1.A - p2.Areturn p1
end
function Process(req) 
   local img1 = InImage1:GetValue(req)
   local img2 = InImage2:GetValue(req)
   local ingain = InGain:GetValue(req).Value
local out = Image({IMG\text{ Like}} = img1) -- Must have a valid operation function, and images must be same 
   dimensions
    if func and (img1.Width == img2.Width) and (img1.Height == img2.
   Height) then
   out:MultiProcessPixels(nil, {gain = ingain , bright=-0.3, var_C=1.5}, 
                                0,0, img1.Width, img1.Height, img1, img2, 
                                func)
   end
   OutImage:Set(req, out)
end
```

```
Process Fuse Reference 89
```
# **OMerge**

# **Summary**

OMerge() is a destructive Simple additive merge. It has none of the advanced transformation options found in Image:Merge - allowing only a simple offset of the foreground in x and y in pixels. This can be used to reverse Crop Image

## **Usage**

Image:OMerge(*image* foreground, *number* x\_offset, *number* y\_offset)

## **foreground (***image***, required)**

An image object to use as the foreground for the merge.

# **x\_offset, y\_offset (***number***, optional)**

A numeric value which specifies an offset for the Foreground in pixels.

## **Example**

```
function Process(req)
```

```
local bg = InBackground:GetValue(req)
local fg = InForeground:GetValue(req)
local out = bg:Copy()
```

```
out:OMerge(fg, 0.75, 0.25)
```
OutImage:Set(req, out)

end

# **OXMerge**

## **Summary**

OXMerge() is a destructive Simple subtractive merge. It has none of the advanced transformation options found in Image:Merge - allowing only a simple offset of the foreground in x and y in pixels. This can be used to reverse Crop Image

## **Usage**

Image:OXMerge(*image* foreground, *number* x\_offset, *number* y\_offset)

## **foreground (***image***, required)**

An image object to use as the foreground for the merge.

## **x\_offset, y\_offset (***number***, optional)**

A numeric value which specifies an offset for the Foreground in pixels.

## **Example**

```
function Process(req) 
   local bg = InBackground:GetValue(req)
   local fg = InForeground:GetValue(req)
```

```
local out = bg:Copy()out:OXMerge(fg, 0.75, 0.25)
OutImage:Set(req, out)
```
end

# **Resize**

# **Summary**

The Resize function resizes an image to the dimensions specified in the functions attributes table. It applies the resized result to the image provided as its first argument.

# **Usage**

Image:Resize(*image* result, table options)

## **result (***image***, required)**

The image object where the results of the resize will be applied. If none is provided, a new image will be created and returned by the function.

## **attributes (***table***, required)**

A table of options which describe the width, height, filter and other parameters used by the resize function. See the Options section below.

# **Options**

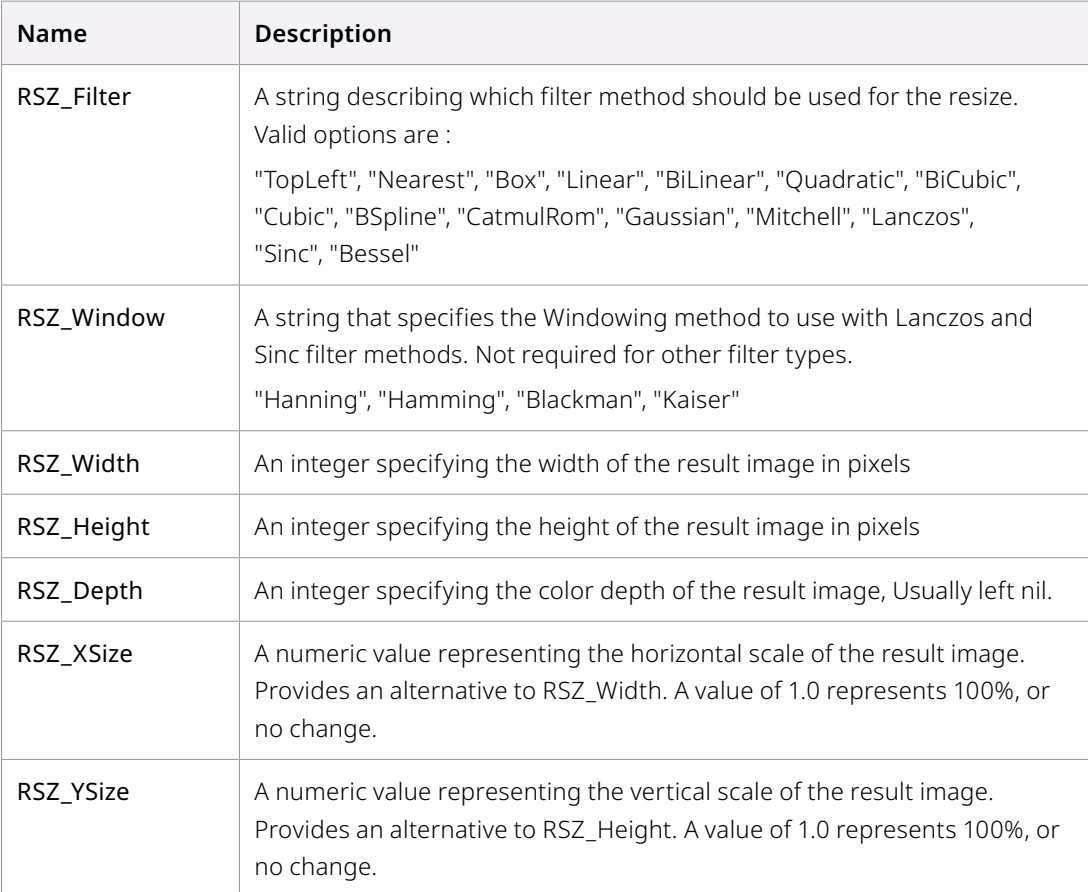

#### **Example**

```
function Process(req) 
   local bg = InBackground:GetValue(req)
   local out = Image({ING\_Like = img, IMG\_Width = 1920, IMG\_Height = 1080})bg:Resize(out, \{RSZ\ Filter = "Cubic", })
   OutImage:Set(req, out)
end
```
# **RecycleSAT**

## **Summary**

The RecycleSAT function will reduce the reference count for an Images Summed Area Table (SAT) and if the reference count reaches 0, it will release any memory consumed by the table. See UseSAT for more information.

#### **Usage**

Image:RecycleSAT()

# **SamplePixelB**

## **Summary**

This function will sample an arbitrary position from the coordinates specified by the first two arguments, and fill the Pixel object p with values from the sampled pixels. The X and Y arguments are floating-point pixel coordinates, with 0,0 being the bottom-left corner and <width-1>,<height-1> being the top-right corner. Unlike GetPixel, if the coordinates do not align exactly with a pixel then bilinear filtering will be performed with neighbouring pixels.

If the coordinates provided are outside the actual bounds of the image, the return value will be a black/transparent pixel. See SamplePixelW and SamplePixelD for functions that treat out of bound sampling in different ways.

## **Usage**

Image:SamplePixelB(*number* x, *number* y, *Pixel* p)

## **x (***number***, required)**

The x coordinate of the pixel to be sampled, where 0 is the left edge and <width-1> is the right edge.

## **y (***number***, required)**

The y coordinate of the pixel to be sampled, where 0 is the bottom edge and <height-1> is the top edge.

#### **p (***pixel***, required)**

A Pixel object that will be filled with the results.

# **SamplePixelD**

# **Summary**

This function will sample an arbitrary position from the coordinates specified by the first two arguments, and fill the Pixel object p with values from the sampled pixels. The X and Y arguments are floating-point pixel coordinates, with 0,0 being the bottom-left corner and <width-1>,<height-1> being the top-right corner. Unlike GetPixel, if the coordinates do not align exactly with a pixel then bilinear filtering will be performed with neighbouring pixels.

If the coordinates provided are outside the actual bounds of the image, the return value will be the pixel at the edge of the image. For example, if sampling a pixel at coordinates (-30.0, 50.0) the actual pixel sampled would be (0.0, 50.0). See SamplePixelW and SamplePixelB for functions that treat out of bound sampling in different ways.

## **Usage**

Image:SamplePixelD(*number* x, *number* y, *Pixel* p)

## **x (***number***, required)**

The x coordinate of the pixel to be sampled, where 0 is the left edge and <width-1> is the right edge.

# **y (***number***, required)**

The y coordinate of the pixel to be sampled, where 0 is the bottom edge and <height-1> is the top edge.

# **p (***pixel***, required)**

A Pixel object that will be filled with the results.

# **SamplePixelW**

## **Summary**

This function will sample an arbitrary position from the coordinates specified by the first two arguments, and fill the Pixel object p with values from the sampled pixels. The X and Y arguments are floating-point pixel coordinates, with 0,0 being the bottom-left corner and <width-1>,<height-1> being the top-right corner. Unlike GetPixel, if the coordinates do not align exactly with a pixel then bilinear filtering will be performed with neighbouring pixels.

If the coordinates provided are outside the actual bounds of the image, the coordinates will wrap around the image. For example, if sampling a pixel at coordinates (-30.0, 50.0) the actual pixel sampled would be (width-30.0, 50.0). See SamplePixelD and SamplePixelB for functions that treat out of bound sampling in different ways.

## **Usage**

Image:SamplePixelD(*number* x, *number* y, *Pixel* p)

## **x (***number***, required)**

The x coordinate of the pixel to be sampled, where 0 is the left edge and  $\leq$  width-1> is the right edge.

# **y (***number***, required)**

The y coordinate of the pixel to be sampled, where 0 is the bottom edge and <height-1> is the top edge.

# **p (***pixel***, required)**

A Pixel object that will be filled with the results.

# **SampleAreaB**

# **Summary**

This function will sample an area of the image, using the coordinates specified by the first two arguments, and fill the Pixel object p with the average of the pixels within the area. If the coordinates provided include pixels outside the actual bounds of the image, the pixels will be considered to be black.

See SampleAreaW and SampleAreaD for functions that treat out of bound sampling in different ways.

Before using the SampleArea methods, initial setup must be done, which pre-calculates values needed by the area sampling functions. Be aware however area sampling is a very memory intensive approach and should only be used if "full quality" is required. The setup is done using the UseSAT()function. This maintains a reference count, and so an equivalent RecycleSAT() must be done once you're finished area sampling. Without the RecycleSAT(), Fusion will not be able to free up the pre-calculated values until the whole Image itself is destroyed.

# **Usage**

Image:SampleAreaB(*number* x1, *number* y1, *number* x2, *number* y2, *number* x3, *number* y3, *number* x4, *number* y4, *Pixel* p)

## **x1, x2, x3, x4 (***number***, required)**

The x coordinate of the pixel to be sampled.

# **y1, y2, y3, y4 (***number***, required)**

The y coordinate of the pixel to be sampled.

## **p (***pixel***, required)**

A Pixel object that will be filled with the results.

# **SampleAreaD**

## **Summary**

This function will sample an arbitrary position from the coordinates specified by the first two arguments, and fill the Pixel object p with values from the sampled pixels. The X and Y arguments are floating-point pixel coordinates, with 0,0 being the bottom-left corner and <width-1>,<height-1> being the top-right corner. Unlike GetPixel, if the coordinates do not align exactly with a pixel then bilinear filtering will be performed with neighbouring pixels.

If the coordinates provided are outside the actual bounds of the image, the return value will be the pixel at the edge of the image. For example, if sampling a pixel at coordinates (-30.0, 50.0) the actual pixel sampled would be (0.0, 50.0).

See SamplePixelW and SamplePixelB for functions that treat out of bound sampling in different ways.

Before using the SampleArea methods, initial setup must be done, which pre-calculates values needed by the area sampling functions. Be aware however area sampling is a very memory intensive approach and should only be used if "full quality" is required. The setup is done using the UseSAT()function. This maintains a reference count, and so an equivalent RecycleSAT() must be done once you're finished area sampling. Without the RecycleSAT(), Fusion will not be able to free up the pre-calculated values until the whole Image itself is destroyed.

## **Usage**

Image:SampleAreaD(*number* x, *number* y, *Pixel* p)

# **x (***number***, required)**

The x coordinate of the pixel to be sampled, where 0 is the left edge and <width-1> is the right edge.

## **y (***number***, required)**

The y coordinate of the pixel to be sampled, where  $0$  is the bottom edge and <height-1> is the top edge.

# **p (***pixel***, required)**

A Pixel object that will be filled with the results.

# **SampleAreaW**

# **Summary**

This function will sample an area of the image, using the coordinates specified by the first two arguments, and fill the Pixel object p with the average of the pixels within the area. If the coordinates provided include pixels outside the actual bounds of the image, the pixels will be sampled from the opposite side of the image.

See SampleAreaB and SampleAreaD for functions that treat out of bound sampling in different ways.

Before using the SampleArea methods, initial setup must be done, which pre-calculates values needed by the area sampling functions. Be aware however area sampling is a very memory intensive approach and should only be used if "full quality" is required. The setup is done using the UseSAT()function. This maintains a reference count, and so an equivalent RecycleSAT() must be done once you're finished area sampling. Without the RecycleSAT(), Fusion will not be able to free up the pre-calculated values until the whole Image itself is destroyed.

## **Usage**

Image:SampleAreaW(*number* x, *number* y, *Pixel* p)

## **x1, x2, x3, x4 (***number***, required)**

The x coordinate of the pixel to be sampled.

## **y1, y2, y3, y4 (***number***, required)**

The y coordinate of the pixel to be sampled.

## **p (***pixel***, required)**

A Pixel object that will be filled with the results

# **Saturate**

# **Summary**

The Saturate function adjusts the saturation of the image. The result is applied directly to the Image object which calls the function. This function does not return a value.

# **Usage**

Image:Saturate(*number* r, *number* g, *number* b)

# **number r, g, b (***number***, required)**

The amount by which to adjust the saturation. A value of 1.0 means no change, above 1 is more saturated and less than 1 is desaturated.

# **Example**

A very simple saturate tool.

```
FuRegisterClass("SimpleSaturate", CT Tool, {
   REGS Category = "Fuses\\Examples",
   REGS_OpIconString = "SSt",
   REGS_OpDescription = "SimpleSaturate",
   })
function Create()
   InSat = self:AddInput("Saturation", "Saturation", {
          LINKID DataType = "Number",
           INPID_InputControl = "SliderControl",
          INP Default = 1.0,
           })
   InImage = self:AddInput("Input", "Input", {
          LINKID DataType = "Image",
          LINK Main = 1,
           })
   OutImage = self:AddOutput("Output", "Output", {
         LINKID DataType = "Image",
         LINK Main = 1,
           }) 
end
function Process(req)
   local img = InImage:GetValue(req)
   local sat = InSat:GetValue(req).Value
   local newimg = img:Copy() newimg:Saturate(sat, sat, sat) -- This could also desaturate a 
   single color
```

```
OutImage:Set(req, newimg)
end
```
# **SetCanvasColor**

# **Summary**

The SetCanvasColor function is used to set the canvas color values of an Image.

The canvas color is the "default" pixel color, and is used for any part of the image which is not explicitly defined by pixels. This is usually black/transparent, but can be different after certain operations, such as inverting the image.

## **Usage**

SetCanvasColor(*object* pixel)

## **pixel**

The Pixel object that is used to set the color values of the image's canvas.

## **Example**

```
local p = Pixel()
```
p:Clear() img:SetCanvasColor(p)

print("Image canvas is now black/transparent")

# **SetPixel**

## **Summary**

The SetPixel function is used to set the value of a specific pixel in an Image. This uses actual pixel coordinates, and must always be within image bounds.

## **Usage**

Image:SetPixel(*integer* x\_position, *integer* y\_position, *object* pixel)

#### **x\_position**

The position of the pixel to set on the x axis

# **y\_position**

The position of the pixel to set on the y axis

## **pixel**

The pixel object to be assigned to the image.

#### **Example**

The following example is taken from the SourceTest.Fuse example found at Example\_Fuses

```
local img = Image(imgatters)
```
local random = math.random -- faster in a local

```
local p = Pixel({A=1})
for y=0,Height-1 do
       if self.Status ~= "OK" then break end
       for x=0,Width-1 do
             p.R = random()p.G = random()p.B = random() img:SetPixel(x,y, p)
       end
end
OutImage:Set(req, img)
```
# **Transform**

# **Summary**

The Transform method can be used to change the scale, angle and position of an image. The results of the transform will be copied into the image provided as the first argument. If the first argument is set to nil, the method will return a new Image object containing the results.

The defaults for XF\_XOffset and XF\_YOffset are zero, so if you don't want to do translation you still need to specify 0.5 for each one if you don't want your image to end up in the bottom left corner.

## **Usage**

image = Image:Transform(*image* dest\_image, *table* taglist)

## **dest\_image (***image***, required)**

The image to write the transform results into. May be nil, in which case an image is created.

#### **taglist (***table***, required)**

The taglist argument is a table containing entries which describe the image transformation.

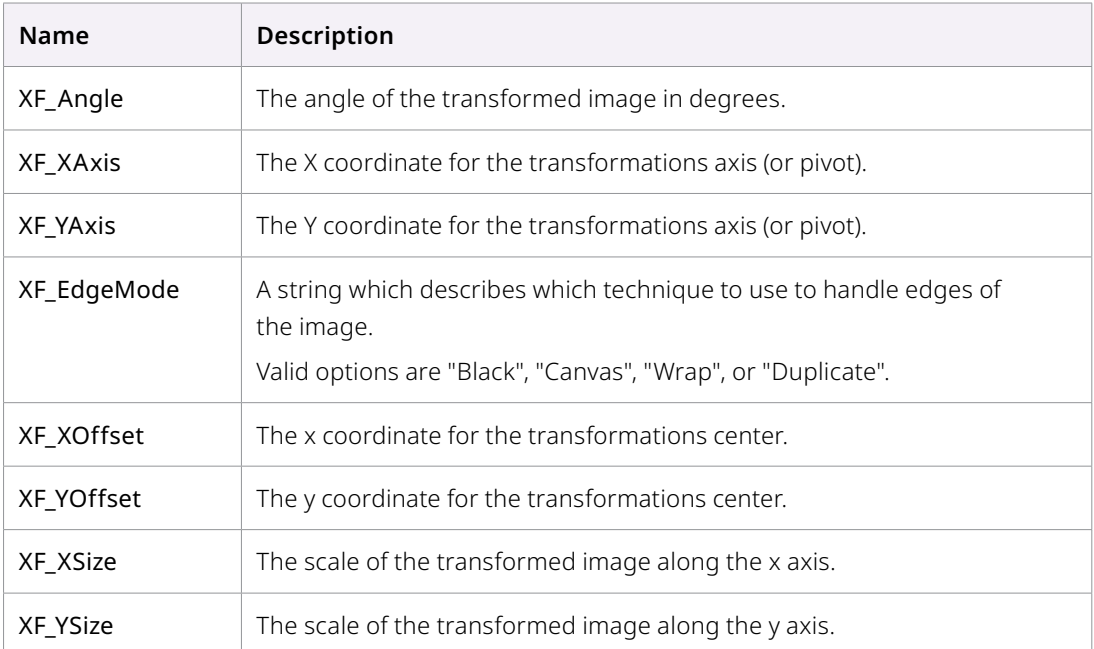

#### **Return**

The results of the transformation are returned as an Image object, or nil if the operation failed. If dest\_image was provided, that will be returned.

#### **Example**

The following example is the process() event from the Fuse.

```
edge_modes = {"Black", "Canvas", "Wrap", "Duplicate"}
function Process(req) 
   local img = InImage:GetValue(req)local center = InCenter:GetValue(req)
   local pivot = InPivot:GetValue(req)
   local sizex = InSizeX:GetValue(req).Value
   local sizey = InSizeY:GetValue(req).Value
   local angle = InAngle:GetValue(req).Value
   local edges = InEdges:GetValue(req).Value
   if locked then
           sizey = sizex
   end
   out = img:Transform(nil, { 
          XF XOffset = center.X,
          XF YOffset = center.Y,XF XAxis = pivot.X,
          XF YAxis = pivot.Y,
          XF XSize = sizex,
          XF YSize = sizey,XF Angle = angle,
          XF EdgeMode = edge modes[edges+1],
           })
   OutImage:Set(req, out)
end
```
# **UseSAT**

#### **Summary**

The UseSAT function must be called before using the SampleArea functions; SampleAreaB, SampleAreaD, and SampleAreaW. It will create a Summed Area Table (SAT), containing pre-calculated values for the entire image. If the SAT has already been created for the Image object this function will increase the reference count for the SAT. This function does not return a value - the SAT is attached directly to the Image object.

When the SAT is no longer required, use the RecycleSAT function to release the memory consumed by the table.

# **Usage**

Image:UseSAT()

# **Request**

# **Methods**

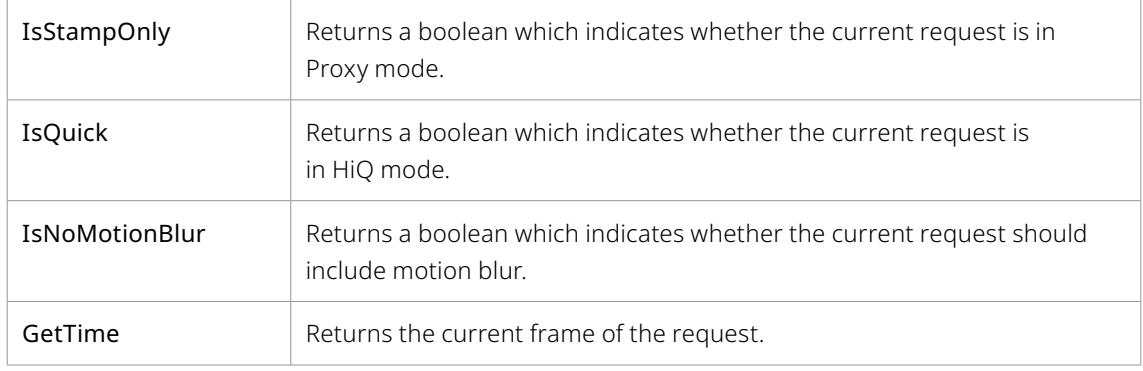

## **Members**

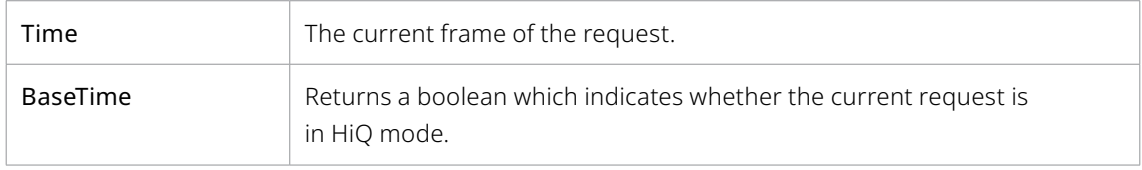

# **Tips for Request**

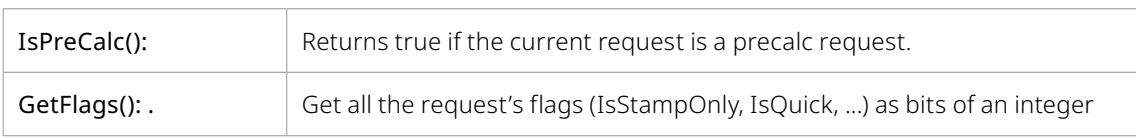

# **Domain of Definition**

To use DoD in a fuse, you will need these methods

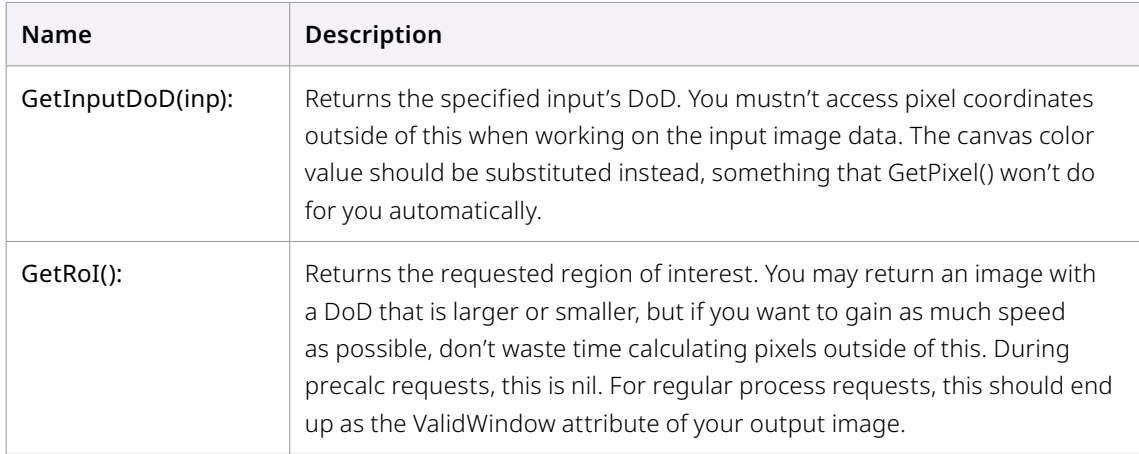

Both functions return ImageDomain objects. They are similar to FuRectInt in that they store information about the area that contains valid pixel data. You can access these coordinates using .left, .bottom, .right and .top as if it was a FuRectInt.

# **Pixel**

# **Methods**

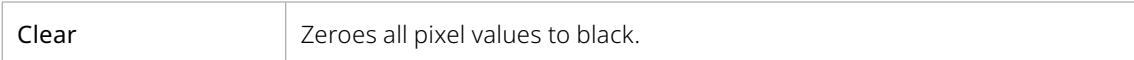

# **Members**

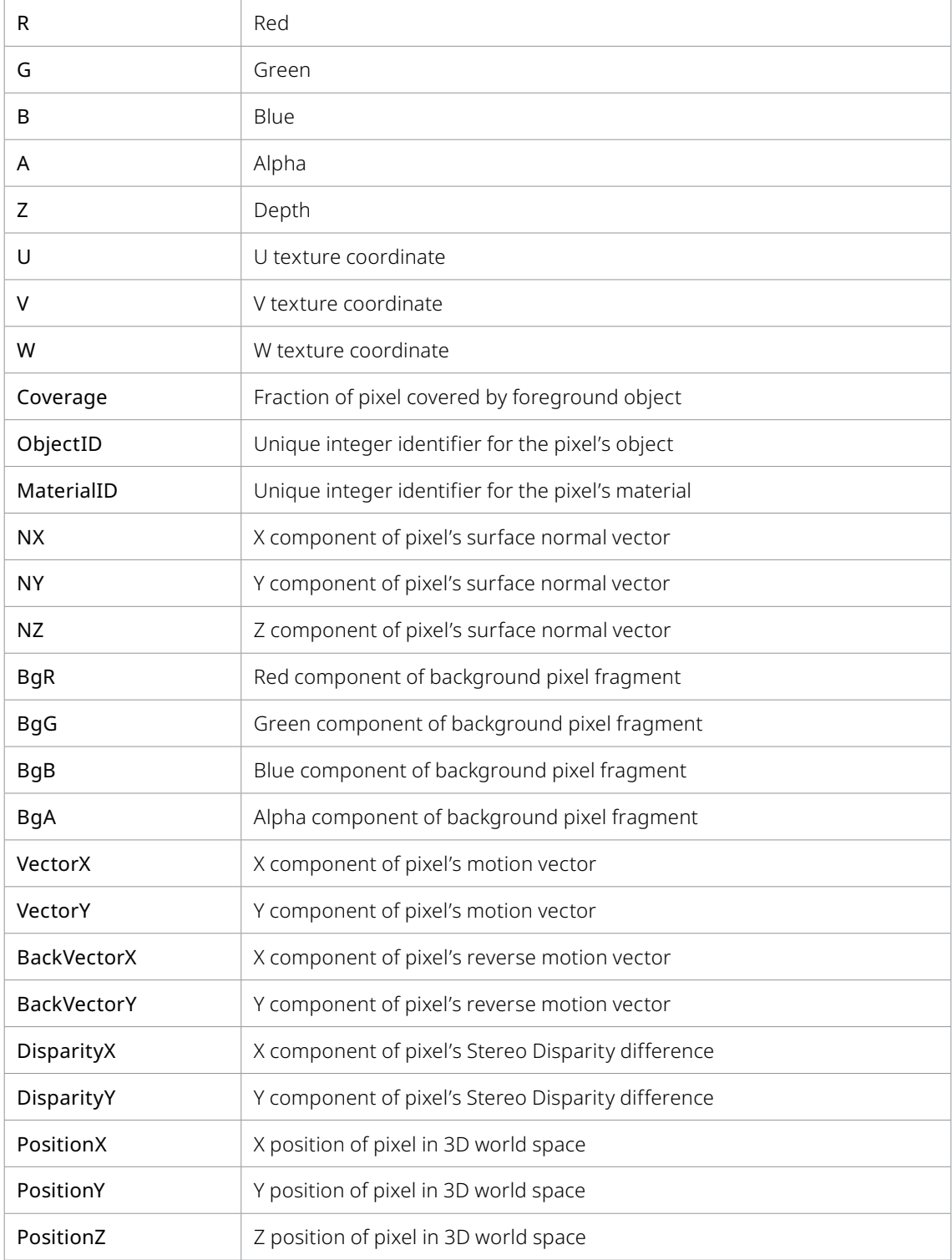

# **Other**

No attributes.

# **ColorMatrixFull**

# **Summary**

The ColorMatrixFull function is used to create a Matrix object with four elements, used to manipulate the Red, Green, Blue and Alpha channels. For a three element Matrix, see ColorMatrix instead.

For a description of what a ColorMatrix is, and where it might be useful, see : Using the ColorMatrix.

# **Usage**

ColorMatrixFull()

## **Example**

The following example uses a ColorMatrixFull object to perform a contrast operation on an image.

# **Using the ColorMatrix**

# **Introduction**

In Using the Matrix we saw how a Matrix object could be used to collect multiple spatial transformations on an image. In this article we explore how a variant on that technique can also be used to perform color operations.

The key to this approach is that you consider the values in the red green and blue channels as coordinates in x, y and z instead. Once you do that, it becomes apparent that operations like Gain are really no different than spatial transformations like Scale.

In fact, Gain is identical to scaling the image, while brightness is nothing more than a translation of the image. A contrast operation is nothing more than a scale centered around 0.5 instead of 0.0. Even the conversion to YUV can be represented in this way. This allows us to build up several 'linear' color operations into one operation, and then apply them as a single pass. We can even use a matrix to swap channels, or mix them together.

Non linear color operations (like gamma) cannot be represented this way in a Matrix.

Fusion provides a ColorMatrix object for RGB image operations, and the ColorMatrixFull object for RGBA images.

# **The Math of the Matrix**

The 'ColorMatrix' is a 4x4 matrix, so you can use it to affect RGB. The 'ColorMatrixFull' is a 5x5 matrix, which adds Alpha to the RGB color channels.

In the terminology of Matrix mathematics, an "identity matrix" is one that doesn't change anything. A 4x4 identity matrix would look like:

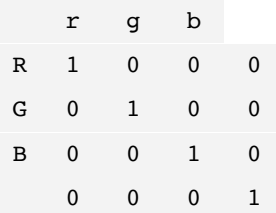

We could say that uppercase R, G and B are going to be the results, and lowercase r, g and b are the source/input values. You can completely ignore the bottom row, but not the right column.

So just looking at the first row, it says the R result will contain 1 of r, 0 of g and 0 of b (or 1  $*$  r + 0  $*$  $g + 0 * b$ ). And the second row says the R result will contain 0 of r, 1 of g and 0 of b. And similar for the 3rd row.

So far we just ignored the right column, but you can consider the source/input value for the right column to be 1.0. So that would make the first row of the matrix produce results for R = 1 \* r + 0 \* g +  $0 * b + 0 * 1.0$ .

With that, we can do "brightness" by increasing or decreasing how much of the 1.0 input value is included in the result. Let's say we wanted a brightness of 0.5 in the R result. That would make the R row of the matrix:

r g b 1.0 R 1 0 0 0.5  $R = 1 * r + 0 * q + 0 * b + 0.5 * 1.0$  $= 1 * r + 0.5 * 1.0$  $= r + 0.5$ 

If instead we wanted a "gain" of 2.0 (so we want the R result to have 2 times r), that would make the R row of the matrix:

r g b 1.0 R 2 0 0 0  $R = 2 * r + 0 * g + 0 * b + 0 * 1.0$  $= 2 * r$ 

Say we wanted to put g into the resulting R, (copying the green channel into the Red channel of the output) then the first row of the matrix would be:

r g b 1.0 R 0 1 0 0  $B = 0 * r + 1 * g + 0 * b + 0 * 1.0$  $=$  1  $*$  q  $= g$ 

If you wanted R to be the "luminance" of rgb, the first row of the matrix would be:

r g b 1.0 R 0.299 0.587 0.114 0  $R = 0.299 * r + 0.587 * q + 0.114 * b + 0.0 * 1.0$  $= 0.299 * r + 0.587 * g + 0.114 * b$ 

If we want R to be an inverted version of r, we want to do "1.0 - r", which means we want to make r negative (gain of -1.0) and then add 1.0 (brightness of 1.0), so the first row of the matrix would be:

r g b 1.0 R -1 0 0 1  $R = -1 * r + 0 * g + 0 * b + 1 * 1.0$  $= -1 * r$  + 1 \* 1.0  $= -r + 1$ = 1 - r

# **Using Methods**

The ColorMatrix and ColorMatrixFull objects expose several methods that can make common operations much simpler. For example, we can use the Scale function to simplify the Gain example in the section above.

```
local img = InImg:GetValue(req)
m = ColorMatrix()m:Scale(0.5, 0.5, 0.5)
```
The advantage to this approach is that the Scale method takes care of preserving the existing transformations applied to the Matrix. Our original example would have overwritten any existing transformations.

Using a similar technique, the Offset method can be used to perform a brightness operation.

```
local m = ColorMatrixFull()
m:Offset(r, g, b, a)
```
You can combine operations by simply applying them in turn.

```
local m = ColorMatrixFull()
m:Offset(-0.5, -0.5, -0.5, 0)m:Scale(1, 0.5, 0.25, 1)m:Offset(0.5, 0.5, 0.5, 0)
```
You can also combine the operations in separate matrices by multiplying them together.

```
local \t m1 = ColorMatrixFull()ml:Offset(-0.5, -0.5, -0.5, 0)local \t m2 = ColorMatrixFull()m2:Scale(1, 0.5, 0.25, 1)
local m = m1 * m2
```
You can find a complete list of the methods available at the ColorMatrix and ColorMatrixFull object reference pages.

# **Editing the Matrix**

Sometimes it is necessary to manipulate the matrix directly. Each matrix object exposes individual elements as properties. To access the first element in the first row, we would use the property matrix. n11, the second element would be matrix.n21, then matrix.n31 and so on. This is best demonstrated by the following code, which would print a table of all the elements in a 4x4 ColorMatrix, organized as in our examples above.

```
m = ColorMatrix()print("", "r", "g", "b", "1")
print("R", m.n11, m.n21, m.n31, m.n41)
print("G", m.n12, m.n22, m.n32, m.n42)
print("B", m.n13, m.n23, m.n33, m.n43)
print("A", m.n14, m.n24, m.n34, m.n44)
```
The following function could be used to copy a ColorMatrix.

```
function CopyColorMatrix(m)
   local new m = ColorMatrix()new m.n11 = m.n11new m.n21 = m.n21new m.n31 = m.n31new m.n41 = m.n41new m.n12 = m.n12new m.n22 = m.n22new m.n32 = m.n32new m.n42 = m.n42new m.n13 = m.n13new m.n23 = m.n23new m.n33 = m.n33
   new_m.n43 = m.n43return new_m
end
```
The following could be used to apply a gain of 0.5 to each pixel in an image.

```
local img = InImg:GetValue(req)
m = ColorMatrix()m.n41 = 0.5m.n42 = 0.5m.n43 = 0.5
```
# **Applying the matrix**

Once the matrix has been created, you can apply it to the image using the Image objects ApplyMatrix and ApplyMatrixOf functions.

# **Drawing, Text, Shapes**

There are basic drawing, shape filling, outlines and text with different graphic colors and styles.

The process of shape rendering is similar to 3D programming using Contexts. Define a context, add shapes, color and styles, and render into an image. Once a context is created arguments and parameters cannot be removed, only replaced. The context will render to an image using PutToImage.

# **Shapes Creation**

Shapes are linked lists of line segments. Define by shape by setting a pointer to Shape(), MoveTo() the start location, and LineTo() all other points in the shape.

# **Shape**

# **Summary**

This creates a shape link list table to add points and line segments.

# **Usage**

Shape()

# **Example**

 $local sh = Shape()$ 

# **AddRectangle**

# **Summary**

AddRectangle will create a rectangle shape with round corners.

## **Usage**

*shape*:AddRectangle (*float* Left, *float* Right, *float* Top, *float* Bottom, *float* Corner Radius, *float* Precision)

- Left edge
- Right edge
- Top edge
- Bottom edge
- Corner Radius zero is sharp corner
- Precision Anti Aliasing oversampling

## **Example**

sh:AddRectangle ( -0.1, 0.1,- 0.1, 0.1, 0.01, 8)

# **MoveTo**

# **Summary**

This sets a point in X Y space

# **Usage**

*shape*:MoveTo( *number* X, *number* Y)

# **Example**

sh:MoveTo(0.101649485528469, -0.175463914871216)

# **LineTo**

# **Summary**

This defines a line segment from the previous defined point. Use MoveTo to define the first point.

## **Usage**

```
shape:LineTo( number X, number Y)
```
## **Example**

```
sh:MoveTo(0.101649485528469, -0.175463914871216)
sh:LineTo(0.132989693308614, -0.175876285507507)
sh:LineTo(0.127628862857819, -0.19814433157444)
sh:LineTo(0.115670099854469, -0.204742267727852)
sh:LineTo(0.107961280143138, -0.197474031147269)
sh:Close() -- Close shape to the origin point
```
# **BezierTo**

## **Summary**

This defines a Bezier curve point and handles.

# **Usage**

*shape*:BezierTo( *number* pointX, *number* pointY, *number* handle1X, *number* handle1Y, *number* handle2X, *number* handle2Y)

## **Example**

shbz:BezierTo( -0.053, 0.097, 0.000, 0.096, 0.055, 0.092) shbz:BezierTo( 0.113, -0.004, 0.082, -0.053, 0.057, -0.103) shbz:BezierTo( -0.055, -0.097, -0.080, -0.048, -0.108, 0.002) shbz:Close()

# **ConicTo**

#### **Summary**

This defines a Conic curve point2.

#### **Usage**

shape:ConicTo( *number* point1X, *number* point1Y, *number* point2X, *number* point2Y)

#### **Example**

```
shcon:ConicTo( -0.053, 0.097, 0.000, 0.096)
shcon:ConicTo( 0.113, -0.004, 0.082, -0.053)
shcon:ConicTo(-0.055, -0.097, -0.080, -0.048)
shbz:Close()
```
# **Close**

# **Summary**

Shapes can be closed from the first point to last point

#### **Usage**

Close()

#### **Example**

 $sh = Close()$ 

# **Text Shape**

# **GetCharacterShape**

#### **Summary**

This will get a Font glyph shape and put in a shape object

#### **Usage**

*Shape* =*Fontmetrics*:GetCharacterShape(*string* ch, false)

#### **Example**

sh = tfm:GetCharacterShape(ch, false)

# **TextStyleFont**

## **Summary**

The font typeface

#### **Usage**

*Shape* =*Fontmetrics*:GetCharacterShape(*string* ch, false)

#### **Example**

```
local font = TextStyleFont(font, style)
```
## **TextStyleFontMetrics**

### **Summary**

This will get a Font character and put in a shape object

### **Usage**

*Shape* =*Fontmetrics*:GetCharacterShape(*string* ch, false)

### **Example**

local tfm = TextStyleFontMetrics(font)

## **CharacterWidth**

### **Summary**

This will get a Font character and put in a shape object

### **Usage**

*Shape* =*Fontmetrics*:GetCharacterShape(*string* ch, false)

### **Example**

 $cw = tfm:CharacterWidth(ch)*10*size$ 

## **CharacterKerning**

### **Summary**

This will get a Font character and put in a shape object

### **Usage**

*Shape* =*Fontmetrics*:GetCharacterShape(*string* ch, false)

### **Example**

x\_offset = tfm:CharacterKerning(prevch, ch)\*10\*size

## **OutlineOfShape**

### **Summary**

This will define the shape as an outline, with a thickness, and joint type to define the elbows at the end of each segment. Windmode defines the method of dealing with overlapping lines. Line type defines whether the outline is solid or broken up as dots and dashes.

### **Usage**

*shape* sh = shape: OutlineOfShape(*float* thickness, *arg* linetype, *arg* jointype, *integer* precision, *arg* windmode, *integer* flatten precision)

### **thickness**

This defines the thickness of the line, a value of 0.001 is 1/1000 the width of the image.

### **linetype**

- OLT\_Solid
- OLT\_Dash
- OLT\_Dot
- OLT\_DashDot
- OLT\_DashDotDot

### **jointype**

- OJT\_Bevel
- OJT\_Miter
- OJT\_Round

### **precision**

— Set to 8

### **windmode**

- SWM\_NoChange
- SWM\_Normal
- SWM\_Clear
- SWM\_Solid

### **flattenprecision**

— Set to 8

### **Example**

sh = sh:OutlineOfShape(thickness, "OLT\_Solid", "OJT\_Bevel", 8, "SWM\_Normal", 8)

## **ImageChannel**

### **Summary**

ImageChannel is a monochrome buffer that you can draw shapes on. It is connected to an actual Image object, you just need to call PutToImage(mode, channelstyle) to "bake" the buffer onto it. While doing so, you have the option to overwrite the image (mode = "CM\_Copy") or merge the buffer to what's already there ("CM\_Merge"). To put the ImageChannel onto the image, Fusion also needs to know what color you'd like to paint in. This is done with a ChannelStyle object which stores attributes like color and opacity but also fills gradient or softness.

This allows you to reuse an ImageChannel (a "drawing") multiple times. By changing the ChannelStyle each time you call PutToImage() you can create a semi-transparent red and a blurry green version, for example.

The color, gradient and softness options at the bottom of the shading tab of the Text+ tool basically expose the things you can do with a ChannelStyle.

A Shape object is one or several vector-based polygons or a collection of lines and beziers. It can be transformed without quality loss since it only gets rendered by calling Image Channel's FillShape() method. The Shape class provides methods to expand or shrink the shape or to create an outline of the polygon you have drawn. In fact, since shapes are always rendered by filling them, you need to create an outline version of the shape with a defined thickness and line style (e.g. dotted or dashed) and then fill this shape to get your outline. These features can be found in most mask tools as well as the Text+ tool.

### **Usage**

ImageChannel(image out, number sampling)

### **Members**

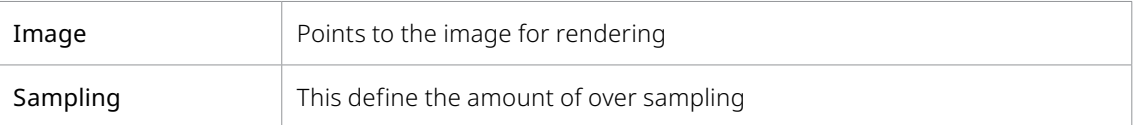

#### **Example**

 $local$  ic = ImageChannel(out, 8))

## **Styles**

## **FillStyle**

### **Summary**

FillStyle sets up a "look" for rendering shapes into images.

### **Usage**

FillStyle()

### **Example**

local fs = FillStyle()

### **SetFillStyle**

#### **Summary**

SetFillStyle associates the style look to the Image Channel Image

#### **Usage**

*imageChannel*:image:SetFillStyle(*fillstyle*)

### **Example**

ic:SetStyleFill(fs)

## **ShapeFill**

### **Summary**

ShapeFill associates the shape to the Image Channel Image.

### **Usage**

*ImageChannel* image:ShapeFill(*Shape*)

### **Example**

ic:ShapeFill(sh2)

## **PutToImage**

### **Summary**

This will render the shape into an image, using the styles set.

### **Usage**

*ImageChannel*:PutToImage(*table* Attributes, *ChannelStyle* cs)

### **Attributes**

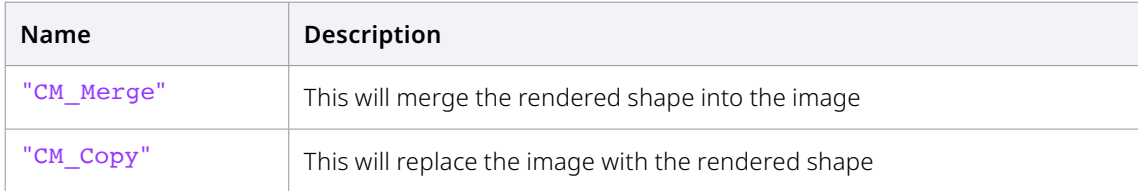

### **Example**

ic:PutToImage("CM\_Merge", cs)

## **ChannelStyle**

A ChannelStyle object stores properties like color, opacity and softness that are used to render a shape into ImageChannel into an image. This way, you can reuse an image style for multiple calls to ImageChannel:PutToImage().

### **Summary**

Defines a ChannelStyle object. Using.the commands to add color and look parameters listed below

### **Usage**

ChannelStyle()

### **Example**

 $local \ cs = ChannelStyle()$ 

## **Color**

### **Summary**

Sets the Color RGBA values to the ChannelStyle object

### **Usage**

*ChannelStyle*:Color = Pixel {*number* R, *number* G, *number* B, *number* A}

### **Example**

 $cs.Color = pixel{R=r, G=g, B=b, A = 1}$ 

## **BlurType**

### **Summary**

Sets the type of Blur filter to process ChannelStyle object

### **Usage**

*ChannelStyle*.BlurType = "*Attribute*"

### **Attribute**

- "BT\_Box"
- "BT\_Soften"
- "BT\_Bartlett"
- "BT\_Sharpen"
- "BT\_Gaussian"
- "BT\_FastGaussian"
- "BT\_Hilight"
- "BT\_Blend"
- "BT\_Solarise"
- "BT\_MultiBox"

### **Example**

cs.BlurType = "BT\_Bartlett" -- BT\_Box, BT\_Bartlett, BT\_MultiBox, BT\_Gaussian

## **SoftnessX SoftnessY**

### **Summary**

Sets the amount of Blur in the X and Y directions

### **Usage**

*ChannelStyle*.SoftnessX = *number* Blur *ChannelStyle*.SoftnessY = *number* Blur

### **Example**

 $cs.SoftnessX = 10.0$  $cs.SoftnessY = 10.0$ 

## **SoftnessGlow**

### **Summary**

Sets the amount of Glow for the blur. 0.0 will be no glow, 1.0 is full glow, used in conjunction with SoftnessBlur, see the glow tool for behavior.

### **Usage**

*ChannelStyle*.SoftnessGlow = *number* Glow

### **Example**

```
cs.SoftnessGlow = 0.95
```
## **SoftnessBlend**

### **Summary**

Sets the amount of Blend between the Glow image and the original image.

### **Usage**

*ChannelStyle*.SoftnessBlend = *number* Blur

### **Example**

cs.SoftnessBlend = 0.3

## **Shape Transforms**

Shapes can be moved, rotated, scaled, sheared and perspective projected via matrix math.

### **Matrix4**

### **Summary**

Matrix4 defines a 4x4matrix which has XYZ position, rotation, and scale

### **Usage**

To create a Matrix4 object, you can call:

```
-- <table> is a table of 16 elements
mat = Matrix4(<table>)
```
To convert a Matrix4 object back to a table (for printing etc...), call:

<table> = mat:GetTable()

Most matrix methods modify the existing matrix object and "add" their transformations to it (e.g. Move(), Scale(), ...). The Inverse() and Transpose() methods, however, simply return the desired matrix without modifying the object itself.

The Matrix4 class has overloaded operators in LUA, which means you can multiply and add matrices by simply writing

```
mat1 = Matrix4()mat2 = Matrix4()mat3 = mat1 * mat2 -- transform defined by mat1 followed by
                        transform defined by mat2
```
## **Matrix Operations**

### **Matrix Math and Fusion's Coordinate System**

In Fusion's coordinate system, 1.0 denotes full width (e.g. 1920 pixels in HD) but also full height (e.g. 1080 pixels). The coordinate system is squashed. The Matrix4 and Shape objects, however, work with coordinates that are scaled the same way in both directions based on the Width being 1.0.

The horizontal image size was 1920, a Y value of "1" would also stand for 1920 vertical pixels. If you want to move a shape to the coordinates defined by the user using an OffsetControl input, you need to account for this. The formula to convert y-coordinates for use with Matrix4 is:

matrix\_Y = fusion\_Y \* (img.Height \* img.YScale) / (img.Width \* img.XScale)

(img is the destination image and is used to retrieve the dimensions and pixel aspect ratio)

### **Identity**

### **Summary**

Sets the Matrix to a default state, with position and rotation at 0.0 and scale at 1.0

**Usage** *matrix*:Identity()

### **Example**

mat:Identity()

### **RotX RotY RotZ**

### **Summary**

These functions will rotate the matrix around each axis X,Y or Z, with the angle defined in degrees.

#### **Usage**

*matrix*:RotX(float angle)

*matrix*:RotY(float angle)

*matrix*:RotZ(float angle)

#### **Example**

mat:RotZ(rotation)

## **RotAxis**

### **Summary**

This function will rotate the matrix around a defined axis, with the angle defined in radians.

### **Usage**

*matrix*:RotAxis(*float* axisX, *float* axisY, *float* axisZ, *float* radians)

### **Example**

```
mat:RotAxis(0.0, -1.0. 0.0, rotation)
```
## **Rotate**

### **Summary**

This function will rotate the matrix around each axis, with the order of operations set by the Order argument.

### **Usage**

*matrix*:Rotate(*float* angleX, *float* angleY, *float* angleZ, *arg* Order)

### **Arguments**

- Order of operations
- RO\_ZYX
- RO\_YZX
- RO\_ZXY
- RO\_XZY
- RO\_YXZ
- RO\_XYZ

### **Example**

mat:RotAxis(30.0, -14.0. 10.0, RO\_ZXY)

### **Move**

### **Summary**

This function will apply a translation to the matrix.

### **Usage**

*matrix*:Move(*float* X, *float* Y, *float* Z )

### **Example**

mat:Move(0.75, 0.15, 0)

## **Scale**

### **Summary**

This function will apply a scale to the matrix.

### **Usage**

*matrix*:Scale(*float* X, *float* Y, *float* Z )

### **Example**

```
mat:Scale(0.75, 0.75, 0.75)
```
### **Shear**

### **Summary**

This function will apply a Shear to the matrix along the XYZ axis

### **Usage**

```
matrix:Shear(float X, float Y, float Z )
```
### **Example**

mat:Shear(0.75, 0.0, 0.0)

## **Project**

### **Summary**

This function will apply 3D perspective to a matrix based on a Field of View

### **Usage**

```
matrix:Project(float FoV )
```
### **Example**

mat:Project(fov)

### **Perspective**

### **Summary**

This function will apply 3D perspective to a matrix based on a Field of View, Aspect of the view window, and the clipping plains.

### **Usage**

*matrix*:Perspective(*float* fovy, *float* aspect, *float* zNear, *float* zFar)

### **Example**

```
mat:Perspective(fovy, aspect, zNear, zFar))
```
## **TransformOfShape**

### **Summary**

This function will apply the transformation matrix to the shape.

### **Usage**

*shape* =*shape*:TransformOfShape(*matrix*)

### **Example**

sh =sh:TransformOfShape(mat)

# **View LUT Plugin**

ViewLut Plugins are used in the view to adjust color while being displayed. For example, a comp is processing true linear and displaying as sRGB in the view to match the monitor, View Luts do this conversion on the GPU using GLSL shaders. There are a number of common built-in ViewLuts, and Fuse View Lut Plugins can be developed to custom view looks.

## **ViewLut Creation**

## **FuRegisterClass**()

### **Summary**

The FuRegisterClass function is executed when Fusion first loads the Fuse tool or ScriptViewShader. The arguments to this function provide Fusion with the information needed to properly present the tool for use by the artist. Fusion must be restarted before edits made to this function will take effect.

The FuRegisterClass function is required for all Fuse tools and ScriptViewShaders, and generally appears as the first few lines of the Fuse script.

### **Usage**

FuRegisterClass(string name, enum ClassType, table attributes)

### **Returns**

This event function does not return a value.

### **Arguments**

### **name(***string***, required)**

The name argument is a unique identifier that is used to identify the plugin to Fusion. It is also used as the base for the tool's default name. For example, the first instance a ScriptPlugin with the name 'Bob' would be added to the flow as Bob1.

### **ClassType (***enum***, required)**

The ClassType is a predefined variable which identifies the type of Fuse for Fusion. For View LUT plugins, the value to use for the ClassType is CT\_ViewLUTPlugin.

### **attributes (***table***, required)**

The attributes table defines all the remaining options needed to define a Fusion tool. There are a wide variety of possible attributes, and not all are required. The following table lists the most common attributes, and their expected values. A more comprehensive list can be found at FuRegisterClass Attributes.

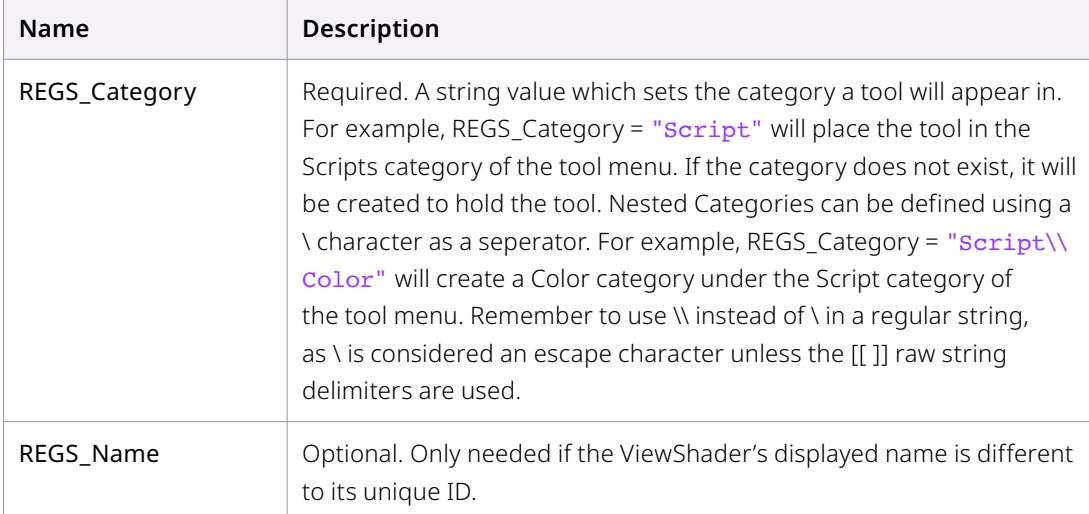

### **Example**

```
FuRegisterClass("GammaVSFuse", CT ViewLUTPlugin, { -- ID must be unique
   REGS_Name = "Gamma ViewShader",
   REGS_Category = "ViewShaders",
   })
```
## **ViewLut UI**

### **Create**()

### **Summary**

The Create event function is executed when the ScriptViewShader is selected from the list of LUTs, once LUTs are enabled. Its job is to create any user controls, and to do any once-off setup for anything needed repeatedly later on. All objects created here are automatically destroyed when the ViewShader itself is destroyed.

The Create function does not require or use any arguments and does not return a value.

While all ScriptViewShaders must provide a Create event function, that function can be empty.

Adding controls is done with self:AddInput(), in the same fashion as with Fuse tools. Note that ViewShaders have no Output object, so no AddOutput() call is required.

### **Usage**

Create()

### **Arguments**

None

```
function Create()
   InGamma = self:AddInput("Gamma", "Gamma", {
          LINKID DataType = "Number",
          INPID_InputControl = "SliderControl",
          INP Default = 1.0,
          ICD MaxScale = 5.0,
          })
   InAlphaGamma = self:AddInput("Alpha Gamma", "AlphaGamma", {
          LINKID DataType = "Number",
          INPID_InputControl = "SliderControl",
          INP Default = 1.0,
          ICD MaxScale = 5.0,
          })
end
-- This is called when the shader is created
-- img may be nil
function SetupShadeNode(group, req, img)
   -- pass group, name, params string, and shader source
   return ViewShadeNode(group, "GammaFuse", params, shader)
end
```
## **ViewLut Process**

## **SetupShadeNode**()

### **Summary**

The SetupShadeNode event is called when Fusion needs to rebuild the display view's LUT shader chain, for example when the user changes the selected LUTs.

The fuse should construct a ViewShadeNodeobject, giving it a GLSL shader program in a string, then add any run-time parameters that will be passed to the shader, and return the object. A Request object containing the current control settings is passed in, along with the image being displayed (which may be nil), if required.

#### **Usage**

SetupShadeNode(group, request, image)

### **Arguments**

#### **group (***ViewShadeNodeGroup* **object)**

The group of shaders that this ViewShader will belong to. Needed for constructing a ViewShadeNode.

### **request (***Request* **object)**

A Request object containing the current control values.

#### **image (***Image* **object)**

The source Image that will be given to the shader.

### **Returns**

The function should return a freshly-created ViewShader object.

### **Example**

```
-- Here's the GLSL shader itself:
-- params for the shader:
params =
[[[
float Gamma // enable switches (0 or 1), one per line
float Alphagamma
]]
shader = 
[[
void ShadePixel(inout FuPixel f)
{
   // get source pixel
   EvalShadePixel(f);
   // apply Gamma
   vec4 gamma = vec4(Gamma, Gamma, Gamma, Alphagamma);
   f.Color = sign(f.Color) * pow(abs(f.Color), gamma); 
}
]]
-- This is called when the shader is created
-- img may be nil
function SetupShadeNode(group, req, img)
   -- pass group, name, params string, and shader source
   return ViewShadeNode(group, "GammaFuse", params, shader)
end
```
### **SetupParams**

### **Summary**

The SetupParams event is called every time the screen is redrawn. This allows the fuse to pass any run-time parameters to the shader.

Parameters containing the current control values can be extracted from the passed Request. These values can be used to set the shader's run-time parameters in the passed ViewShadeNode with the SetParam() function.

### **Usage**

*SetupParams*(*request*, vsnode, *image*)

### **Arguments**

### **request (***Request* **object)**

A Request object containing the current control values.

### **vsnode (***ViewShadeNode* **object)**

The ViewShadeNode object created and returned by SetupShader()

### **image (***Image* **object)**

The source image that will be given to the shader

### **Returns**

The function should return true, if successful. Returning false will cause the shader chain to be rebuilt, and FreeShader() then SetupShadeNode() will be called again. If SetupShadeNode() also returns nil, the ScriptViewShader will be bypassed completely until the user re-enables it.

### **Example**

```
-- This is called every display refresh
-- img may be nil
function SetupParams(req, vsnode, img)
   -- retrieve control values
   local gamma = InGamma:GetValue(req).Value
   local alphagamma = InAlphaGamma:GetValue(req).Value
   -- and setup the shader's parameter values
   vsnode:Set(1, gamma)
   vsnode:Set(2, alphagamma)
   return true
end
```
## **ViewLut Example**

## **FuRegisterClass**()

### **Summary**

FuRegisterClass() registers your plugin within Fusion. It takes a unique ID string, a plugin class type enumerant, and a table of any extra attributes, like UI name. For viewshaders, the class type must be CT\_ViewLUTPlugin.

### **Example**

```
FuRegisterClass("GammaVSFuse", CT_ViewLUTPlugin, { -- ID must be unique
   REGS_Name = "Gamma ViewShader",
   })
```
## **ViewShadeNode**

A ViewShadeNode object encapsulates a GLSL shader program string, and a number of exposed, runtime parameters. It should be created by the SetupShadeNode() function, which is called when the shader chain is being built. The created ViewShadeNode is passed to SetupParams() every refresh of the display so that any run-time parameters can be set.

### **Constructor**

ViewShadeNode Constructs a new ViewShadeNode object. This requires four arguments:

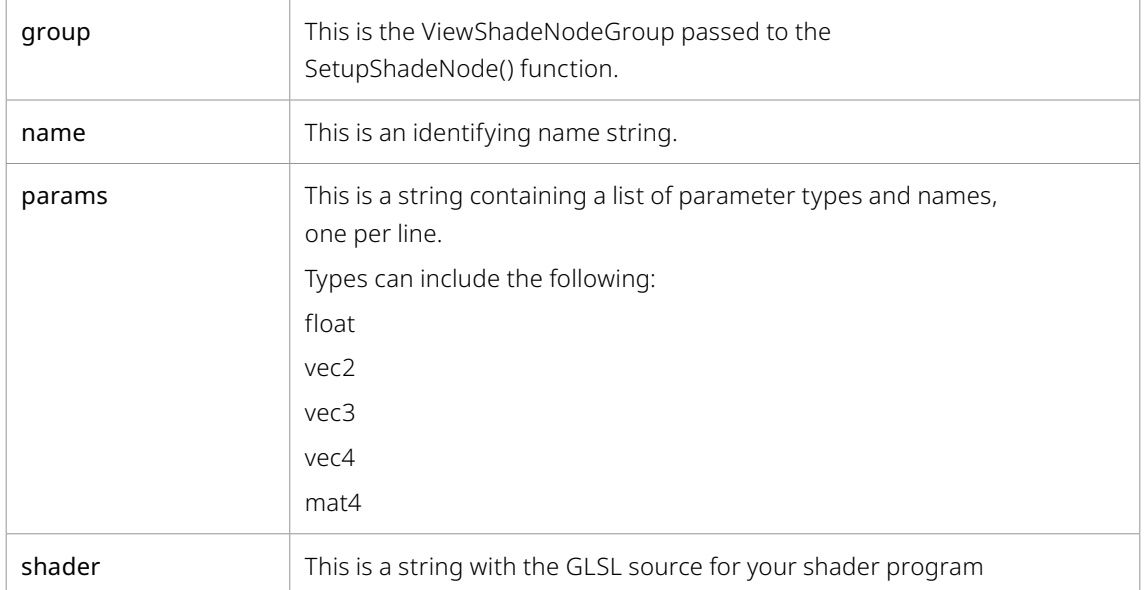

### **Methods**

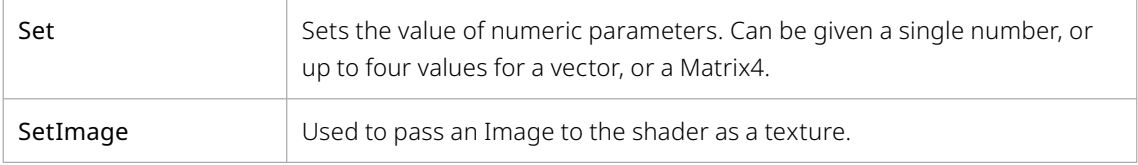

### **Example**

```
function SetupShadeNode(group, req, img)
   -- pass group, name, params string, and shader source
return ViewShadeNode(group, "GammaFuse", params, shader)
end
```
### **The Shader String**

The GLSL shader string used to construct a ViewShadeNode object consists of a function called ShadePixel(). This function takes a single argument, inout FuPixel f, which is used to return the view pixel being processed.

### **Methods**

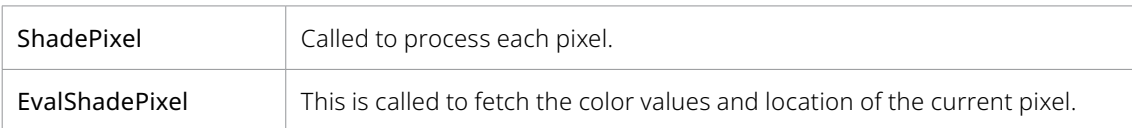

This is an example of a simple gamma shader program:

```
shader = 
\overline{[}void ShadePixel(inout FuPixel f)
{
   // get source pixel
   EvalShadePixel(f);
   // apply Gamma
   vec4 gamma = vec4(Gamma, Gamma, Gamma, Alphagamma);
   f{.color = sign(f{.color} + pow(abs(f{.color}), gamma)};
}
]]
```
### **ShadePixel**

### **Summary**

The ShadePixel function is written in GLSL and executed by the GPU for every drawn pixel. A FuPixel is passed as the argument, and changes made to this FuPixel are passed on to the next shader in the chain when it calls EvalShadePixel().

The FuPixel structure has four members, all of which are four-component vectors:

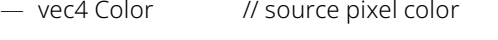

- vec4 TexCoord0 // image pixel coords [0..w-1, 0..h-1]
- vec4 TexCoord1 // image normalised coords [0..1, 0..1]
- vec4 TexCoord2 // dest screen coords [0..scrw, scrh..0] (0 is top)

### **Usage**

ShadePixel(inout *FuPixel* fpix)

### **fpix (***FuPixel***, required)**

FuPixel struct used to receive changes to the current pixel

#### **Returns**

No explicit returns. This function modifies the FuPixel that is passed to it.

### **Example**

```
void ShadePixel(inout FuPixel f)
{
   // get source pixel
   EvalShadePixel(f);
   // apply Gamma
   vec4 gamma = vec4(Gamma, Gamma, Gamma, Alphagamma);
   f.Color = sign(f.Color) * pow(abs(f.Color), gamma); 
}
```
# **MetaData**

The Fuse Plugin will also process and handle Metadata.

Metadata is a set of string variables that are attached to an image and are passed alongside pixel data through the comp. It is either loaded with an image from disk (the camera might have stored metadata inside the files), created or modified in your comp by certain tools and saved to disk in Saver tools (not every file format supports storing metadata though).

## **Viewing Metadata**

To check what metadata is present in an image at a specific point inside your comp, you need to enable the metadata subview using the SubV button that is present below each image viewer. An overlay will list all the metadata (if any) that is present in the image in key/value pairs. Values can be numbers or strings but also tables when variables are nested.

A file's metadata is also displayed by the file requester when selecting a clip for a Loader tool.

## **Metadata and Fuses**

This section describes what you need to know about metadata when writing Fuses.

The metadata is stored in a member variable of every Image object called .Metadata (it's nil if no metadata is available) that can both be read and written. Using the LUA functions eyeon.writestring() and eyeon.readstring(), you can place almost anything into the metadata that gets passed around.

To copy the metadata of your input image, it is recommended to use the IMG\_Like attribute when creating your output image, even if you then define a different size or channel configuration. This will make sure the metadata of the input image is preserved.

All the metadata tools described above are Fuses so you can easily learn from their source code and adapt them for your own use cases. The SparseColor Fuse is another example of how to read and write metadata.

## **Supported File Types**

Not every file type can store metadata. Traditionally, only cineon (.cin) and dpx files were used in conjunction with metadata and they can only store a predefined set of attributes. OpenEXR (.exr) files can be used to store any metadata you like and so can Fusion's .raw files that are used for disk caches. PNG files are able to store color space and gamut metadata. Other popular file formats like Tiff or Jpeg don't support metadata (at least Fusion can't save it to these file types).

## **List of known Metadata**

This is a list of some of the metadata attributes that you might encounter, either because they come with certain image files or because they allow you to do nice things with them inside Fusion.

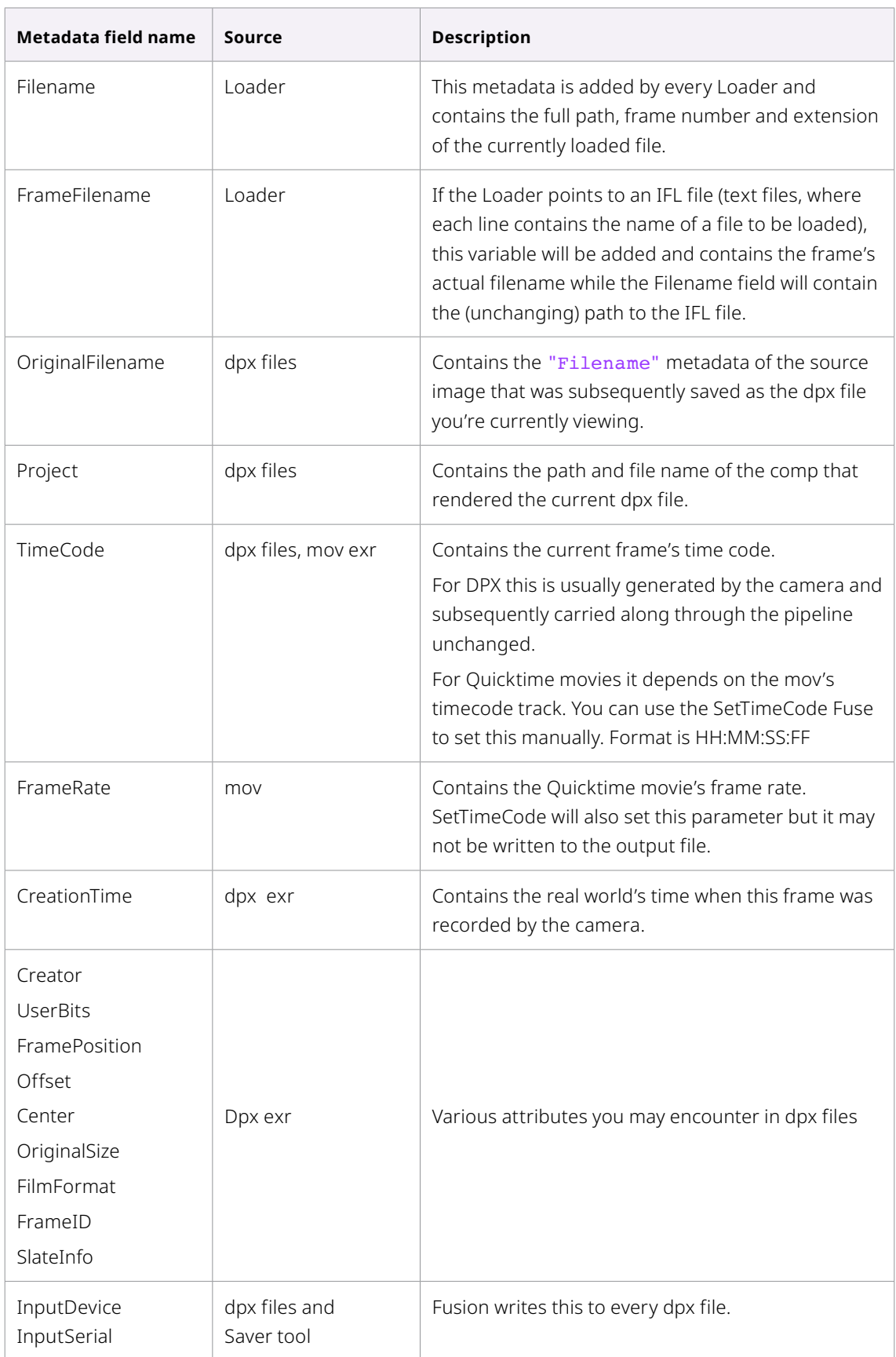

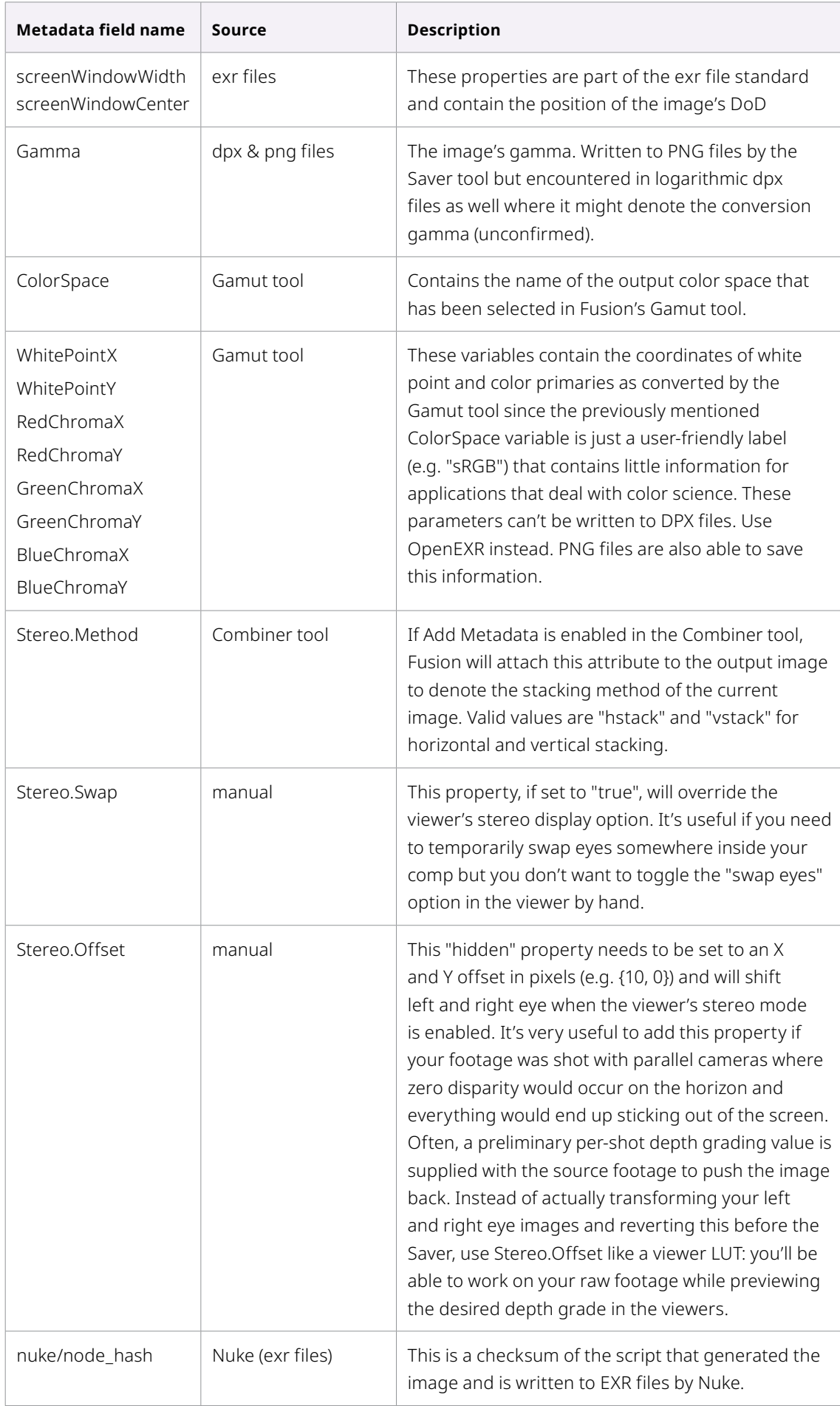

## **Metadata Functions**

The metadata is stored in a member variable for every Image called .Metadata (it's nil if no metadata is available) that can both be read and written. Using the functions eyeon.writestring() and eyeon. readstring() and the string functions of lua known and custom metadata can be processed with a fuse.

```
--[[--
This tool reads an image's metadata and prints to the console
--]]--
FuRegisterClass("ReadMetaData", CT Tool, {
   REGS_Name = "Read Metadata",
   REGS Category = "Fuses\\Examples",
   REGS_OpIconString = "RMeta",
   REGS OpDescription = "Reads Metadata and prints to console",
   REG_NoMotionBlurCtrls = true,
   REG_NoBlendCtrls = true,
   REG OpNoMask = true,REG NoPreCalcProcess = true,
   REG_SupportsDoD = true,
   REG Fuse NoJIT = true,})
function Create()
   InImage = self:AddInput("Input", "Input", {
           LINKID_DataType = "Image",
          LINK Main = 1,
   })
   OutImage = self:AddOutput("Output", "Output", {
           LINKID_DataType = "Image",
          LINK Main = 1,
   })
end
function Process(req)
   local img = InImage:GetValue(req)
   local result =img
   local meta
   for name, val in pairs(result.Metadata) do
           meta = result.Metadata[name] 
           print(name, meta)
   end
   OutImage:Set(req, result)
end
```
## **Readstring**

### **Summary**

The eyeon.readstring will read a string from the metadata table and parse it into a table, separating strings and values into separate table entries

### **Usage**

eyeon.readstring(*string* val)

**val (***string***, required)**

### **Example**

This example updates metadata fields

```
function Process(req)
   local f name = InFieldName:GetValue(req).Value
   local f_value = InFieldValue:GetValue(req).Value 
   local img = InImage:GetValue(req)
   local result = Image({ING Like = img, IMG NOData = reg:ISPreCalc()})img:Crop(result, { })
   if (f name ~= "") then
           local newmetadata = result.Metadata or {} 
          if f value ~\sim = "" then
                  -- create subtables for dotted field names
                  local key
                  local subtable = newmetadata
                 for key in string.gmatch(f_name, "([%w ]+)%.") do
                         subtable[key] = subtable[key] or {} 
                         subtable = subtable[key]
                  end
                  -- get final key
                 f name = string.match(f name, "[%w ]+$")
                  -- look for tables in f_value
                 local tbl = string.match(f value, "ss*b{}ss*")
                  if tbl then
                        subtable[f name] = eyeon.readstring(f value) --
                        parse tables
                  else
                        subtable[f name] = f value end
           else
                 newmetadata[fname] = nil end
           result.Metadata = newmetadata
   end
   OutImage:Set(req, result)
end
```
## **Writestring**

### **Summary**

The eyeon.writestring will write strings and values as a string into a metadata table. This function serializes a table into a string. It is also possible to create a table with the proper structure from scratch.

### **Usage**

eyeon.writestring(*string* val)

**val (***string***, required)**

# **DCTL Processing**

## **DCTL Introduction**

DCTL is an internal language that is processed on the GPU of the host computer and is abstracted to compile to different GPU processes, like Metal on OSX, OpenCL for AMD GPUs and CUDA for Nvidia GPUs.

The DCTL syntax is C-like with additional definitions. Users can define functions using DCTL code to create a video effect and run it via Fuses in Resolve and Fusion. DCTL Kernels serve as a "pixel shader" program, a process to generate one pixel of data at a time at each given frame's coordinates.

DCTL effects can be run as a Fuse Tool Plugin in a comp. These typically deal with a 2D texture image of RGBA float values, or of alpha values only.

The basic programing concept is similar to the GLSL shader kernels with different syntax; first define parameters to pass values from the fuse to the Kernel, second is to define the Kernel that does the process on textures.

## **Kernels**

### **DCTL Parameters**

Parameters are defined in structure and contain integer, float, and array values. Any number and type of parameters can be defined. The Parameter structure is a user-defined string, typically contained in the raw string delimiters of double square brackets.

NameParams = [[ … ]]

```
GradientParams = [[
   float col[4];
   int dstsize[2];
]]
CircleParams = [[
   float amp;
   float damp;
   float freq;
   float phase;
   float center[2];
   int srcsize[2];
   int compOrder;
]]
```
### **DCTL Kernel Source Code**

The Kernel is the image processing code that will be executed when called. The Kernel source code is a user-defined string, and is typically contained in the raw string delimiters of double square brackets.

### KernelSource = [[ …Source Code… ]]

Kernel functions that can be called from the fuse using a compute node are defined by the  $\overline{\phantom{a}}$ KERNEL prefix, with double underscores.

```
GradientSource = [[
__KERNEL__ void GradientKernel(__CONSTANTREF__ GradientParams *params,
   __TEXTURE2D_WRITE__ dst)
{
   DEFINE_KERNEL_ITERATORS_XY(x, y)
   if (x < params->dstsize[0] && y < params->dstsize[1])
   {
          float2 pos = to_float2(x, y) / to_float2(params->dstsize[0] -
          1, params->dstsize[1] - 1);
          float4 col = to_fload4_v(params->col);col *= to_float4(pos.x, pos.y, 0.0f, 1.0f);
           _tex2DVec4Write(dst, x, y, col); // image, x, y, float4 colour
   }
}
]]
```
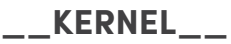

### **Summary**

This defines the entry to the Kernel code and name of the structure passing in parameters. The pointer to the image texture is also defined.

### **Usage**

\_\_KERNEL\_\_ void KernelName(\_\_CONSTANTREF\_\_ ParamsName \*params, \_\_TEXTURE2D\_\_ inputTexture, \_\_TEXTURE2D\_WRITE\_\_ outputTexture)

### **KernelName**

A user defined reference name of the Kernel to be called from the process.

#### **ParamsName**

The user-defined reference name of the parameter structure containing values into the kernel.

#### **Qualifers**

These qualifiers are used:

\_\_CONSTANT\_\_ qualifier to define fast constant memory.

\_\_CONSTANTREF\_\_ qualifier for a constant memory parameter structure passed to a function.

### **Textures**

The textures to be passed to the kernel for processing. The type of texture is defined by the following qualifiers

### **Qualifiers**

TEXTURE2D Read-only two-dimensional texture.

\_\_TEXTURE2D\_WRITE\_\_ 2D texture that the kernel can write into.

### **Math Functions**

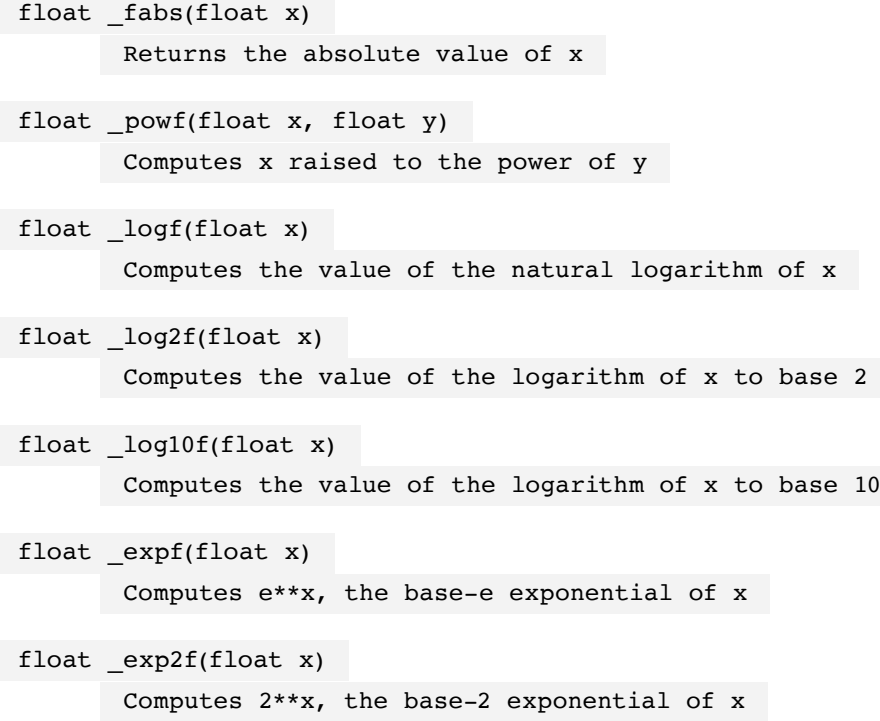

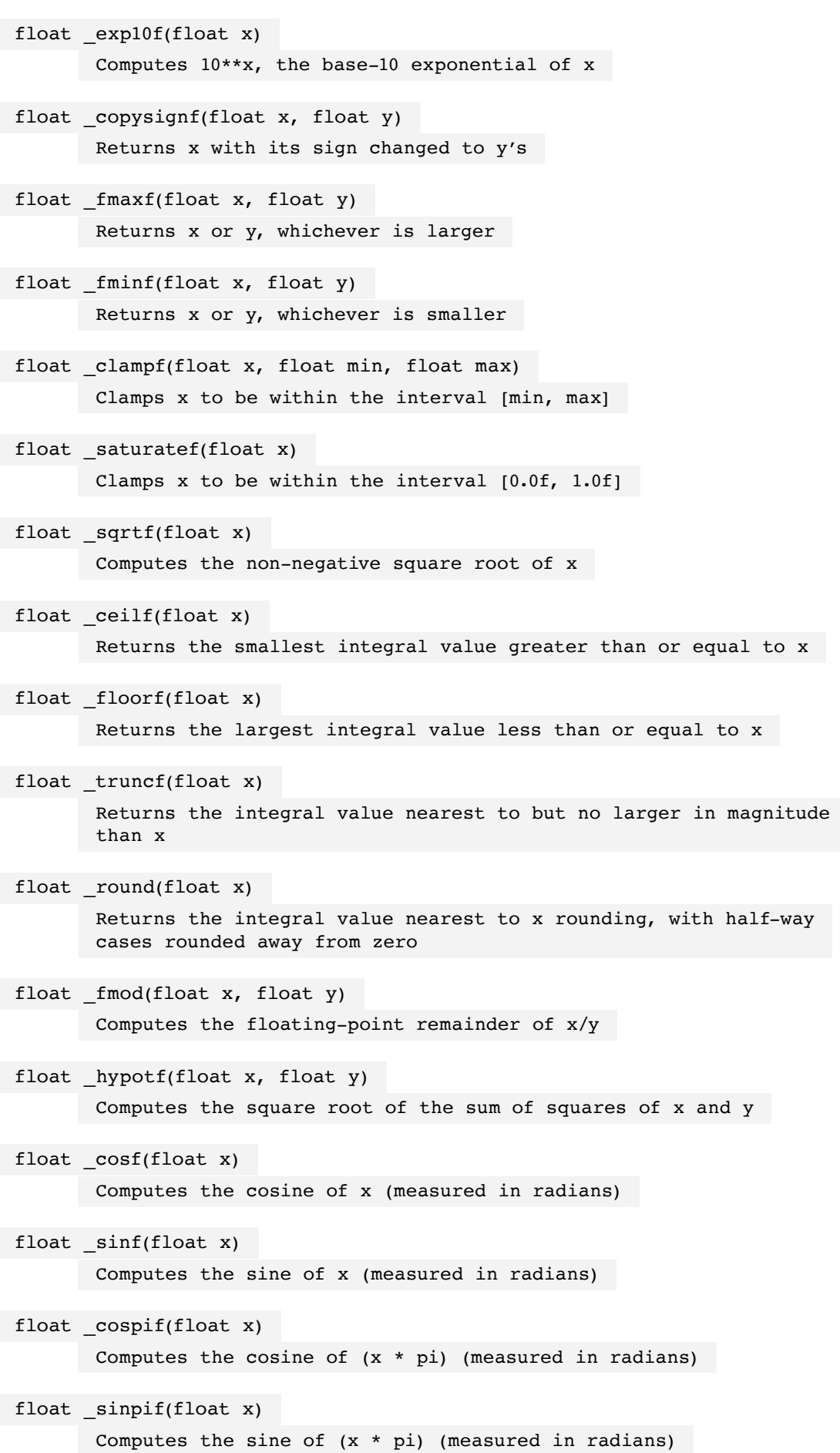

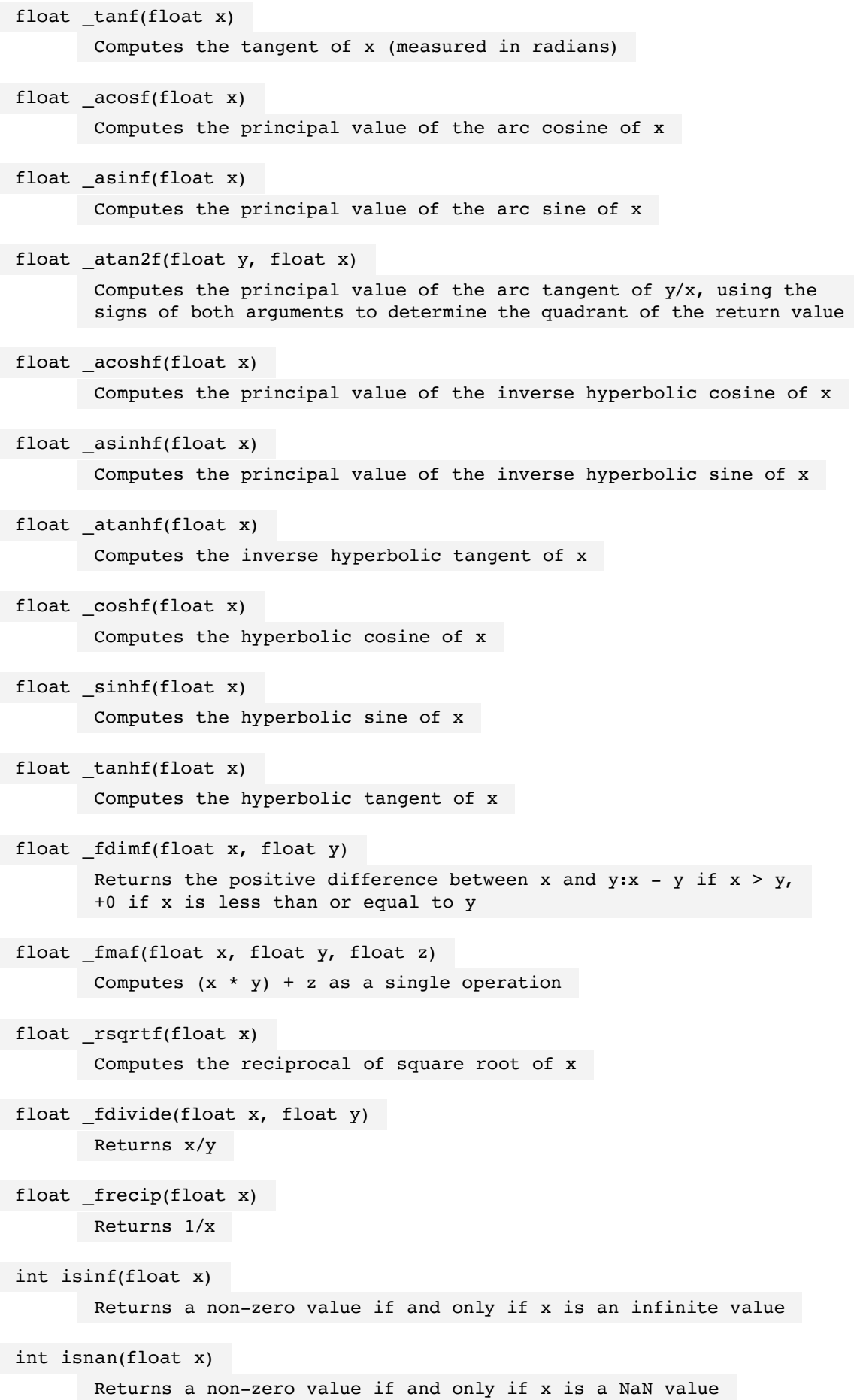

int signbit(float x) Returns a non-zero value if and only if sign bit of x is set

 $T$   $mix(T x, T y, float a)$ 

T is used to indicate that the function can take float, float2, float3, float4, as the type for the arguments. Returns:  $(x + (y - x))$ \* a). "a" must be a value in the range [0.0f, 1.0f]. If not, the return values are undefined.

float \_frexp(float x, int exp)

Extracts mantissa and exponent from x. The mantissa m returned is a float with magnitude in the interval [1/2, 1) or 0, and exp is updated with integer exponent value, whereas  $x = m * 2$ <sup>o</sup>exp

float \_ldexp(float x, int exp) Returns  $(x * 2^c exp)$ 

NOTE that float values must have 'f' character at the end (e.g. 1.2f).

#### **List of integer math functions available**

int abs(int x) Returns the absolute value of x int min(int x, int y) Returns x or y, whichever is smaller int max(int x, int y) Returns x or y, whichever is larger

### **define**\_**kernel**\_**iterators**\_**xy**(**x**, **y**)

### **Summary**

This sets the x and y variables to the integer coordinates of the pixel currently being processed, and will typically vary between (0,0) and the (width,height) of the output texture being written to. Note that the GPU kernel may sometimes round the maximum values up for performance reasons, so you should be careful not to attempt writing to (x,y) coordinates greater than (width-1,height-1) of your output texture.

### **\_tex2DVec4Write**

### **Summary**

Writes a four-channel RGBA color to a specific pixel in the output texture.

### **Usage**

\_tex2DVec4Write(*tex, x, y*, *color*);

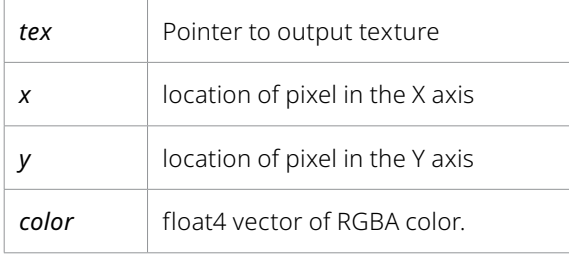

### **\_tex2DVec4(tex, x, y)**

### **\_tex2DVecN(tex, x, y, order)**

### **Summary**

\_tex2DVec4(tex, x, y) and \_tex2DVecN(tex, x, y, order) are the default image sampling functions. They read a float4 vector of RGBA color values from a given texture tex at the specified x and y coordinates, which are specified in pixels by default, i.e. between (0,0) and (width-1,height-1) inclusive. The coordinate space, pixel filtering, and edge behavior can be changed using the AddSampler() function with the default sampler name RowSampler.

\_tex2DVecN() also takes an order parameter, which is a bitmask describing which channels to read. Pass 15 to return all four RGBA channels, or pass 1 to read just the alpha value and return it in all four RGBA channels.

### **\_tex2DSamplerVec4(tex, sampler, x, y)**

### **\_tex2DSamplerVecN(tex, sampler, x, y, order)**

### **Summary**

\_tex2DSamplerVec4(tex, sampler, x, y) and \_tex2DSamplerVecN(tex, sampler, x, y, order) read a float4 vector of RGBA color values from a given texture tex at the specified x and y coordinates, using the coordinate space, pixel filtering, and edge behavior modes given to an additional sampler, which is set up with the AddSampler() function.

\_tex2DSamplerVecN() also takes an order parameter, which is a bitmask describing which channels to read. Pass 15 to return all four RGBA channels, or pass 1 to read just the alpha value and return it in all four RGBA channels.

## **User Defined Functions**

### **Summary**

User defined functions can also be created and called.

### **Usage**

\_\_DEVICE\_\_ float *functionname*( float value, float *value*….. ) {*return*}

### **Example**

```
DEVICE float luma( float r, float g, float b ) {
    return ((0.2126 * r) + (0.7152 * q) + (0.0722 * b));
}
```
## **Process**

## **Process Introduction**

With the DCTL Kernel and parameter structures defined, the fuse's processing function follows the same lines as other Fuse tools. Images and UI elements like sliders and on screen controls will be requested for values, which are aggregated in the Request object given to the Process() function, and can then be copied into a block of parameters to be passed to the GPU compute kernel for processing.

### **DVIPComputeNode**

### **Summary**

This creates a compute node for processing image pixels with a GPU compute kernel.The kernel is compiled from a DCTL source string, and is given a block of parameter values to use.

### **Usage**

*nodename* = DVIPComputeNode(req, "KernelSource", *KernelSource*, "NameParams", *ParamBlock*)

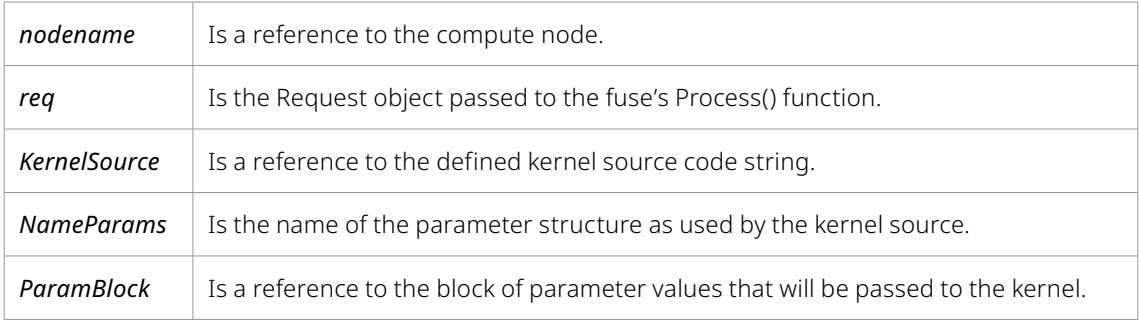

### **Example**

local node = DVIPComputeNode(req, "GradientKernel", GradientSource, "GradientParams", GradientParams)

### **GetParamBlock**

### **Summary**

This gets a reference to the block of parameter values that will be passed as a structure to the compute kernel.

### **Usage**

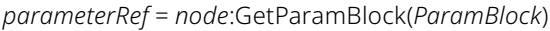

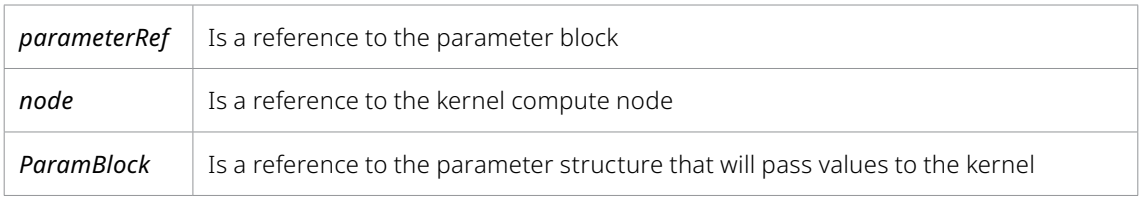

```
local params = node:GetParamBlock(CircleParams)
params.amp = amp
params.damp = damp
params.freq = freq
params.phase = phase
```
### **SetParamBlock**

### **Summary**

This will pass the values from the parameter block to the kernel.

### **Usage**

*node*:SetParamBlock(*ParamBlock*)

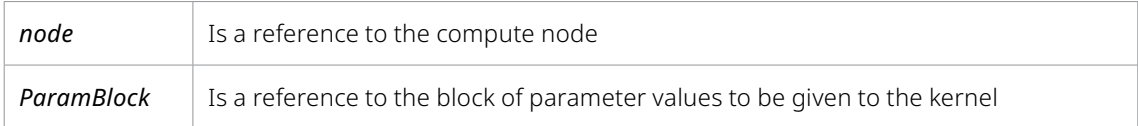

### **Example**

```
local params = node:GetParamBlock(CircleParams)
params.center[0] = center.X
params.center[1] = center.Y
params.compOrder = 15
params.srcsize[0] = out.DataWindow:Width()
params.srcsize[1] = out.DataWindow:Height()
node:SetParamBlock(params)
```
### **AddInput**

### **Summary**

This creates a texture from an Image, and sends it to the kernel for reading from. Each call to AddInput() must have a matching argument in the DCTL kernel function of the form **\_\_TEXTURE2D\_\_ name**. A kernel may take multiple input textures, or none at all.

### **Usage**

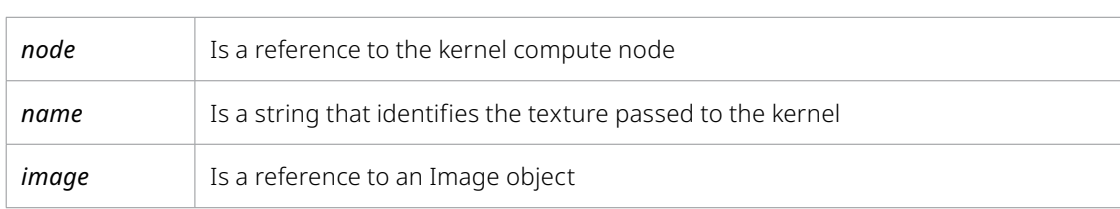

*node*:AddInput(*name*, *image*)

node:AddInput("src", img)

### **AddOutput**

### **Summary**

This attaches an empty texture to an Image, and passes it to the kernel to be written to. A single call to AddOutput() is required, and it must have a matching argument in the DCTL kernel function of the form **\_\_TEXTURE2D\_WRITE\_\_ name**.

### **Usage**

*node*:AddInput(*name*, *image*)

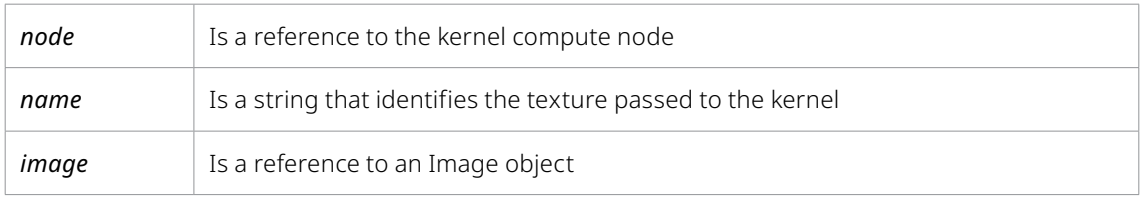

### **Example**

node:AddInput("src", img)

### **AddSampler**

### **Summary**

This tells the GPU how to find and read pixels from an image texture. There are a number of filter methods, edge condition treatments and coordinate modes.

### **Usage**

AddSampler("*Sampler*", *filterMode*, *addressMode*, *normCoordsMode*)

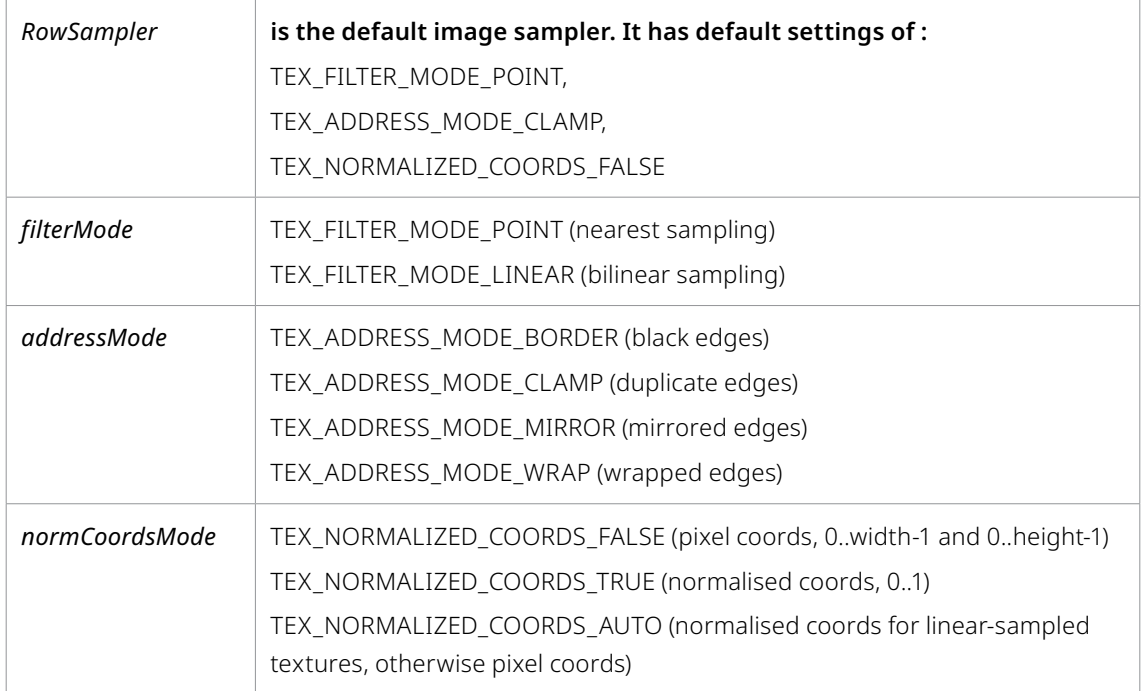

```
node:AddSampler("RowSampler", TEX_FILTER_MODE_LINEAR,
          TEX ADDRESS MODE CLAMP, TEX NORMALIZED COORDS TRUE)
```
### **RunSession**

### **Summary**

Once the compute node has been created, image textures created, and all values set in the parameter block, RunSession will execute the defined kernel on the GPU. A boolean value is returned to indicate the kernel has been successfully queued, or if a failure has occurred at some stage (such as a kernel compilation error). Any error conditions will be logged to the Console.

### **Usage**

*node*:RunSession(*req*)

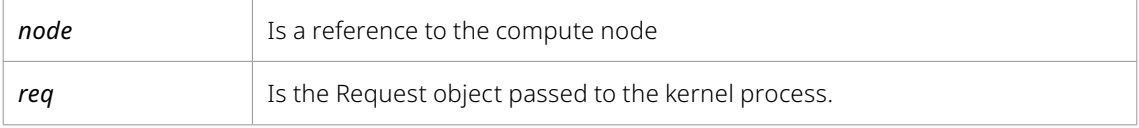

### **Examples**

```
node:AddInput("src", img)
node:AddOutput("dst", out)
```
success = node:RunSession(req)

```
-- Registry declaration
```

```
FuRegisterClass("GPUSampleFuse", CT SourceTool, {
   REGS_Category = "Fuses\\Examples",
   REGS_OpIconString = "GFu",
   REGS_OpDescription = "GPU Sample Fuse",
   REG_NoObjMatCtrls = true,
   REG_NoMotionBlurCtrls = true,
   REG_Source_GlobalCtrls = true,
   REG Source SizeCtrls = true,
   REG_Source_AspectCtrls = true,
   REG_Source_DepthCtrls = true,
   })
```

```
--------------------------------
-- Description of kernel parameters
GradientParams = [[
   float col[4];
   int dstsize[2];
]]
CircleParams = [[
   float amp;
   float damp;
   float freq;
   float phase;
  float center[2];
   int srcsize[2];
   int compOrder;
]]
--------------------------------
-- source of kernel
GradientSource = [[
__KERNEL__ void GradientKernel(__CONSTANTREF__ GradientParams *params,
   __TEXTURE2D_WRITE dst)
{
   DEFINE KERNEL ITERATORS XY(x, y)if (x < params->dstsize[0] && y < params->dstsize[1])
   {
          float2 pos = to_float2(x, y) / to_float2(params->dstsize[0] - 1,
             params->dstsize[1] - 1);
          float4 col = to_fload4_v(params->col);col *= to_float4(pos.x, pos.y, 0.0f, 1.0f);
         tex2DVec4Write(dst, x, y, col); // image, x, y, float4 color
   }
}
]]
CircleSource = [[
#define _length(a,b) _sqrtf(((a).x-(b).x)*((a).x-(b).x) + ((a).y-(b).y)*((a).y-
(b).y)__KERNEL__ void CircleKernel(__CONSTANTREF__ CircleParams *params,
     TEXTURE2D src, TEXTURE2D_WRITE dst)
{
```

```
DEFINE KERNEL ITERATORS XY(x, y)
   if (x < params->srcsize[0] && y < params->srcsize[1])
   {
          float2 pos = to_float2(x, y) / to_float2(params->srcsize[0] - 1,
             params->srcsize[1] - 1);
          float2 center = to float2 v(params->center);float d = length(pos, center);
          float vl = fmax(params->amp - params->damp * d, 0.0f);vl = 1.0f + sin(d * params - >freq + params - >phase) * vl;float2 frompos = vl * (pos - center) + center;
              // source image, x & y coords, component mask
          float4 col = tex2DVecN(src, frompos.x, frompos.y, params-
          >compOrder); tex2DVec4Write(dst, x, y, col);
   }
}
]]
function Create()
   InCenter = self:AddInput("Center", "Center", {
          LINKID DataType = "Point",
           INPID_InputControl = "OffsetControl",
           INPID_PreviewControl = "CrosshairControl",
           })
   InAmplitude = self:AddInput("Amplitude", "Amplitude", {
           LINKID_DataType = "Number",
           INPID_InputControl = "SliderControl",
          INP Default = 0.5,
           })
   InDamping = self:AddInput("Damping", "Damping", {
          LINKID DataType = "Number",
           INPID_InputControl = "SliderControl",
          INP Default = 0.0,
           })
   InFrequency = self:AddInput("Frequency", "Frequency", {
           LINKID_DataType = "Number",
           INPID_InputControl = "SliderControl",
          INP Default = 20,
          INP MaxScale = 100.0,
           })
```

```
InPhase = self:AddInput("Phase", "Phase", {
          LINKID DataType = "Number",
           INPID_InputControl = "ScrewControl",
          INP Default = 0.0,
          INP MaxScale = 10.0,
           })
   -- OutImage is automatically created for us, as we're a CT_SourceTool
end
function Process(req) 
   local center = InCenter:GetValue(req)
   local amp = InAmplitude:GetValue(req).Value
   local damp = InDamping:GetValue(req).Value
   local freq = InFrequency:GetValue(req).Value
   local phase = InPhase:GetValue(req).Value
   local realwidth = Width;
   local realheight = Height;
   -- We'll handle proxy ourselves
   Width = Width / Scale
   Height = Height / ScaleScale = 1local imgattrs = \{ IMG_Document = self.Comp,
           IMG_Width = Width,
           IMG_Height = Height,
           IMG_XScale = XAspect,
           IMG_YScale = YAspect,
           IMAT_OriginalWidth = realwidth,
           IMAT_OriginalHeight = realheight,
           IMG_Quality = not req:IsQuick(),
          IMG MotionBlurQuality = not req:IsNoMotionBlur(),
           }
   if not req:IsStampOnly() then
           imgattrs.IMG_ProxyScale = 1
   end
   if SourceDepth ~= 0 then
           imgattrs.IMG_Depth = SourceDepth
   end
```

```
local img = Image(imgattrs)
   local out
   local success = false
   if img then
          local node = DVIPComputeNode(req, "GradientKernel",
GradientSource, "GradientParams", GradientParams)
           if node then
                  -- create image
                  local params = node:GetParamBlock(GradientParams)
                 params.col[0] = 1.0params.col[1] = 1.0params.col[2] = 1.0params.col[3] = 1.0 params.dstsize[0] = img.DataWindow:Width()
                  params.dstsize[1] = img.DataWindow:Height()
                  node:SetParamBlock(params)
                  node:AddOutput("dst", img)
                  success = node:RunSession(req)
           end
           -- and warp it
           if success then
                 out = Image({IMG Like = img }) local node = DVIPComputeNode(req, "CircleKernel", 
CircleSource, "CircleParams", CircleParams)
                  if node then
                         -- create image
                         local params = node:GetParamBlock(CircleParams)
                         params.amp = amp
                         params.damp = damp
                         params.freq = freq
                         params.phase = phase
                         params.center[0] = center.X
                         params.center[1] = center.Y
                         params.compOrder = 15
                         params.srcsize[0] = out.DataWindow:Width()
                         params.srcsize[1] = out.DataWindow:Height()
```
```
 node:SetParamBlock(params)
                         node:AddSampler("RowSampler", TEX_FILTER_MODE_
                        LINEAR, TEX_ADDRESS_MODE_CLAMP, TEX_NORMALIZED_
                        COORDS TRUE)
                         node:AddInput("src", img)
                         node:AddOutput("dst", out)
                         success = node:RunSession(req)
                  else
                        out = nil
                  end
           end
   end
   OutImage:Set(req, out)
end
```